# **The SQL Server 2005 Virtual Backup Device Specification**

In addition to its built-in functionality, Microsoft® SQL Server™ is supported by a large number of third-party backup solutions. SQL Server provides application programming interfaces (APIs) that enable independent software vendors to integrate SQL Server into their products. These APIs are engineered to provide maximum reliability and performance, and support the full range of SQL Server backup and restore functionality, including the full range of hot and snapshot backup capabilities.

This document contains the specifications for SQL Server application programming interfaces intended for use by third-party backup software vendors.

**Note** If you are not a backup solution developer, you probably do not need to refer to the material in this document. For more information on how your third-party backup solution integrates with SQL Server, contact your backup solution vendor.

#### **Methods for Third-Party Backup Software Developers**

Before reading this documentation, users may find it useful to refer to the "SQL Writer in SQL Server 2005: A Guide for SQL Server Backup Application Vendors" article on the SQL Server TechCenter.

The virtual device interface (VDI) provides the highest online backup throughput with minimal degradation to the transaction workload, as well as the fastest possible restore times. It enables third party vendors to achieve the same performance characteristics as the SQL Server native backup/restore, and makes the full range of backup/restore functionality available. VDI was introduced in SQL Server 7.0 and is supported and enhanced in later versions.

VDI supports two primary types of backup technologies:

Conventional online backups where the entire contents of the backup set is read and transferred to the backup media.

• Snapshot backups using underlying split-mirror or copy-on-write technology.

Conventional online backups done through VDI can take advantage of the full range of features of backup and restore in SQL Server. Snapshot backups are limited to full database and file/filegroup backups only. However, snapshot backups may be rolled forward with conventional database differential, file differential, and transaction log backups.

The remainder of this document describes VDI in detail.

## **Changes from SQL Server 2000**

VDI applications written for SQL Server 2000 should work with SQL Server 2005. No changes should be necessary.

For snapshot backup support, we recommend the use of the VSS backup framework. In SQL Server 2005, the "sqlwriter" service is provided as the VSS writer for SQL Server.

Streaming VDI backups automatically include full-text catalogs. For snapshot backup, the application is responsible for copying the tree of files where the catalog is stored. Those locations can be found by querying sys.database\_files or sys.master\_files.

VDI error messages no longer are written to the VDI.LOG file. The Windows application event log is now used.

VDI shared memory segments may now be mapped at many different addresses. This has no impact on the functionality of a client, but should help in situations where virtual address limitations required tweaking the "-g" parameter of sqlservr.exe. Larger total buffer space should be available. In previous versions of VDI, a single contiguous allocation was required, which could preclude the use of large buffer allocation.

Snapshot restore of master is not supported. To restore master, just take the instance offline and copy the files.

Online restore is the default behavior in SQL Server 2005 Enterprise Edition. However, snapshot restore continues to be an offline operation.

BACKUP TO PIPE has been removed.

File and filegroup backups now contain log data. This is true for all backups, not just VDI backups. However, for snapshot backups, SQL Server 2005 assumes that no log has been saved in the snapshot.

Page restore is not supported with snapshot backups.

#### **Differences from the Original VDI Specification**

Be aware of the following differences from the original VDI specification:

- **Multi-instance support**. IClientVirtualDevice2 supercedes IClientVirtualDevice. The new interface is identical to the original except for the addition of the 'CreateEx' and 'OpenInSecondaryEx' methods. These extend the original 'Create' and 'OpenInSecondary' to allow for an instance name to be specified.
- **Removable Pipe support**. The 'VDF\_Removable' feature is now supported with the VDF\_LikePipe mode of operation. This assists applications which wish to support RESTORE operations using fewer devices than were originally used to BACKUP.
- **WITH SNAPSHOT support**. This feature enables an application to make a fast backup of SQL Server data and log files in a manner that allows integration with traditional log backup support. For more information, see [SNAPSHOT](#page-190-0) Support.

**IServerVirtualDevice2**. This does not substantially affect client applications. Improvements were made to the server interface, which permit more flexible buffering decisions by the server. The 'maxIoDepth' and 'bufferAreaSize' fields in the VDConfig structure are deprecated. They will continue to be filled in with "reasonable" values, but applications should avoid using these fields.

# **Overview**

The interface will be available on all Microsoft® SQL Server™ platforms, including Microsoft Windows® 98. The VDI was introduced with SQL Server version 7.0. It is not supported by earlier versions of SQL Server. SQL Server 2000 will continue to support named pipes; however, VDI is the preferred mechanism. Support for named pipes may be removed from SQL Server in a future release.

This illustration shows the relationships among the virtual device, SQL Server, and third-party backup applications.

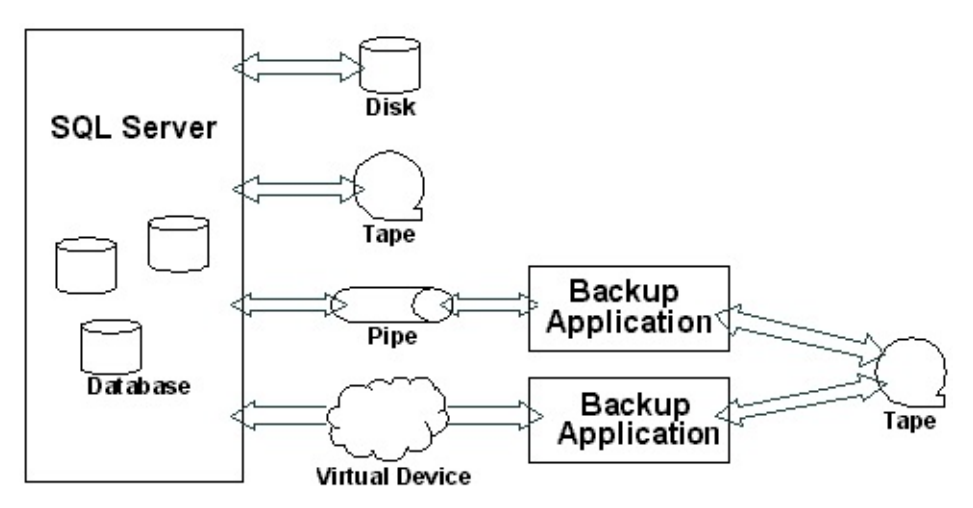

The virtual device provides an interface to SQL Server that allows an application to act as a storage device. The client application implements the virtual device. SQL Server writes to the virtual device during backup and reads from the virtual device during restore.

The virtual device provides a server interface that accepts device-like commands, and a client application interface that executes those commands and provides notification of command completions. Shared memory is used for efficient buffering (that is, no extra data copies). An application should perform as well as SQL Server with direct device control. The client application must be running on the same computer as SQL Server.

**Note** The server side interface is described for information purposes only. This interface is used exclusively by the SQL Server process.

This illustration shows the communication between the client and the server during the active, data-transfer phase of operation.

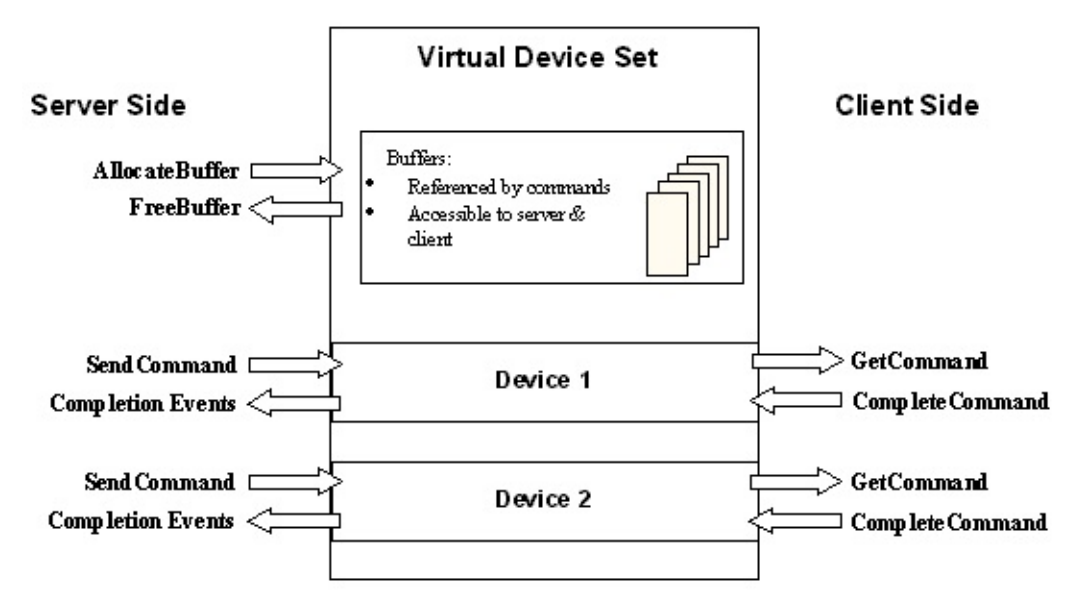

During backup, SQL Server writes a stream of data to a virtual device. In some cases, reading and positioning of the device is necessary. During restore, it reads a stream of data from a virtual device. The stream read must be identical to the stream written.

SQL Server allocates a buffer, and then reads or writes data to a virtual device by issuing a command. The client performs the requested action and indicates completion of the command. During the command processing, the client has exclusive control of the buffer referenced by the command. Although it is critical that the client preserves the stream in the order it was written, command completions on a single virtual device may occur in any order. This facilitates the client's use of asynchronous input/output (I/O) operation. For example, the client can schedule I/O for one request, and then initiate a second request without waiting for completion of the first request.

Completion events are posted to SQL Server by means of a completion agent.

If multiple devices are specified, SQL Server reads or writes multiple streams in parallel, one per device. Streams are independent in terms of data content, but at certain times during the backup or restore operation, SQL Server must synchronize the streams. It is possible for a **GetCommand** on one virtual device to block while SQL Server waits for activity to complete on another virtual device. When this synchronization occurs can vary from version to version.

Multiple virtual devices are typically used in situations when the client is backing up to or restoring from more than one real device. If the number of virtual devices matches the number of physical backup devices, the client need not perform any multiplexing of the streams. The client typically has one thread or process for each virtual device.

# **Client State Diagram**

This illustration shows the client view of the life cycle of the virtual device set.

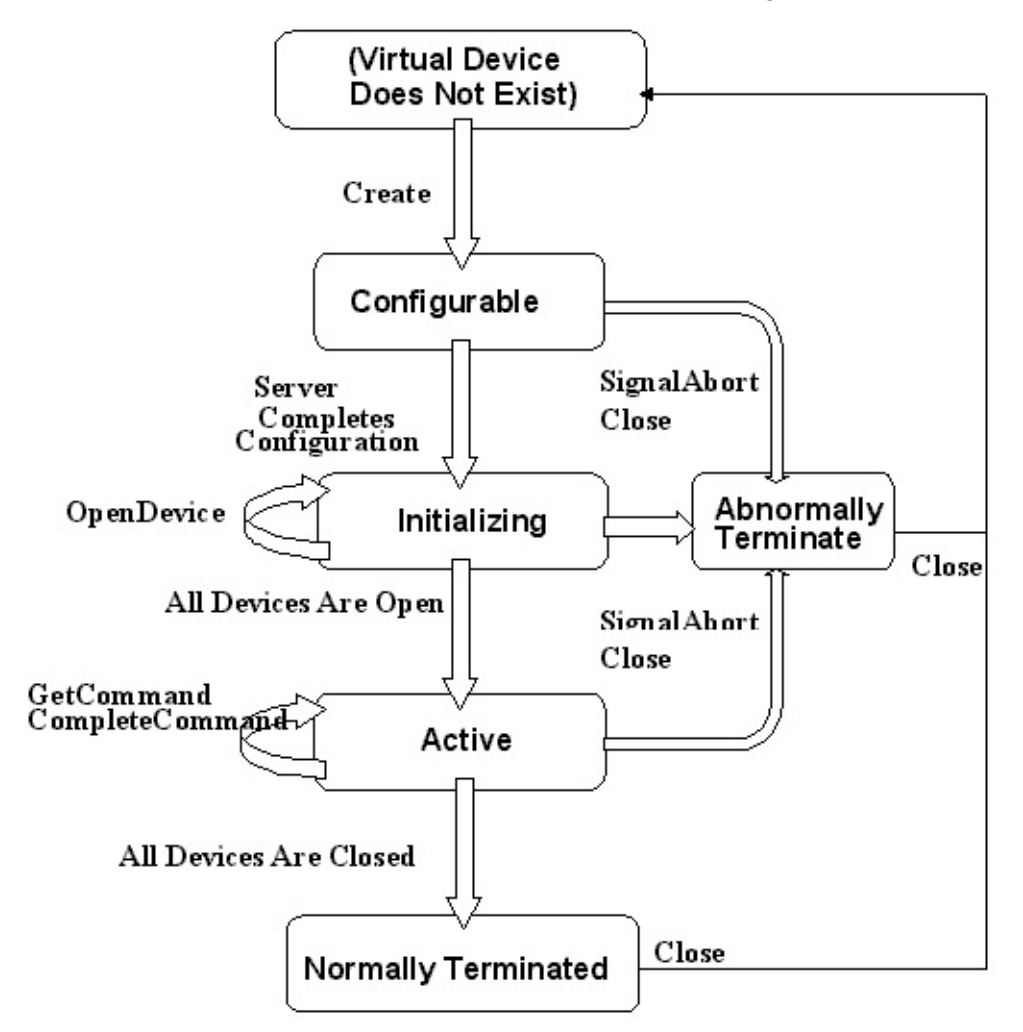

#### **Server State Diagram**

This illustration shows the server view of the life cycle of the virtual device set.

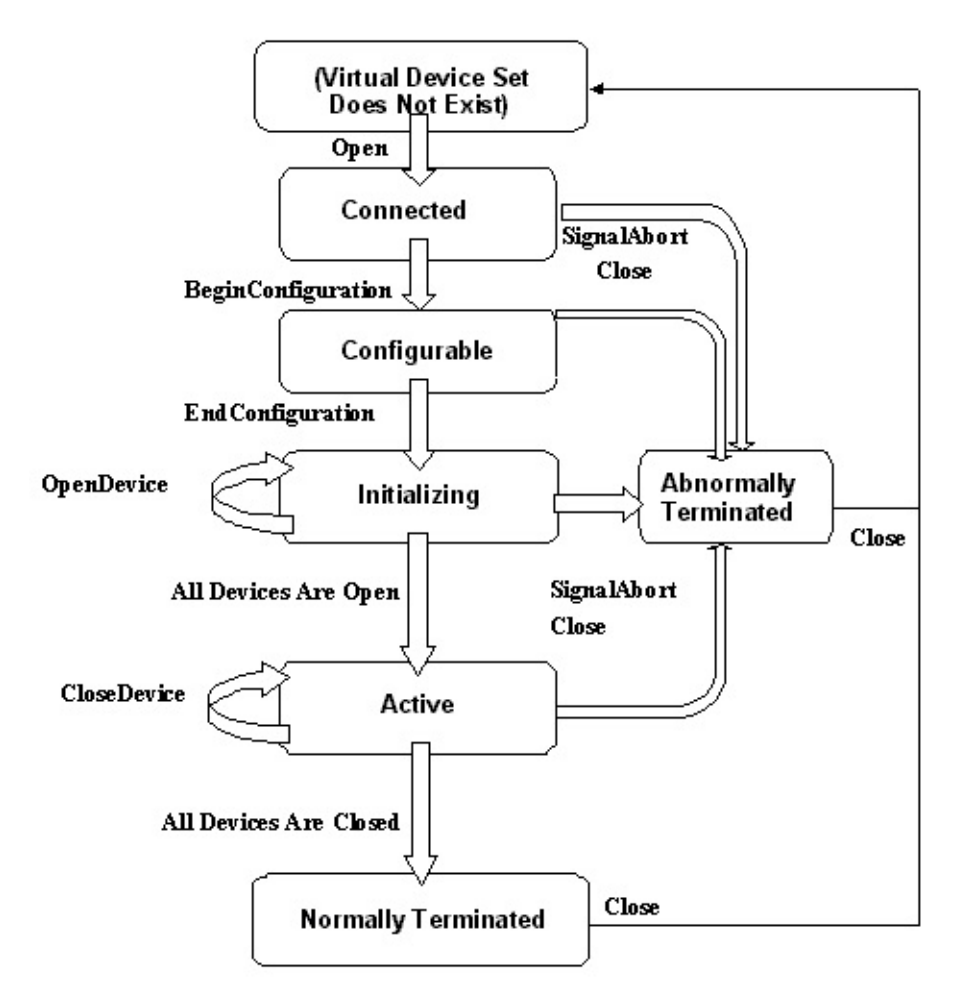

For the functions **OpenDevice** and **ExecuteCompletionAgent**, the **active** state is not entered until all devices are opened and the completion agent is running. If **Close** is invoked from any state except **Terminated**, the function implicitly performs **SignalAbort** processing to move to an **Abort** state. It then immediately transitions to the **Does Not Exist** state.

# **Client Transitions**

These tables display the full set of client transitions. They also list the functions associated with the IClientVirtualDevice and the IClientVirtualDeviceSet2, the possible states when the functions can be invoked, and the status code to be expected when a function is invoked. A list of status codes and their descriptions follows the Client Transitions tables. If the invocation of the function results in a state change, then the next state is given, identified by the symbol —>. When all resources are released, the VDI no longer exists and a transition to the **Does Not Exist** (**DNE**) state occurs.

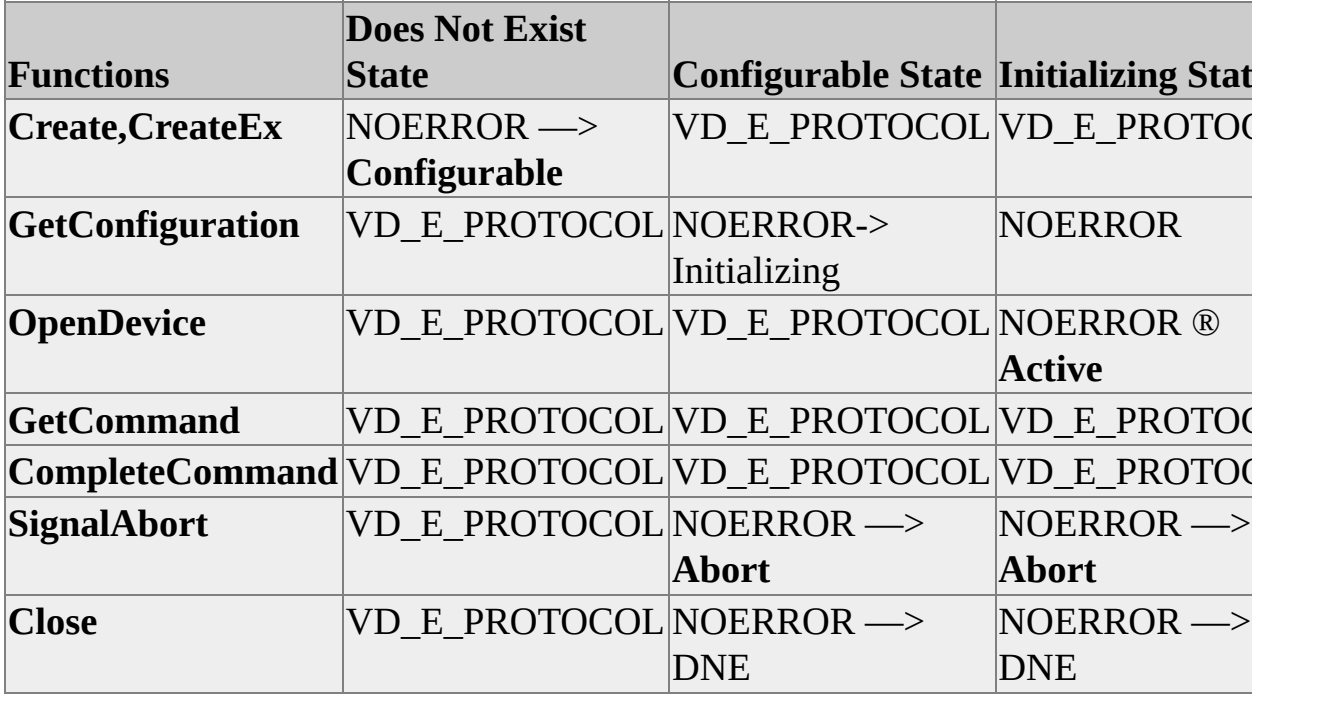

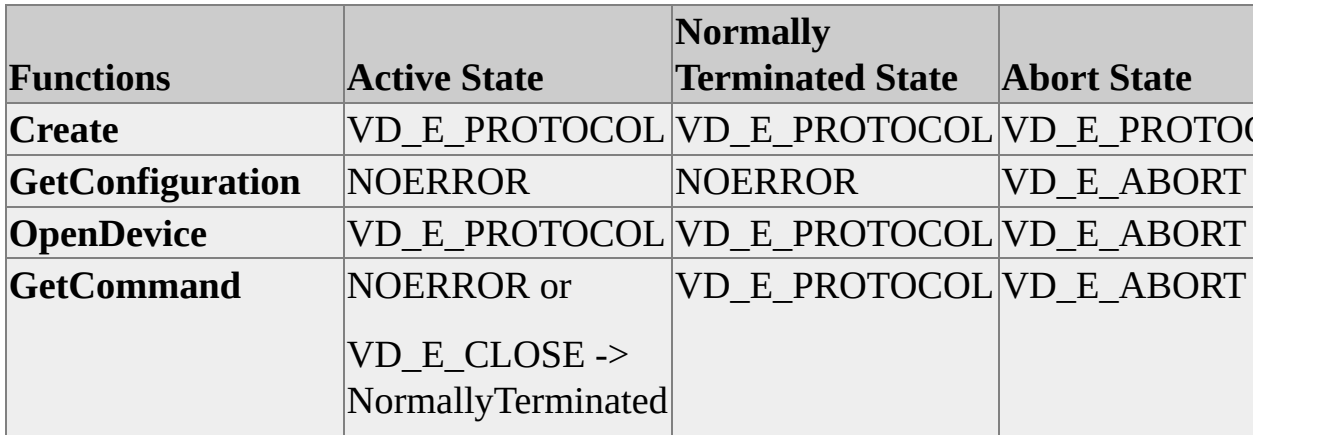

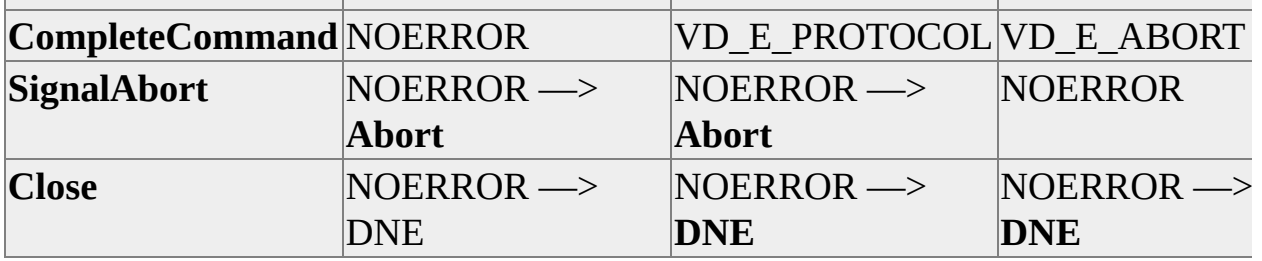

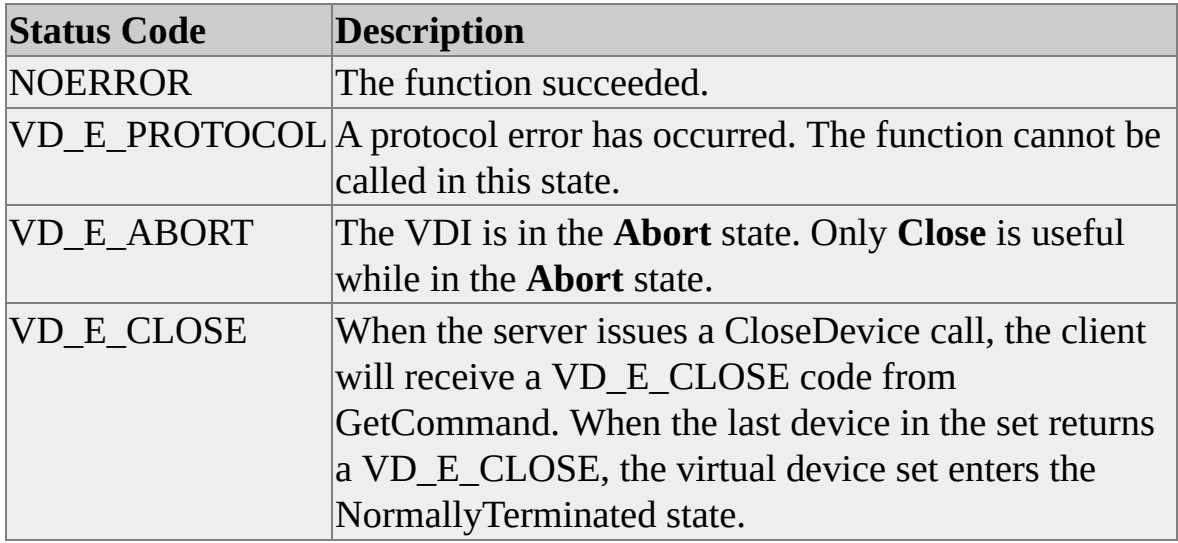

#### **Server Transitions**

These tables display the full set of server transitions. The tables include the functions associated with the IServerVirtualDevice and the IServerVirtualDeviceSet2, the possible states when the functions can be invoked, and the status code to be expected when a function is invoked. If the invocation of the function results in a state change, then the next state is given, identified by the symbol —>. When all resources are released, the VDI no longer exists and a

transition to the **Does Not Exist** (**DNE**) state occurs.

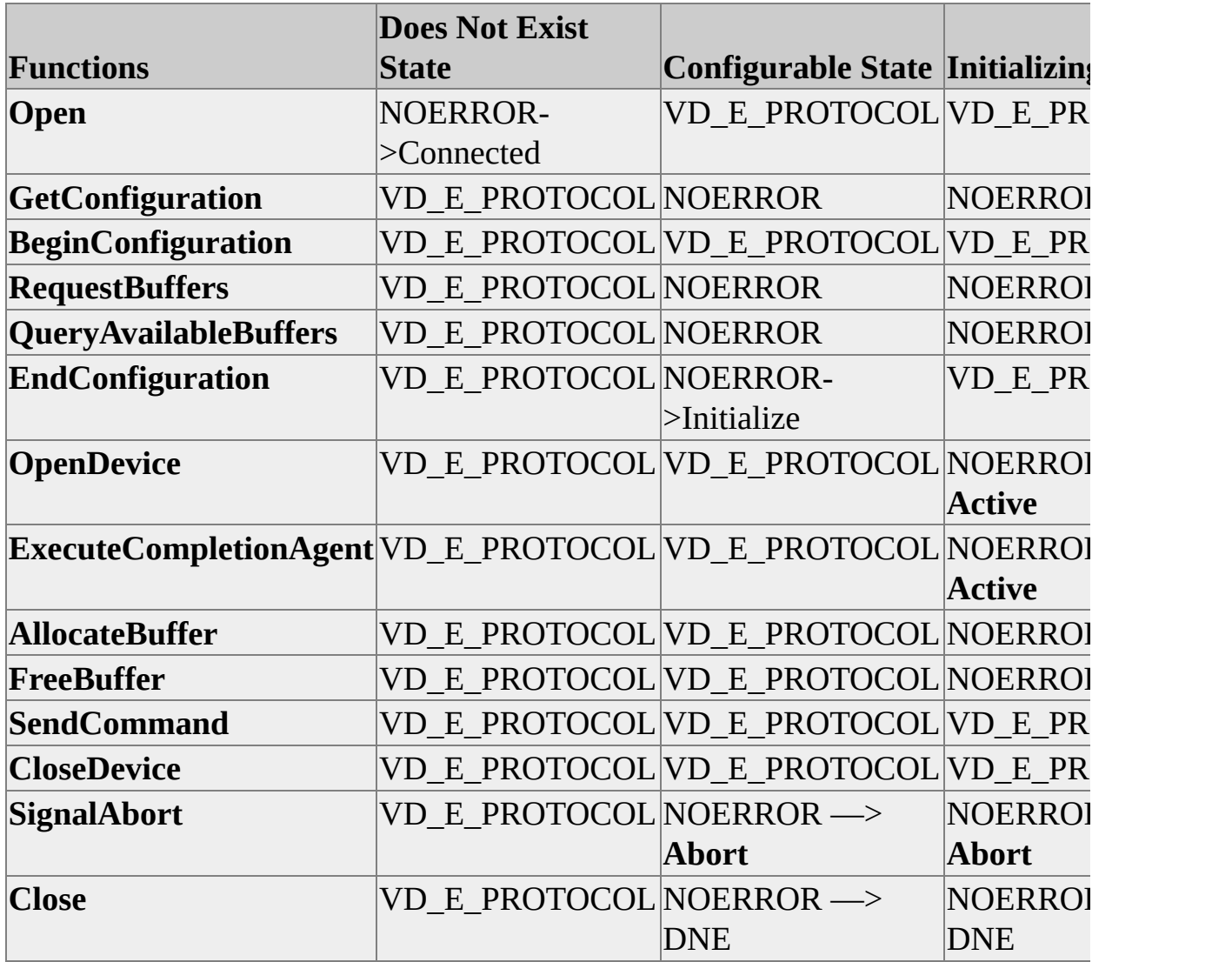

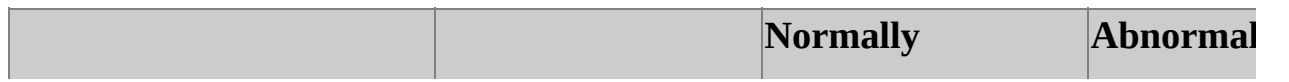

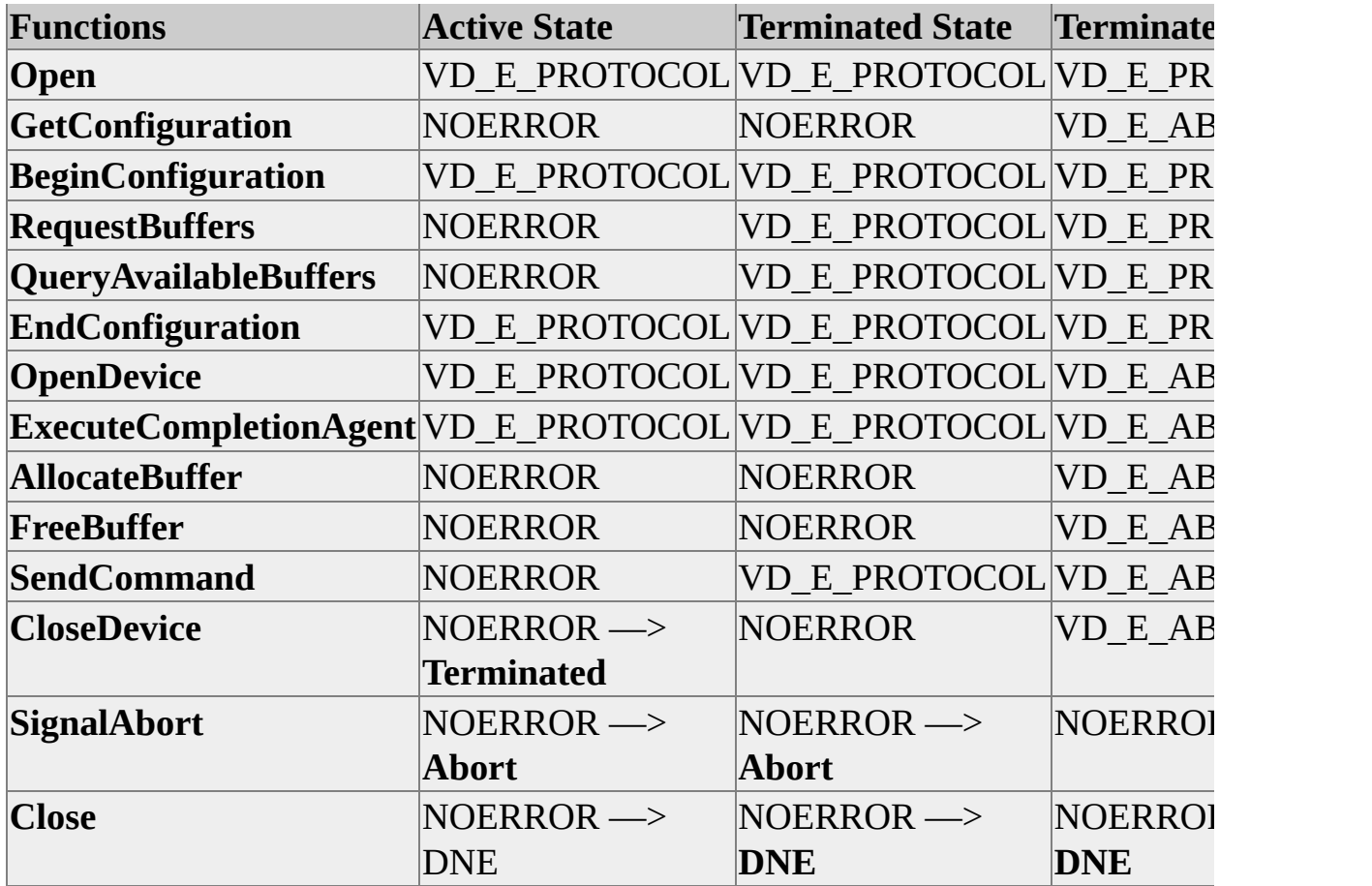

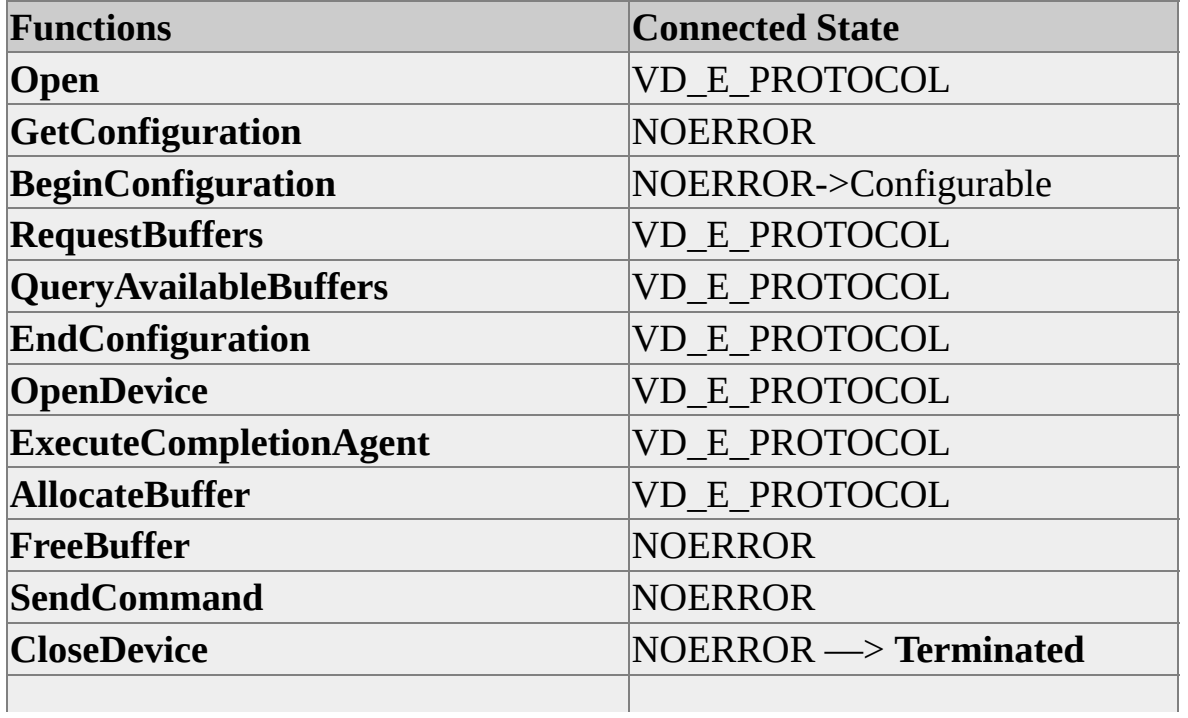

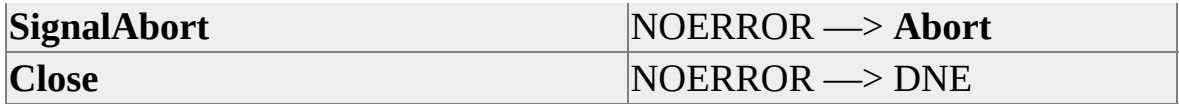

# **Initialization**

The virtual device interface is implemented as a set of Component Object Model (COM) interfaces. An application gains access to the interface by standard COM methods. First, the application must initialize the COM environment for multithreading:

CoInitializeEx (NULL, COINIT\_MULTITHREADED);

Once COM is initialized, then the application creates an instance of an interface:

CoCreateInstance (CLSID\_MSSQL\_ClientVirtualDeviceSet, NULL, C

Sample code accompanies this documentation. Browsing over this code may help you understand the details covered in this document. If you don't have the sample code, you can download it from Microsoft.com.

The client uses IClientVirtualDeviceSet2::CreateEx to give a unique systemwide name to the virtual device set and establish some basic configuration information, such as the number of devices. The client then issues a BACKUP or RESTORE command through ODBC or an alternative. However, rather than specifying disk or tape the keyword VIRTUAL\_DEVICE should be used. If more than one device is to be used, then the command must have one VIRTUAL\_DEVICE clause for each device. The first VIRTUAL\_DEVICE clause must specify the exact name given on the IClientVirtualDeviceSet2::CreateEx invocation. Subsequent clauses name each additional virtual device within the set. The only restriction on these names is that they be unique within the set. For example, if three devices were specified, a BACKUP command might look like:

#### BACKUP DATABASE MYDB TO VIRTUAL\_DEVICE='{0D0F5BA0-B21A-4519-A961-A6E2292A VIRTUAL\_DEVICE='dev2', VIRTUAL\_DEVICE='dev3'

To ensure uniqueness, it is recommended that a GUID be used as the name of the virtual device set. The sample code uses this approach. However, clients are free to use any scheme they wish.

**Note** Usually the same number of devices is used during both RESTORE and BACKUP. However, for removable media, it is possible to use fewer devices. In that case, after each data stream has been read, SQL Server requests a new, unprocessed data stream by issuing a mount request. For more information about media sets, backup sets, and media families, see Microsoft SQL Server Books Online.

# **Configuration**

At this point Microsoft® SQL Server<sup>™</sup> is executing in parallel with the client. The virtual device set is in the **Configurable** state until the server completes the configuration of the virtual device. The client invokes IClientVirtualDeviceSet2::GetConfiguration to wait for this event. Meanwhile, SQL Server begins execution of the utility command and invokes IServerVirtualDeviceSet2::Open using the name provided by the first VIRTUAL\_DEVICE clause. SQL Server inspects the virtual device configuration by using IServerVirtualDeviceSet2::GetConfiguration. If the configuration is satisfactory, the server proceeds to invoke IServerVirtualDeviceSet2::BeginConfiguration, RequestBuffers and CompleteConfiguration to complete the configuration. The server decides on the total buffer space requirement, device block size, and maximum transfer size by using defaults or input from the BUFFERCOUNT, BLOCKSIZE, and MAXTRANSFERSIZE options of the backup command. These options are specified as part of the WITH clause. For example:

#### BACKUP DATABASE MYDB TO VIRTUAL\_DEVICE='{0D0F5BA0-B21A-4519-A961-A6E2292A17CA}' WITH BLOCKSIZE=4096, BUFFERCOUNT=20, MAXTRANSFER:

BLOCKSIZE is the size, in bytes, that is used as the device BLOCKSIZE. All data transfers are in integral multiples of this value. Values must be a power of 2 between 512 bytes and 64 kilobytes (KB) inclusive. If this option is not specified with the command, then a default number of 512 bytes is used.

BUFFERCOUNT is the total number of buffers (of size MAXTRANSFERSIZE) that is used by the BACKUP or RESTORE operation. When more than one virtual device is used, the buffers are used as needed and are not associated with any given device. Note that some smaller buffers may be used by SQL Server to handle the small meta data transfers. These small buffers are not included in the BUFFERCOUNT.

MAXTRANSFERSIZE is the size, in bytes, of the maximum input or output request which is issued by SQL Server to the device. The MAXTRANSFERSIZE must be a multiple of 64 KB. The range is from 64 KB through 4 megabytes (MB). If this option is not specified with the command, then a default of 64 KB is used.

When the configuration is complete, the virtual device set is in the **Initializing** state until all devices are open between the client and server, and the completion agent is started. The client uses IClientVirtualDeviceSet2::OpenDevice to obtain the IClientVirtualDevice interface to each of the virtual devices. At this point, the virtual device set is in the **Active** state and all devices are ready to begin work.

# **Active**

As Microsoft® SQL Server<sup>™</sup> executes the utility command, it will allocate or free buffers as necessary by accessing the single shared buffer pool. Whenever SQL Server needs to perform I/O against one of its data streams, it builds a command and sends it to the appropriate device. The command specifies the action to perform. When data transfer is involved, a shared buffer accessible in the client process is identified. The client loops, invoking IClientVirtualDevice::GetCommand to retrieve a sequence of commands. The client executes the command, and when it is complete, invokes IClientVirtualDevice::CompleteCommand to notify the server. This prompts the completion agent in SQL Server to call back to a SQL Server function associated with that command.

The virtual device is responsible for ensuring that the exact sequence of data written during BACKUP is retrieved during RESTORE. During RESTORE, the same BLOCKSIZE must be used as that used during the BACKUP. Generally, the same MAXTRANSFERSIZE should also be used. However, if the backup does not contain full-text data, then any MAXTRANSFERSIZE can be specified during the RESTORE. Regardless of these settings, the RESTORE command may request data to be read in any size between BLOCKSIZE and MAXTRANSFERSIZE (in multiples of BLOCKSIZE). There is no guarantee that the RESTORE command will request data in the same sequence of sizes as were used during the BACKUP.

If a client is using asynchronous I/O, it must ensure that a mechanism exists to complete outstanding requests when it is blocked in a IClientVirtualDevice::GetCommand call. Because **GetCommand** waits in an **Alertable** state, that use of Alertable I/O is one such technique. In this case, the operating system calls back to a completion routine set up by the client.

#### **Normal Termination**

When the operation is complete, Microsoft® SQL Server<sup>™</sup> invokes IServerVirtualDevice::CloseDevice for each device. This results in the IClientVirtualDevice::GetCommand returning a VD\_E\_CLOSE status code. The client responds by terminating its **GetCommand** loop.

After all devices are closed, the completion agent is terminated and the virtual device set enters the **Normally Terminated** state. The client invokes IClientVirtualDeviceSet2::Close and the server invokes IServerVirtualDeviceSet2::Close to release any resources used by the virtual device set.

The client does not need to wait for the completion agent to terminate. The client can issue IClientVirtualDeviceSet2::Close as soon as all of the devices have received a **Close** status code.

The server is permitted to call IServerVirtualDeviceSet2::Close without freeing any allocated buffers. The **Close** function will free them. It is permissible to invoke **FreeBuffer** as part of the cleanup processing in the server.

The backup history written for VDI backups is the same as for non-VDI backups. The only distinction is that msdb..backupmediafamily.device\_type is set to 7.

Note on "sp\_addumpdevice": VDI devices should not be added as backup devices. This is not prevented in SQL Server 2005, but is deprecated. Since VDI devices should use unique names, it does not make sense to add persistent names to the catalog. GUIDs are recommended for names.

# **Abnormal Termination**

When a fatal error occurs, each side of the Virtual Device Interface is provided with a function to signal that abnormal termination should occur. The client function is IClientVirtualDeviceSet2::SignalAbort. The server function is IServerVirtualDeviceSet2::SignalAbort. When SQL Server uses **SignalAbort** to initiate termination, the BACKUP or RESTORE command completes with one or more messages explaining the reason for the abnormal termination. It is recommended that the client likewise log errors. When either the client or server invokes the **SignalAbort** interface, the virtual device set enters the **Abort** state. As a result, this document does not always specify what caused the **SignalAbort** invocation.

The use of **SignalAbort** is not always necessary as a means to terminate a BACKUP or RESTORE command. If the server receives an error code from IClientVirtualDevice::CompleteCommand or from an operation internal to the server, it will usually terminate the command by waiting for outstanding virtual device commands to complete, and then closing the virtual device(s).

When **SignalAbort** must be used, it performs a fail-fast protocol, effectively disconnecting the client and server. In-progress commands have aborted completion notifications sent to SQL Server and the client receives aborting error codes when attempting to get or complete commands.

Actions triggered by **SignalAbort** vary with the state of the virtual device. Actions and effects include:

- Any in-progress functions terminate, returning with a VD\_E\_ABORT result. Examples include **GetCommand** and **GetConfiguration**.
- No new **SendCommands** are accepted.
- No new commands are delivered by **GetCommand**.
- No new buffers are returned from **GetBuffer**.
- Buffers already in the control of the client and server remain in their control until each invokes its VirtualDeviceSet::Close function.
- Any outstanding commands are automatically completed with an ERROR\_OPERATION\_ABORTED completion code. The notification agent calls the callback functions as if the client had performed the completion.
- Any command completions attempted by the client are ignored.
- The server's completion agent returns from its **ExecuteCompletionAgent** call.

After **SignalAbort** has been used and after use of any resources is ended, the only requirement on the server and client is to invoke IServerVirtualDeviceSet2::Close and IClientVirtualDeviceSet2::Close. For example, if an I/O is being performed with a buffer when the aborting status is noticed, the I/O must be cancelled or completed before the **Close** interface is invoked.

IServerVirtualDeviceSet2::FreeBuffer and IServerVirtualDevice::CloseDevice do not need to be invoked after the virtual device set is in an **Abort** state. If they are invoked, the only action **FreeBuffer** or **CloseDevice** performs is to return VD\_E\_ABORT.

If either server or client exits without invoking the **Close** method, the WIN32® synchronization primitives will alert the interface. **SignalAbort** processing is internally triggered and VD\_E\_ABORT is returned by the interface.

#### **Process Model**

The process model used by Microsoft® SQL Server™ is a single process with multiple threads. When processing a BACKUP or RESTORE command, there is one thread for each virtual device.

On the client side, several process models are possible. This illustration shows the simplest model, which is one process, with one thread per virtual device.

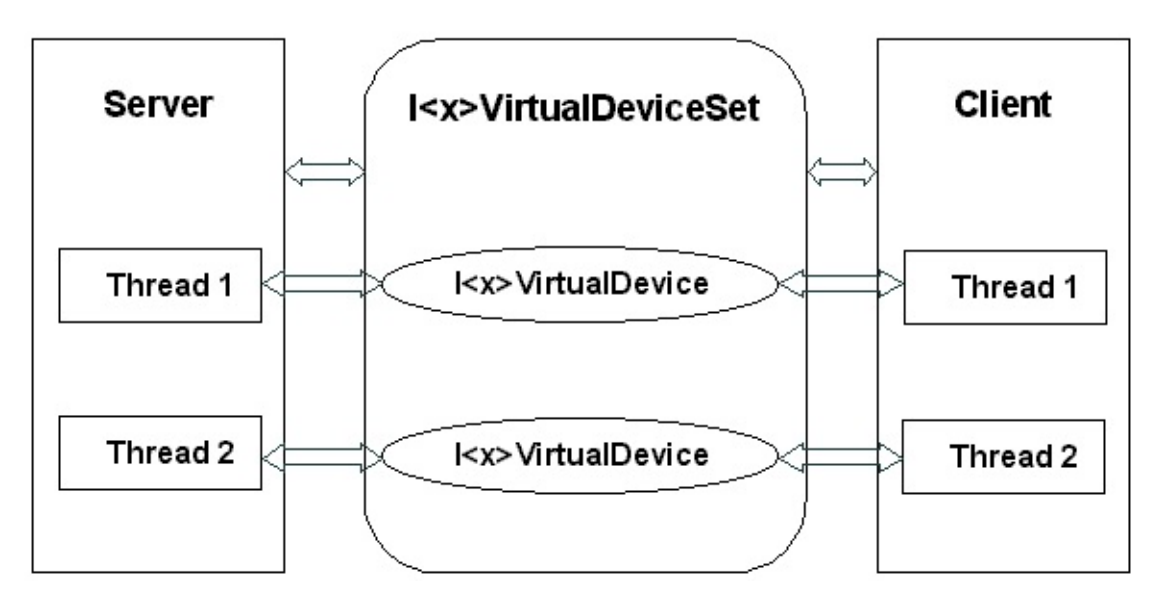

Notice that the  $\langle x \rangle$  in the preceding illustration denotes that server or client is intended. For example, IServerVirtualDeviceSet2 is used by the server process while IClientVirtualDeviceSet2 is used by the client process. The I<x>VirtualDeviceSet interface can be used by any thread in the process. The I<x>VirtualDevice interface is intended to be used by a single thread to control one of the virtual devices in the virtual device set.

Some users might require a multiple-process architecture. For that case, a special method is provided to open the virtual device set in the secondary client: IClientVirtualDeviceSet2::OpenInSecondary. In this model, rather than threads in the client process handling each virtual device, secondary processes are employed. The primary process is responsible for creating the virtual device set, configuring it, and communicating with the secondary processes. The secondary processes gain access to the virtual device set by employing the **OpenInSecondary** method. The secondary processes can then use **OpenDevice**
to access the virtual devices as if they were threads in the primary process. Applications choosing this model are responsible for detecting abnormal termination of the secondary clients. The VDI will only detect the abnormal termination of the SQL Server process or the primary client. The following drawing illustrates the multiple process model, with one thread for each virtual device.

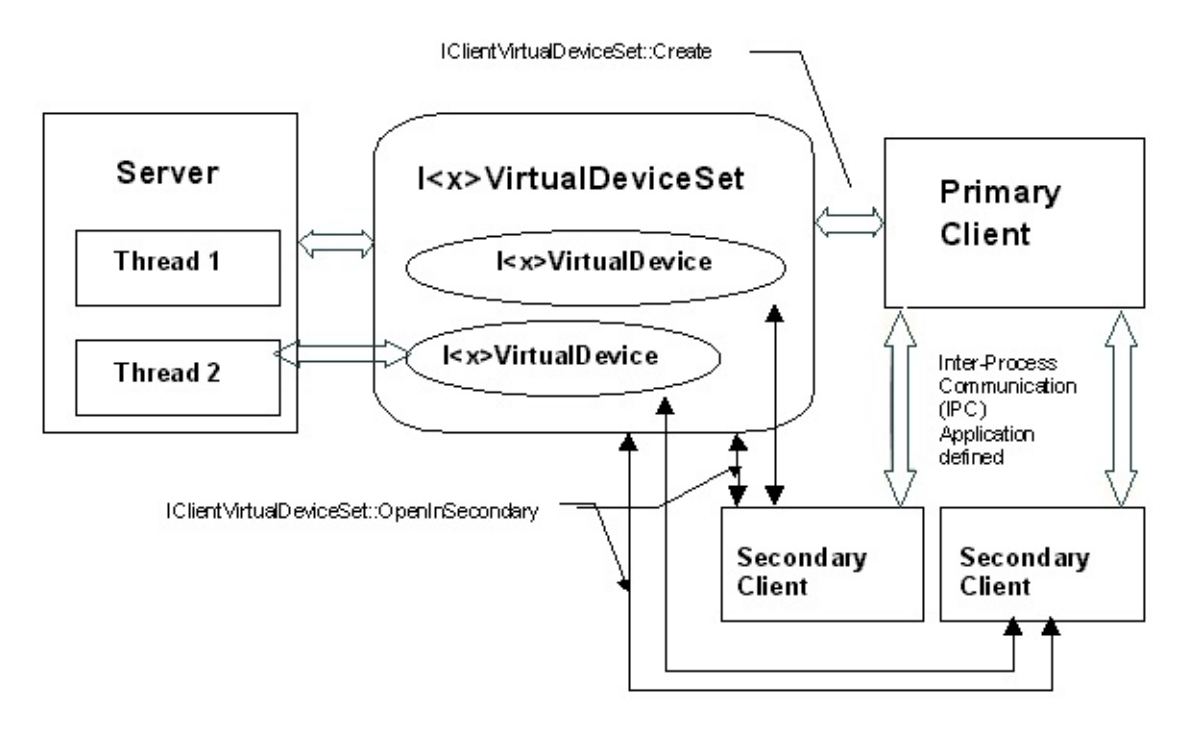

#### **Security**

The system objects used to implement the virtual device set are secured with an access control list. This list permits access to all processes running under the account used by the primary client. Access is also permitted to processes running under the account used by Microsoft® SQL Server™, as recorded in the system services configuration.

The server connection for SQL Server that is used to issue the BACKUP or RESTORE commands must be logged in with the **sysadmin** fixed server role. For more information, see Microsoft SQL Server Books Online.

The CreateEx (and Create) calls modify the security DACL on the process handle in the client process. Because of this any other modification of the process handle must be serialized with invocation of CreateEx.

#### **Client Functions**

This chapter contains descriptions of each of the client functions. The descriptions include the following information:

- Function purpose
- Function syntax
- Parameter list
- Return values
- Remarks

### **IClientVirtualDeviceSet2::CreateEx**

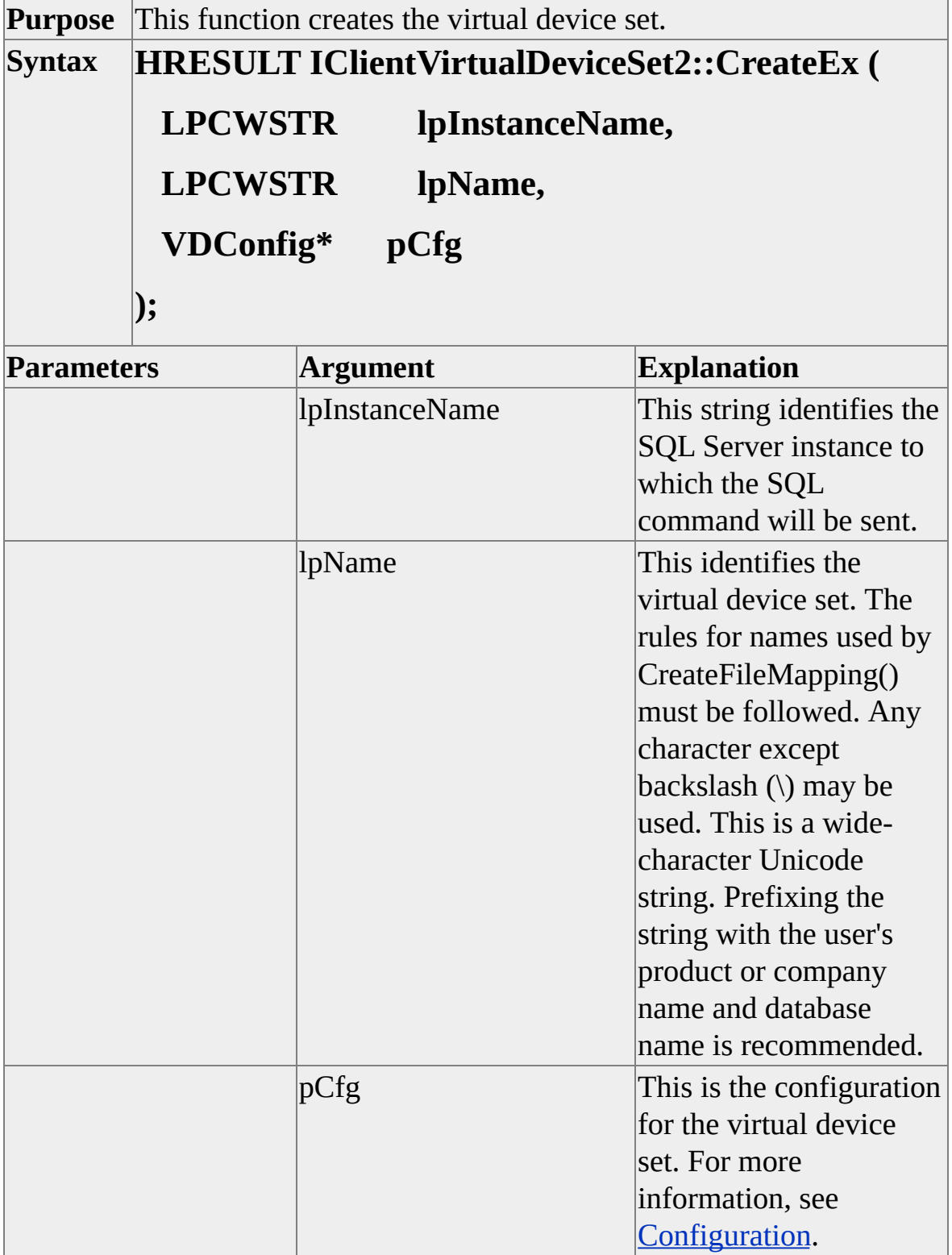

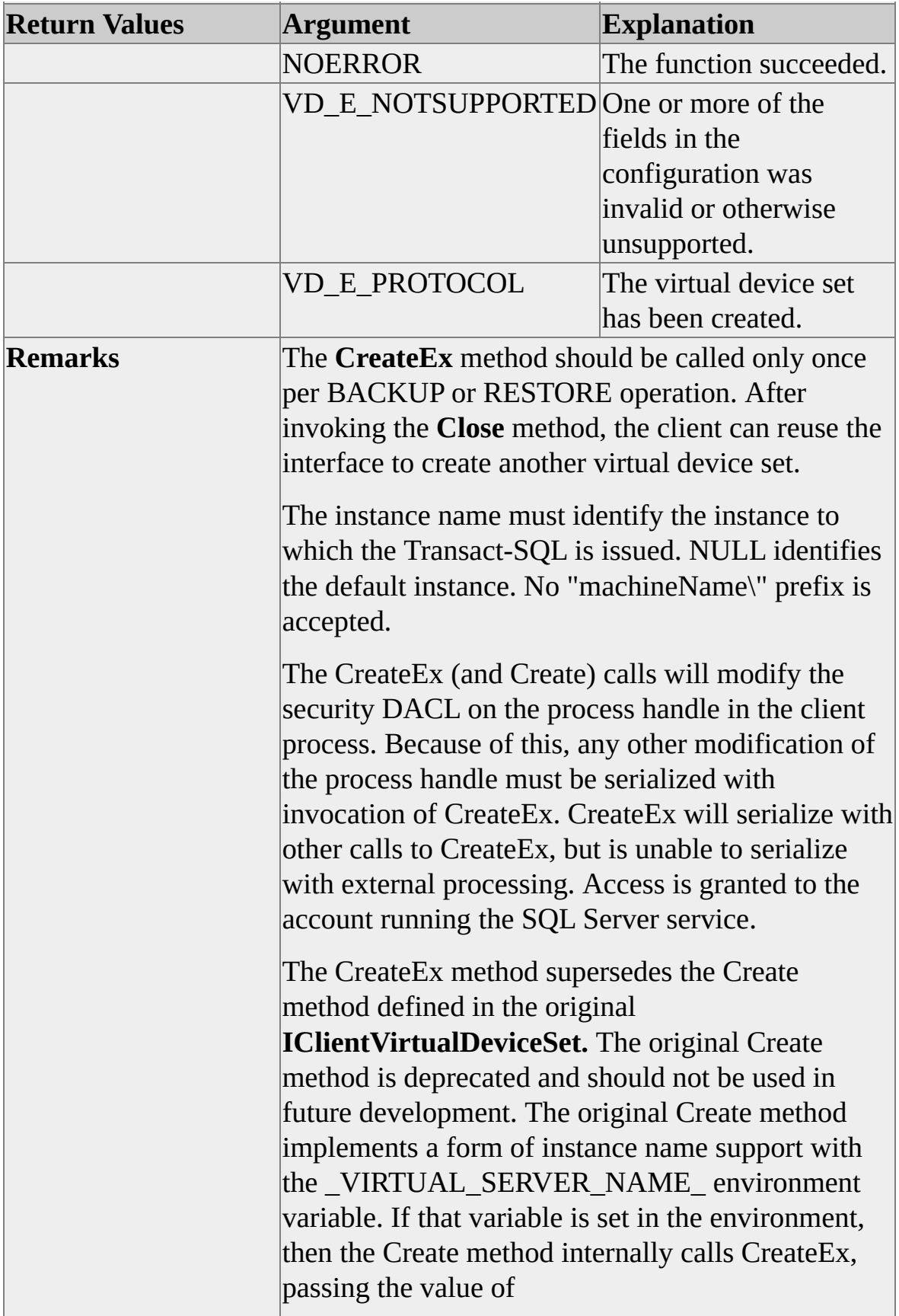

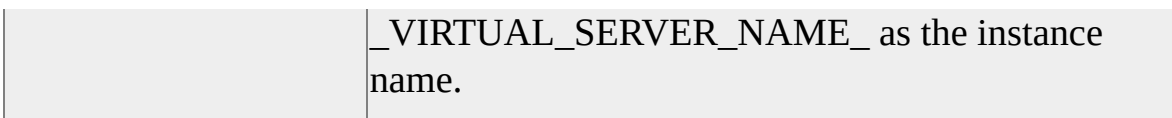

# **IClientVirtualDeviceSet2::GetConfiguration**

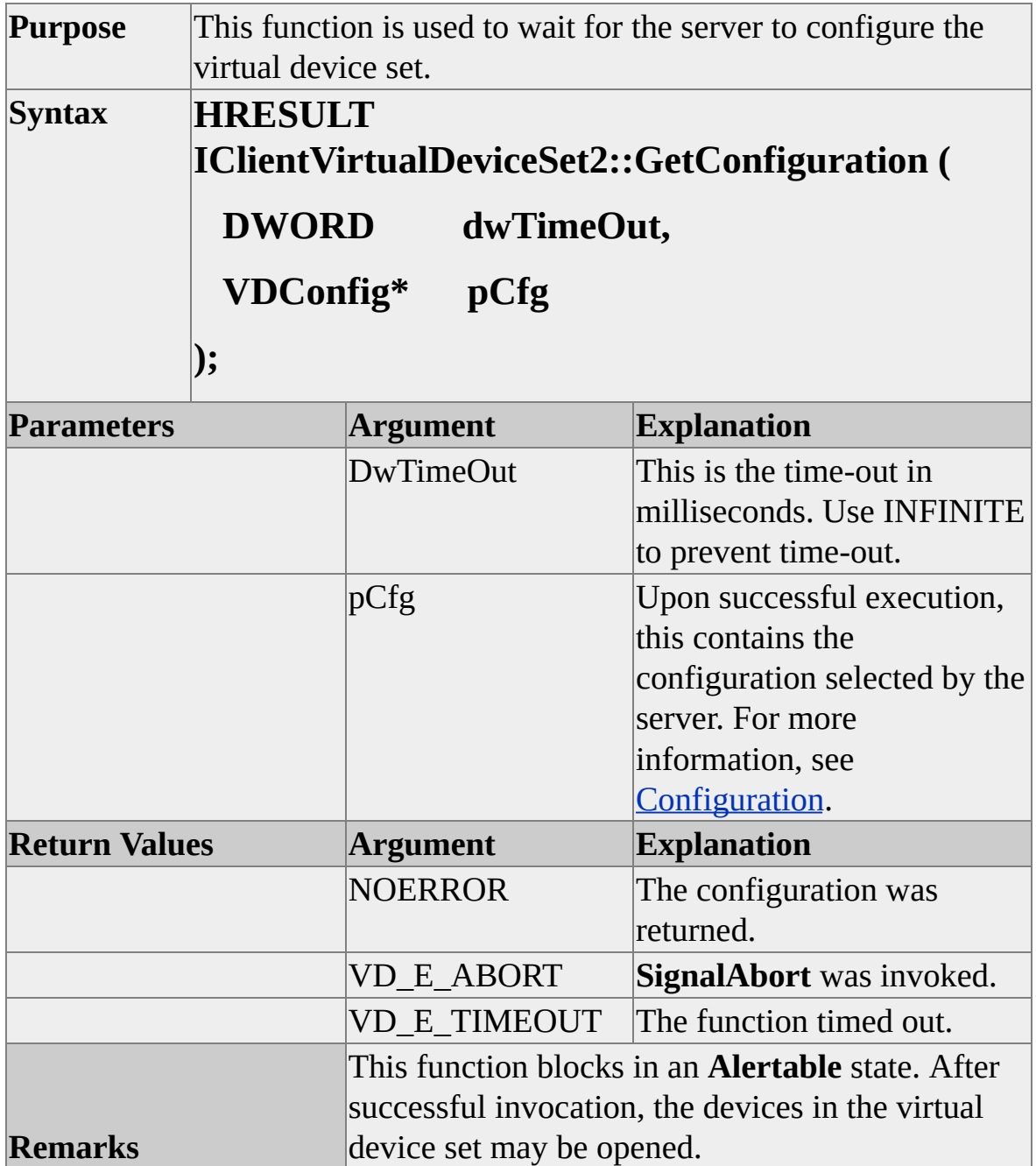

## **IClientVirtualDeviceSet2::OpenDevice**

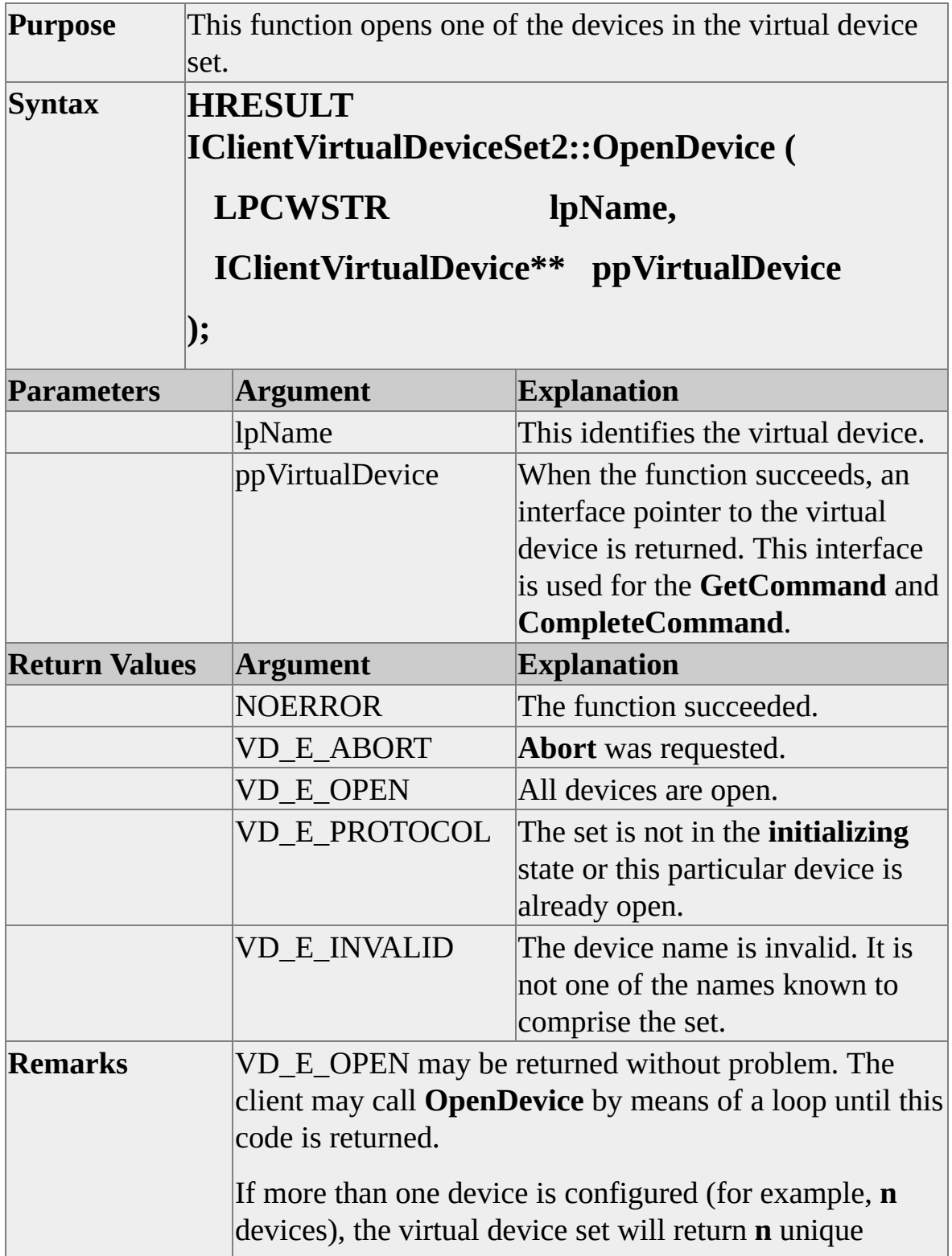

device interfaces. The first device has the same name as the virtual device set. Other devices are named as specified with the VIRTUAL\_DEVICE clauses of the BACKUP/RESTORE statement.

The **GetConfiguration** function can be used to wait until the devices can be opened.

If this function does not succeed, then a null value is returned through the ppVirtualDevice.

#### **IClientVirtualDevice::GetCommand**

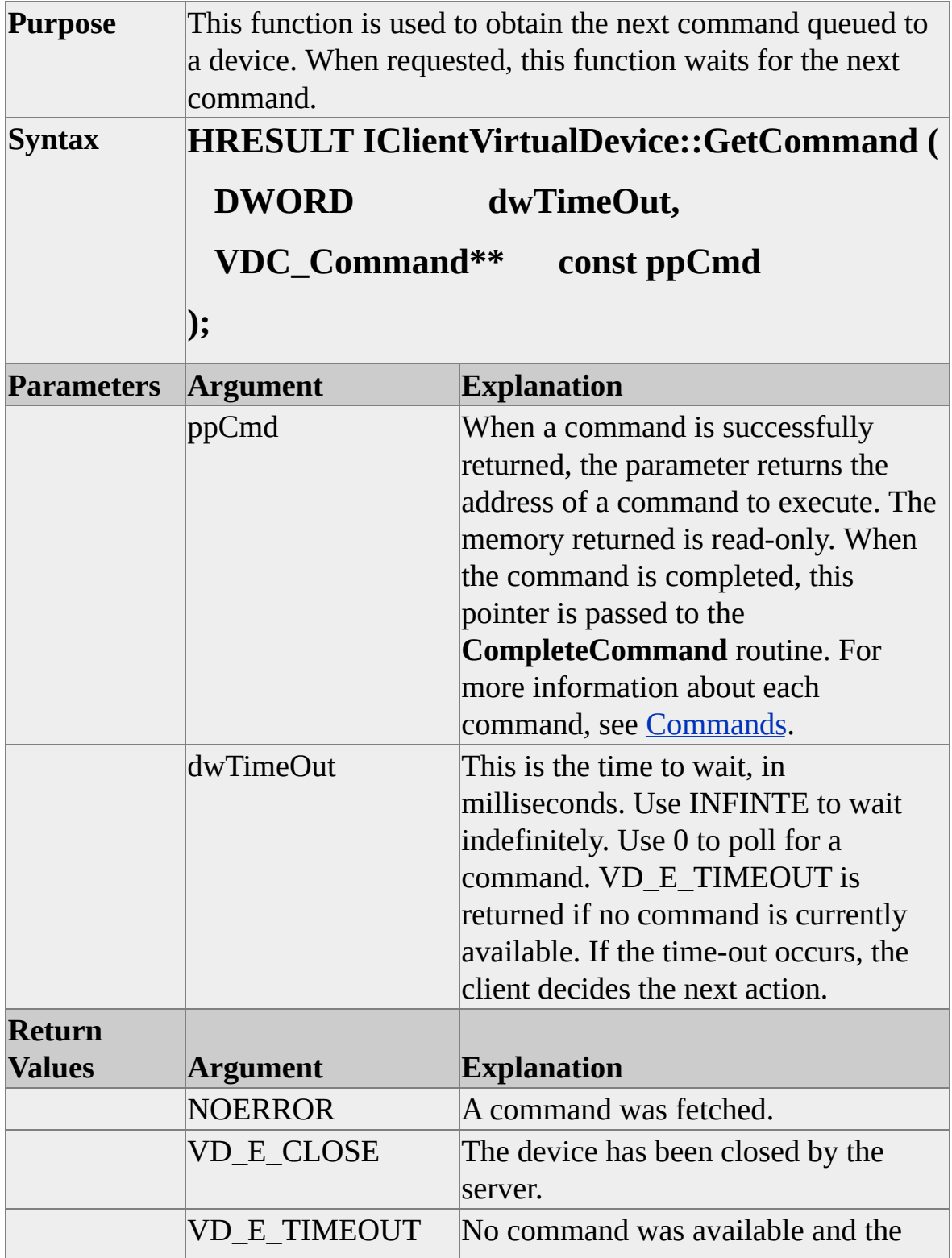

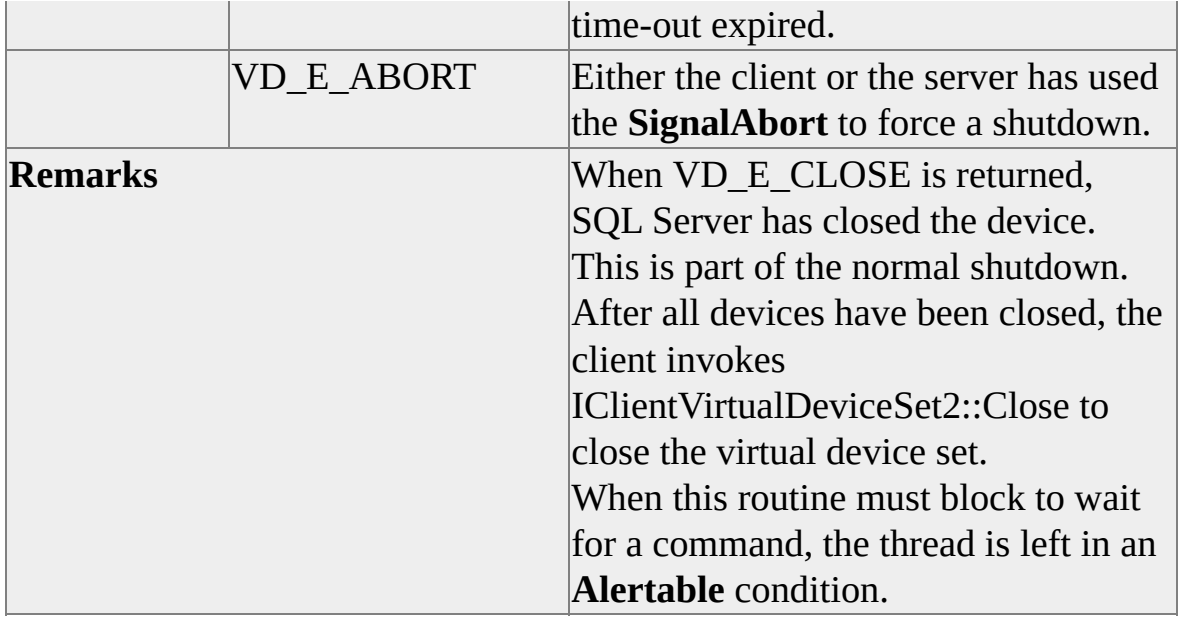

## **IClientVirtualDevice::CompleteCommand**

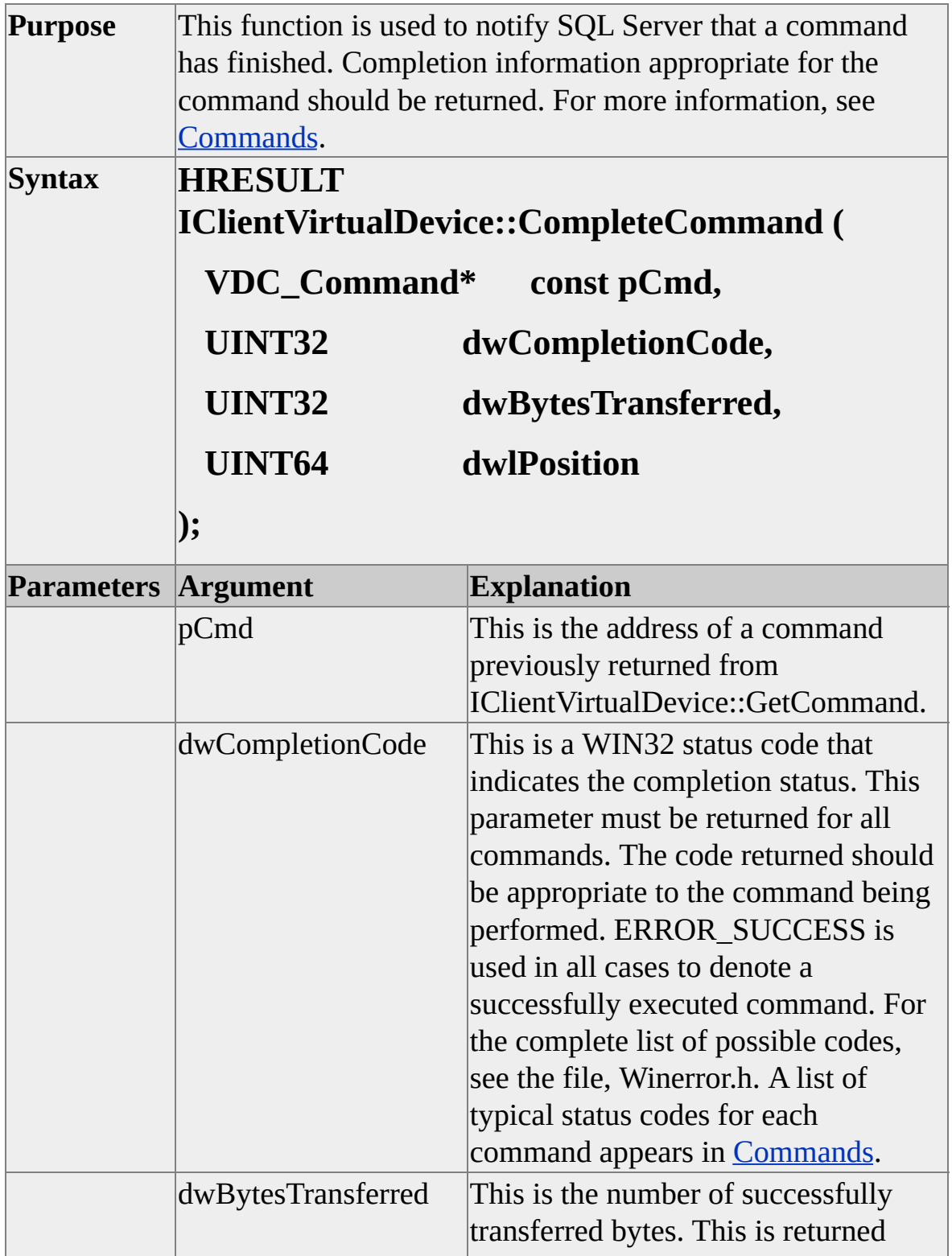

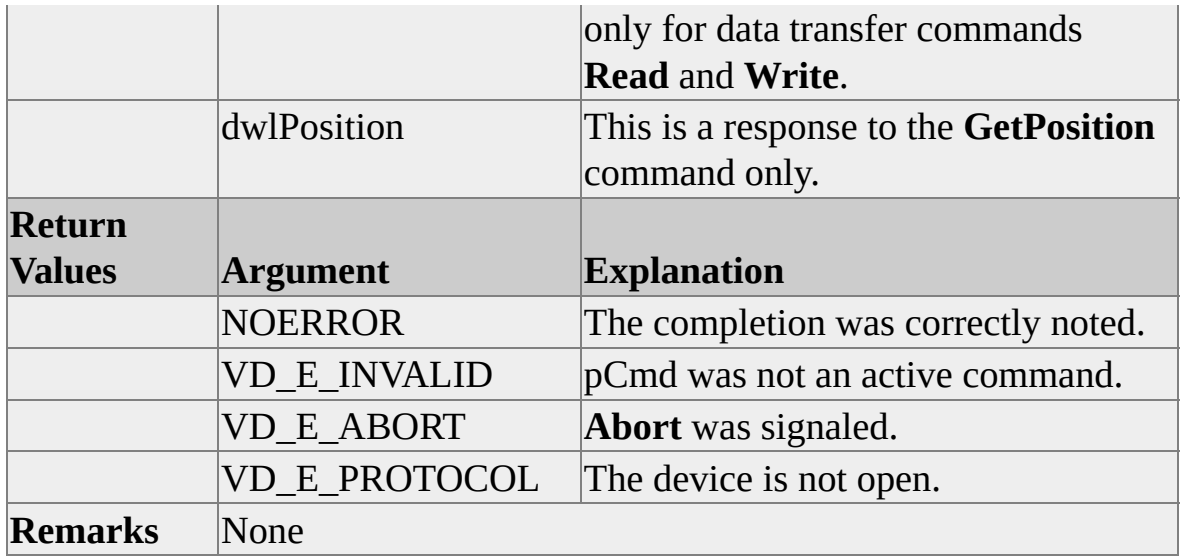

## **IClientVirtualDeviceSet2::SignalAbort**

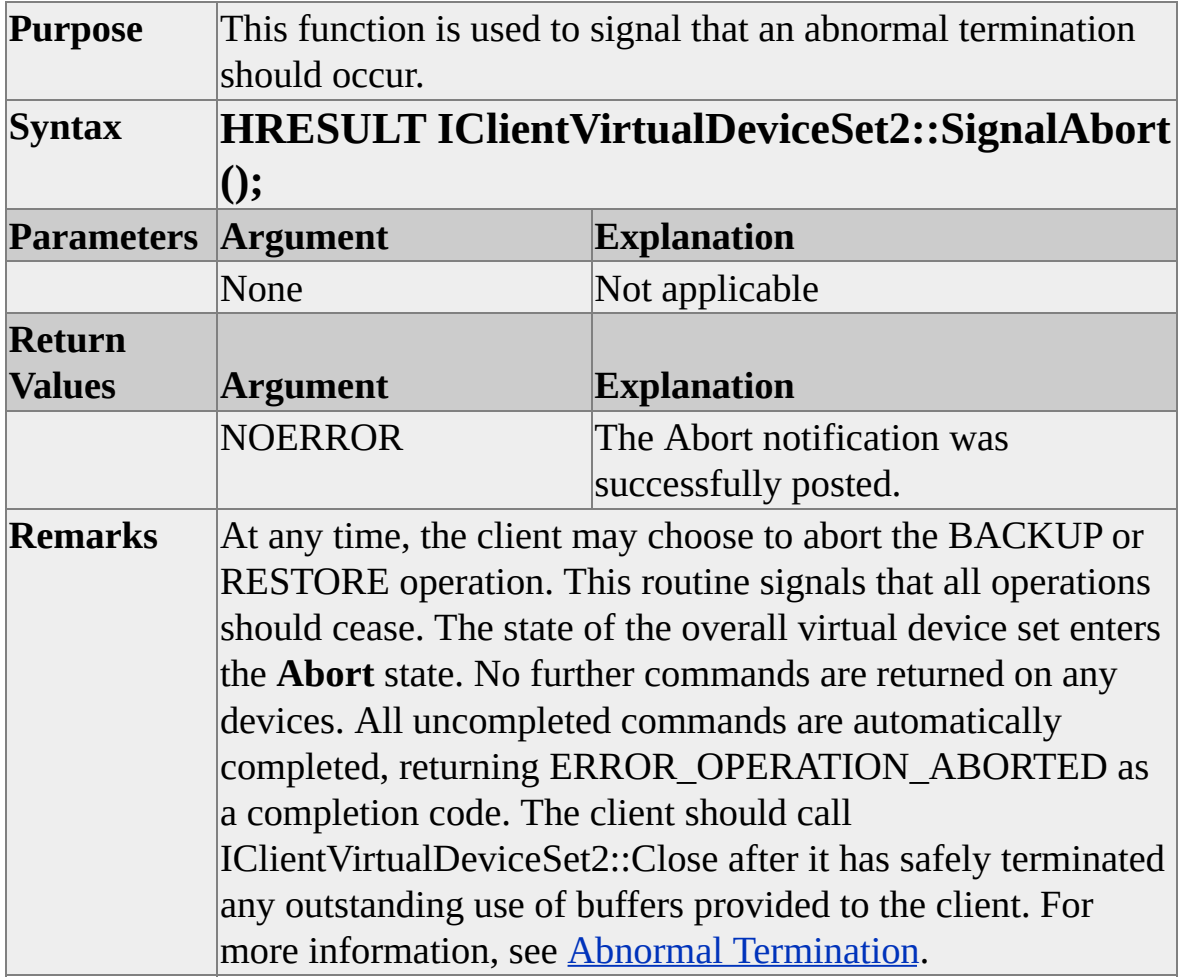

### **IClientVirtualDeviceSet2::Close**

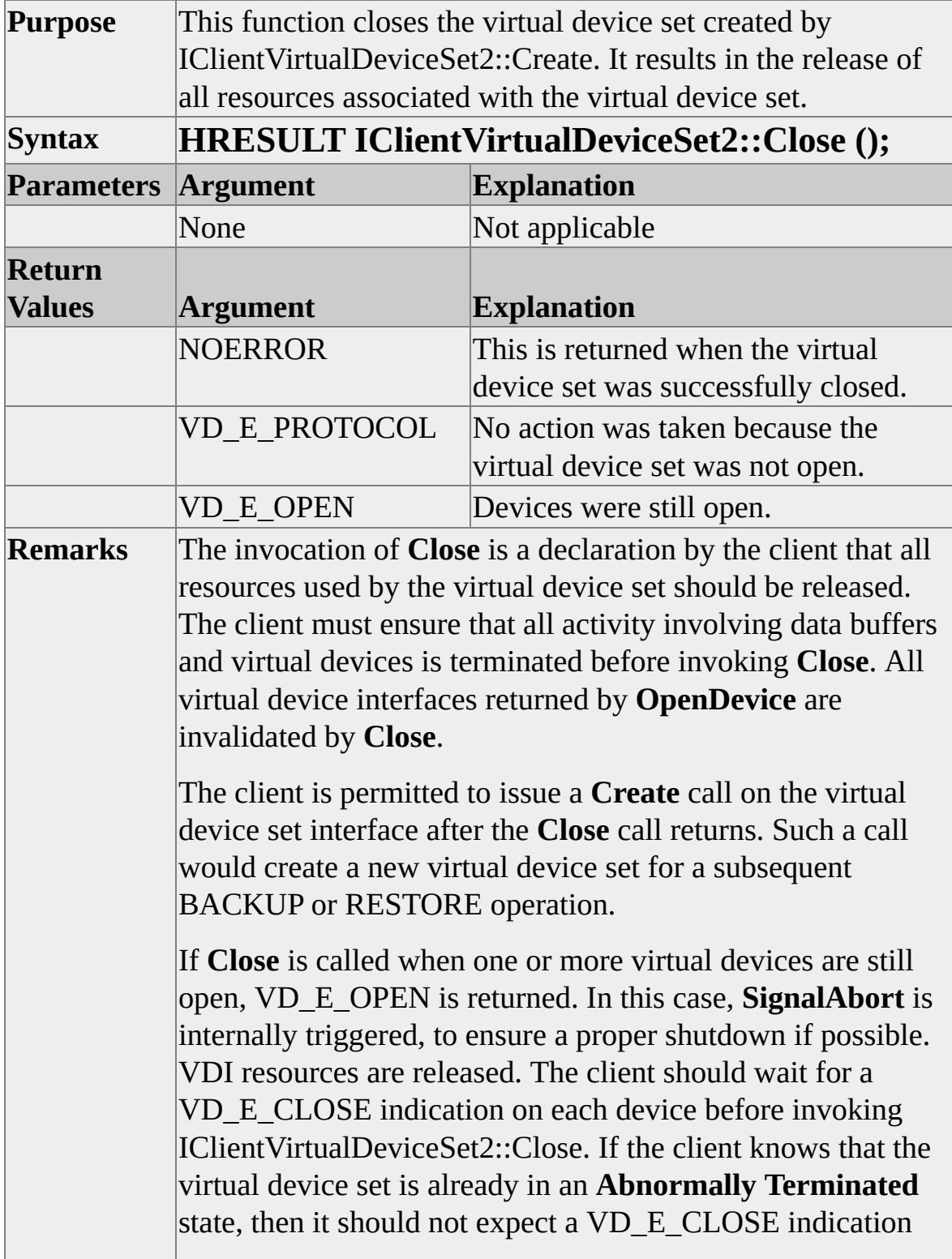

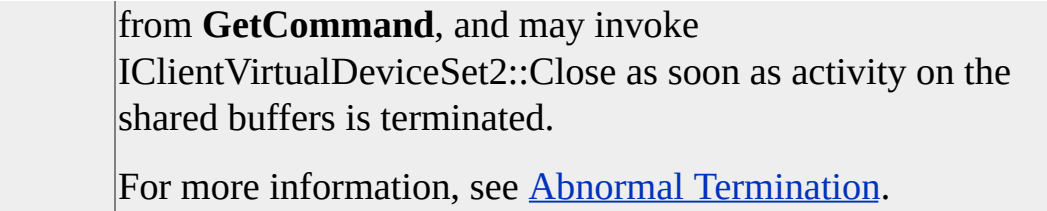

## **IClientVirtualDeviceSet2::OpenInSecondaryEx**

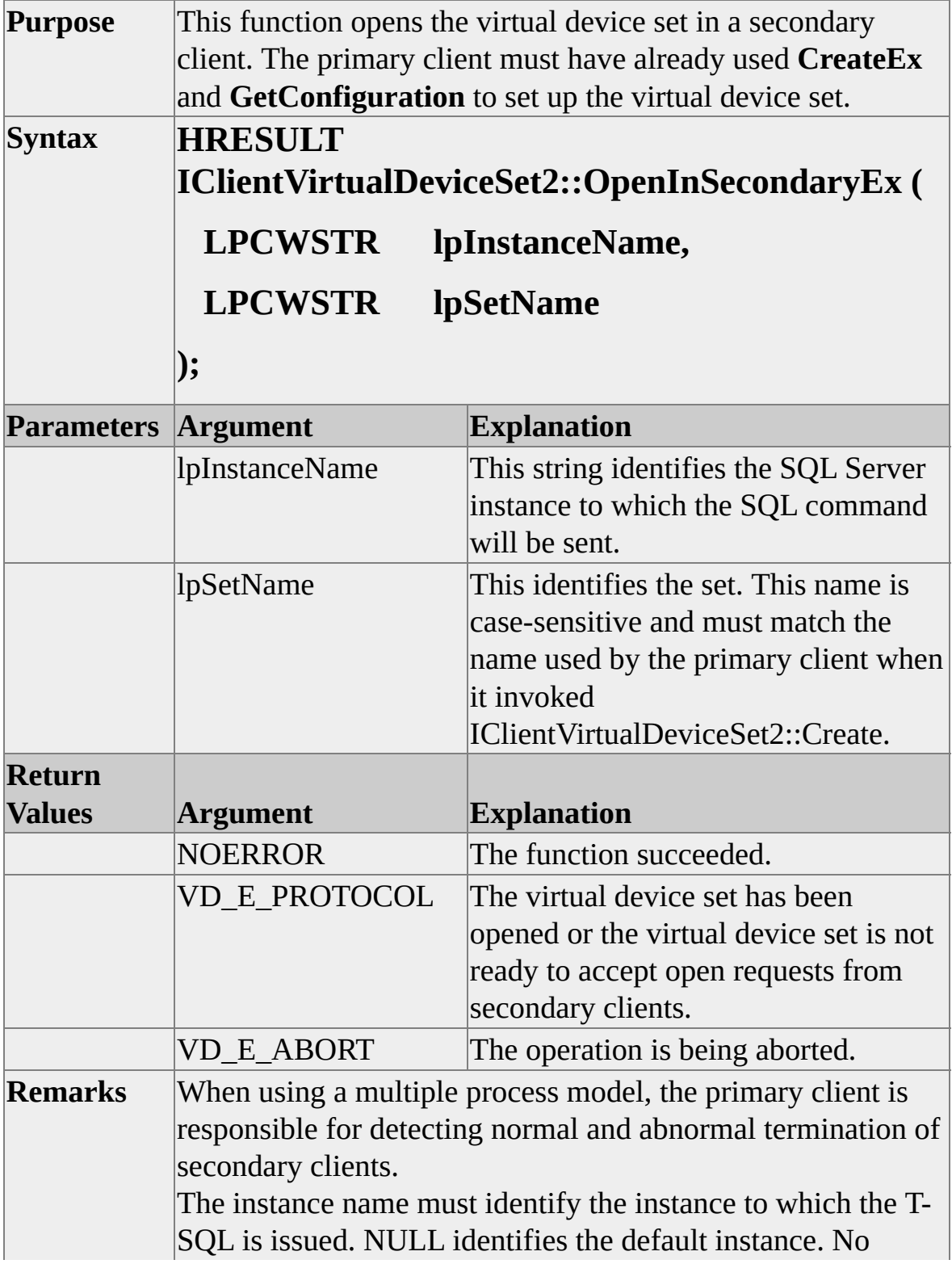

"machineName\" prefix is accepted.

**OpenInSecondaryEx** supersedes the original **IClientVirtualDeviceSet::OpenInSecondary** that was defined in the original SQL Server version 7.0 interface. New development should use OpenInSecondaryEx.

### **IClientVirtualDeviceSet2::GetBufferHandle**

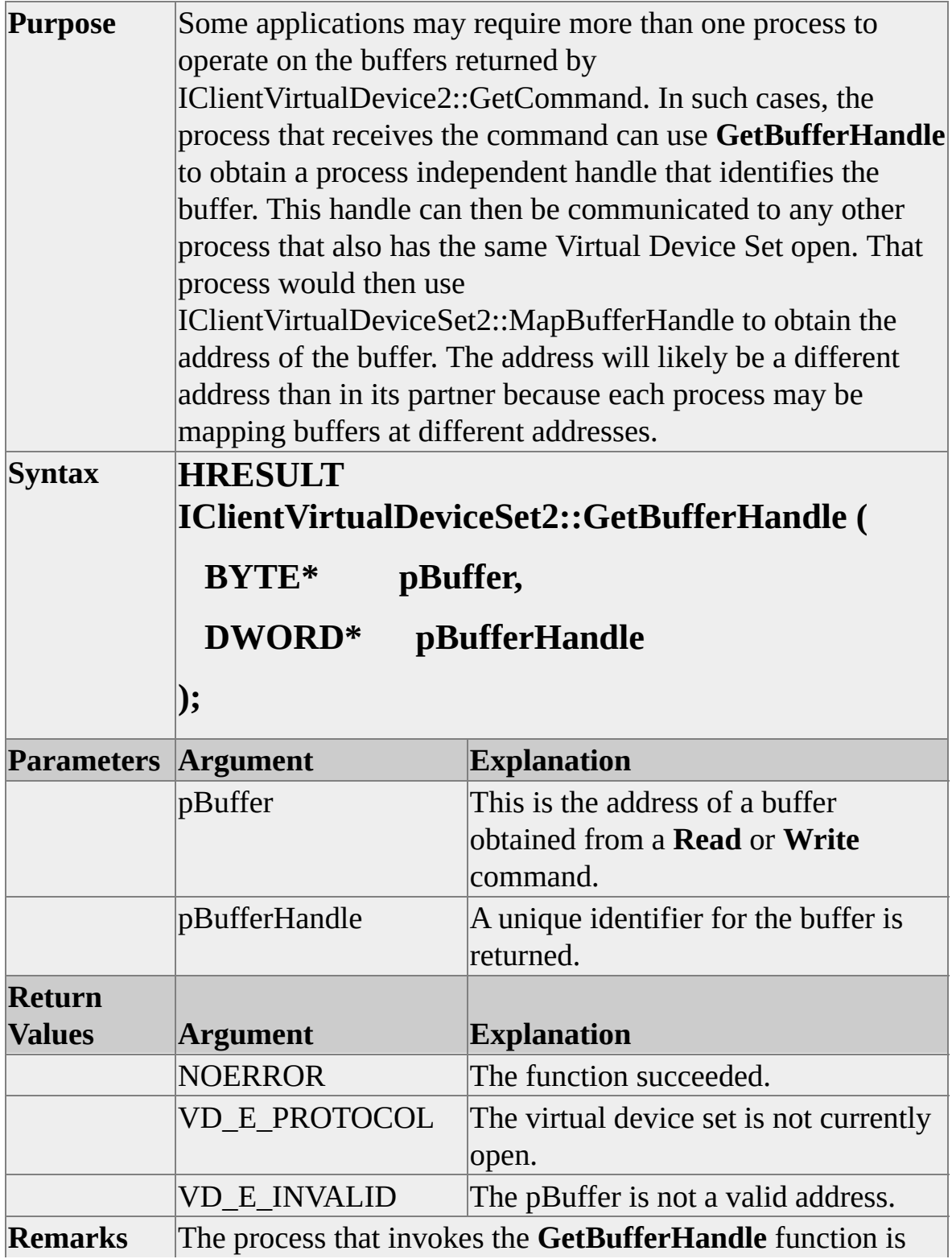

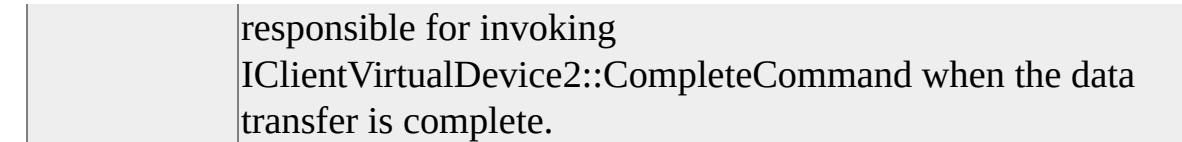

### **IClientVirtualDeviceSet2::MapBufferHandle**

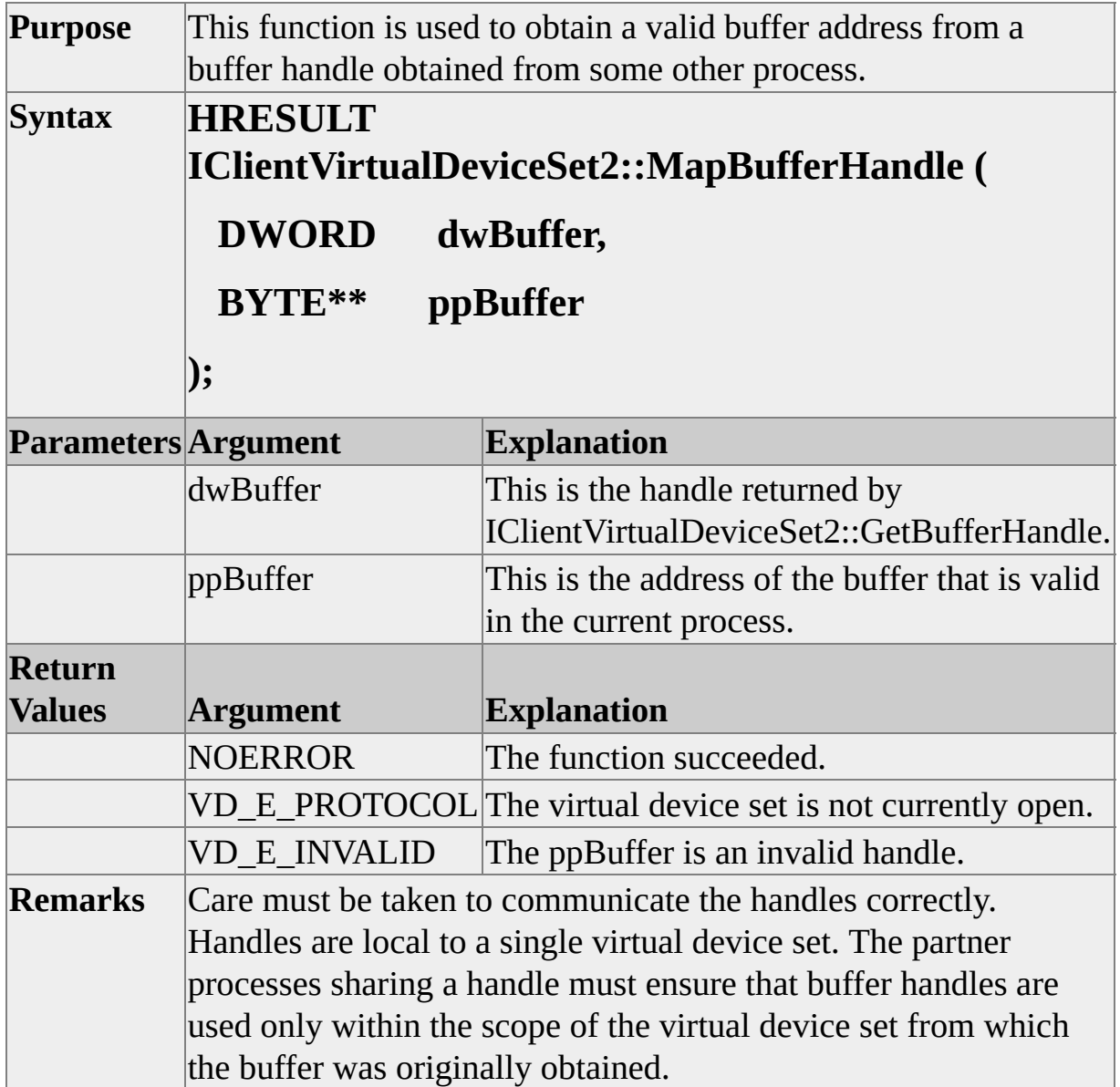

#### **Server Functions**

The following topics contain descriptions of each of the server functions. The descriptions include the following information:

- Function purpose
- Function syntax
- Parameter list
- Return values
- Remarks

**Note** The server functions are for the exclusive use of SQL Server. They are described here for information purposes only.
## **IServerVirtualDeviceSet2::Open**

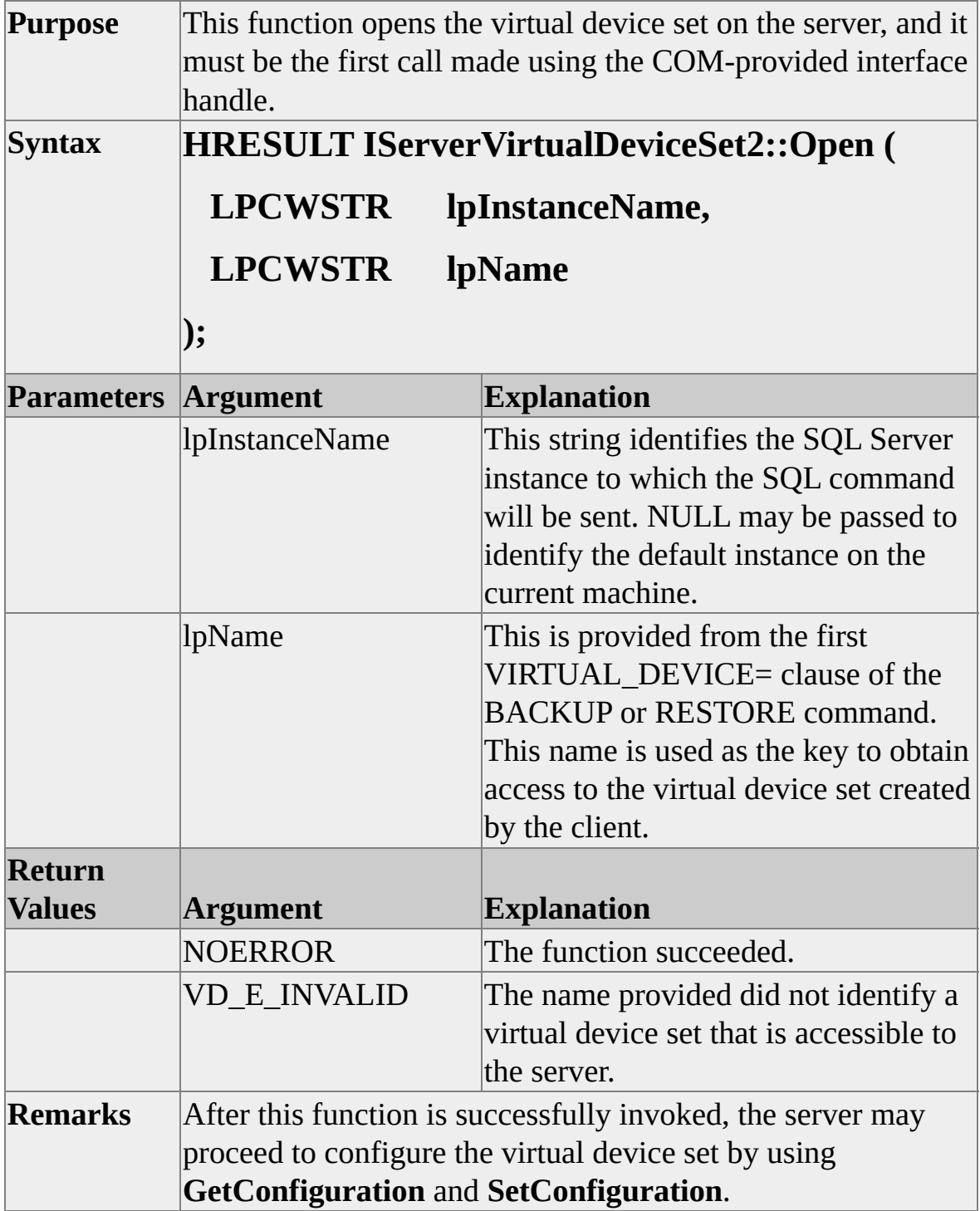

# **IServerVirtualDeviceSet2::GetConfiguration**

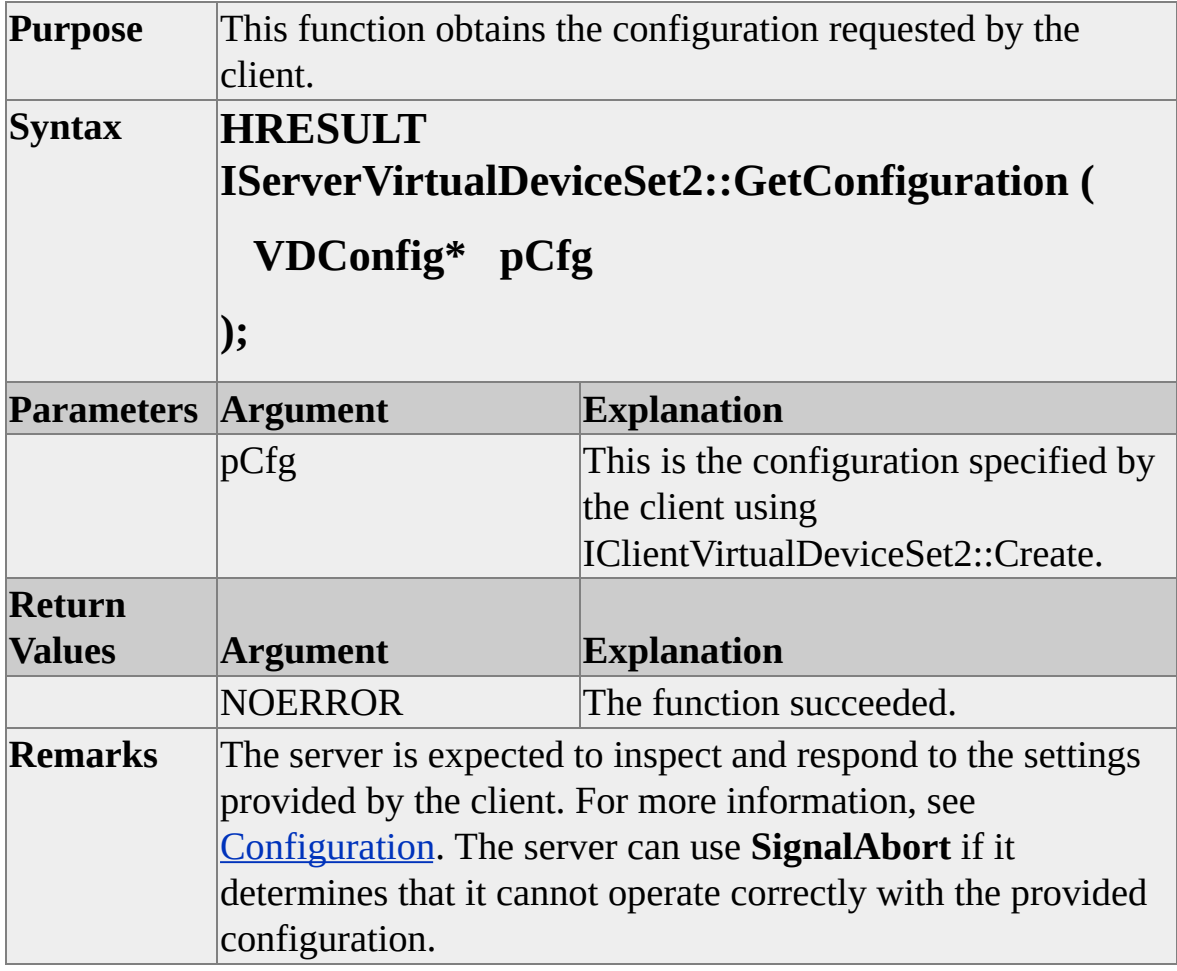

## **IServerVirtualDeviceSet2::BeginConfiguration**

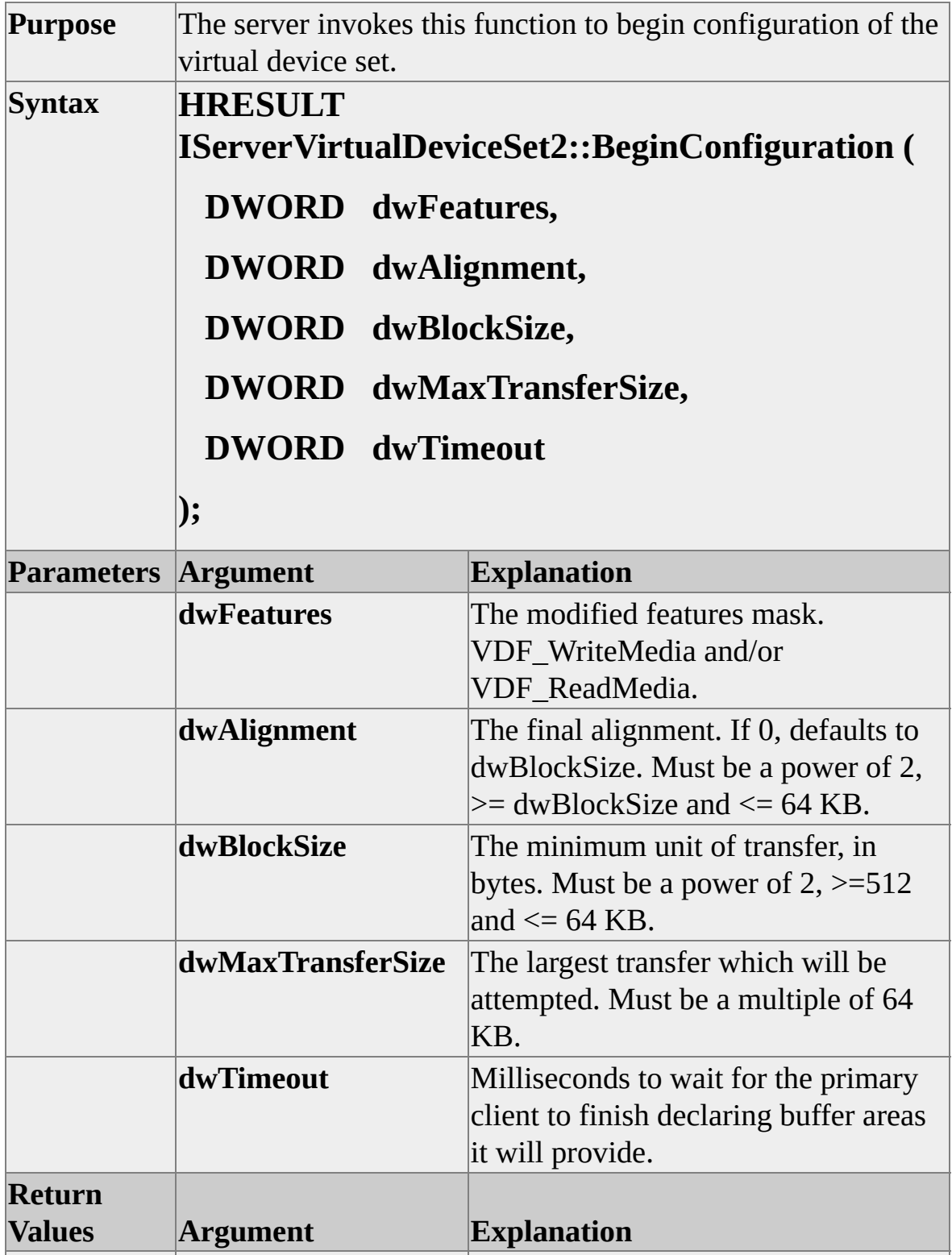

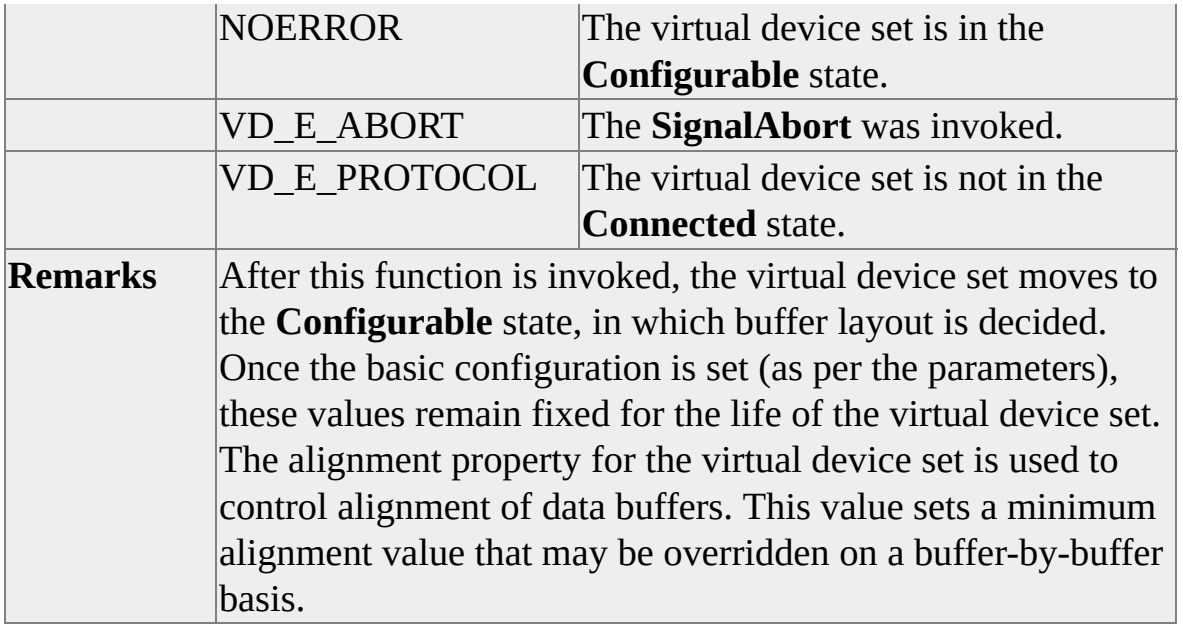

## **IServerVirtualDeviceSet2::EndConfiguration**

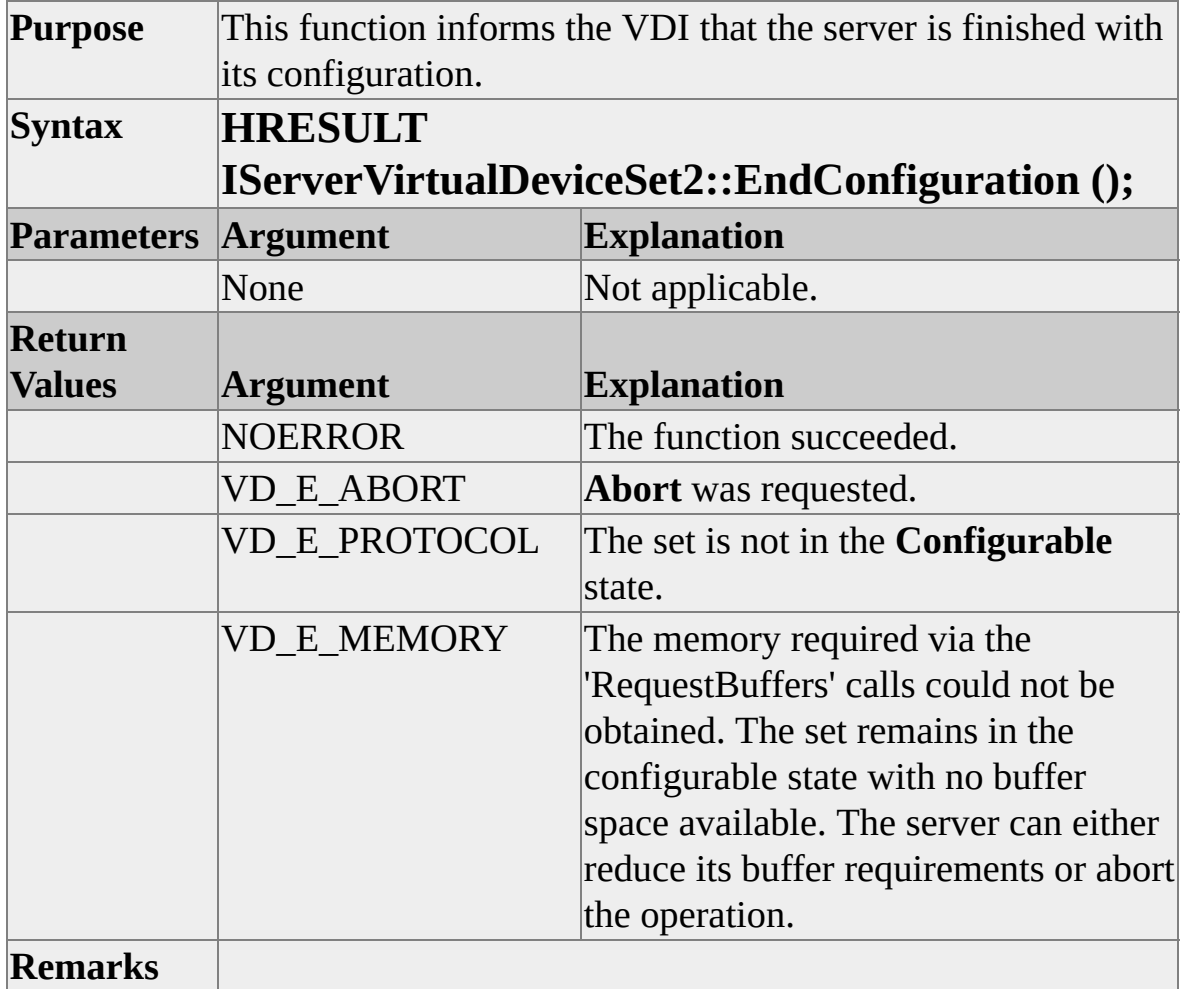

## **IServerVirtualDeviceSet2::RequestBuffers**

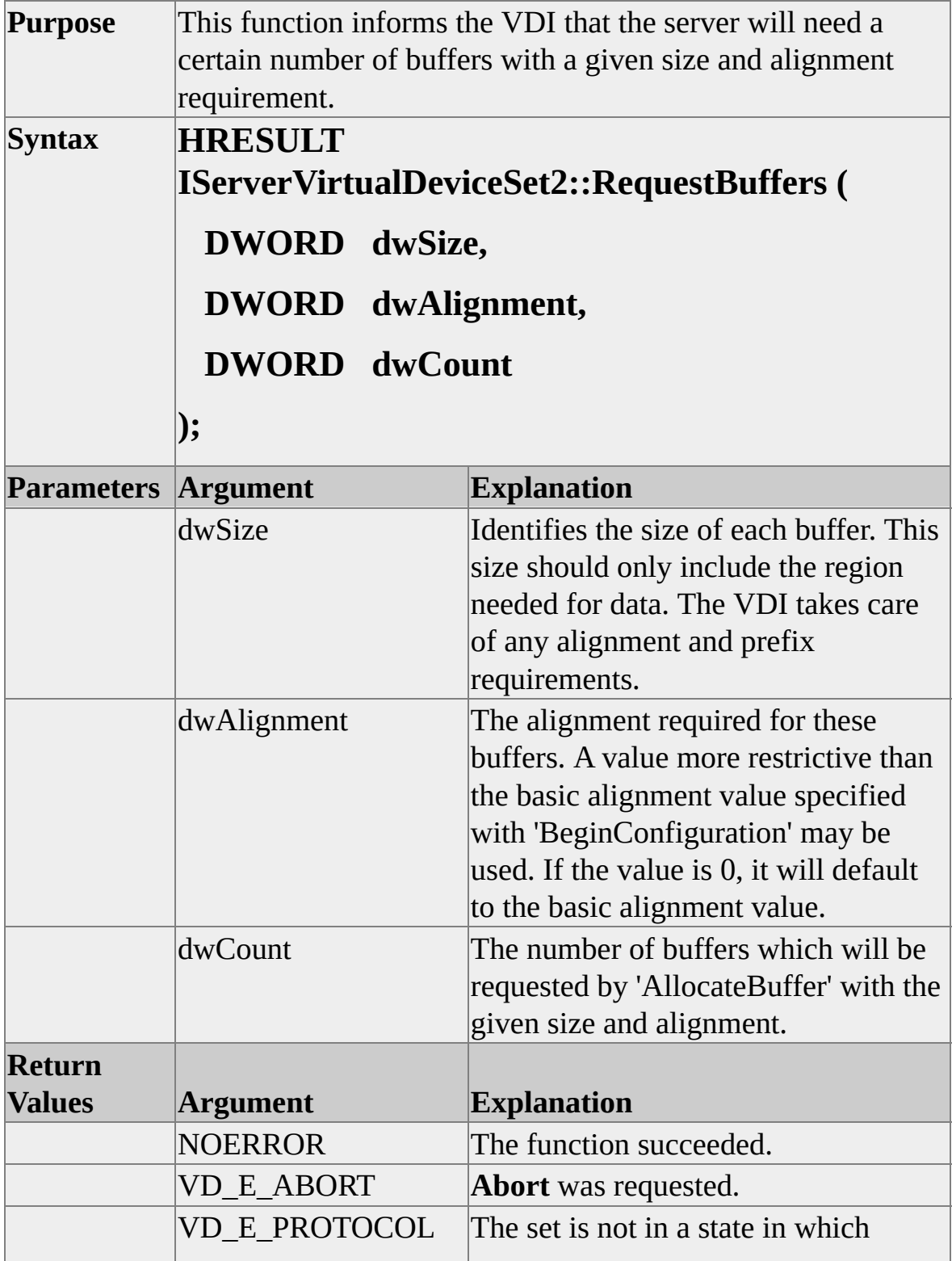

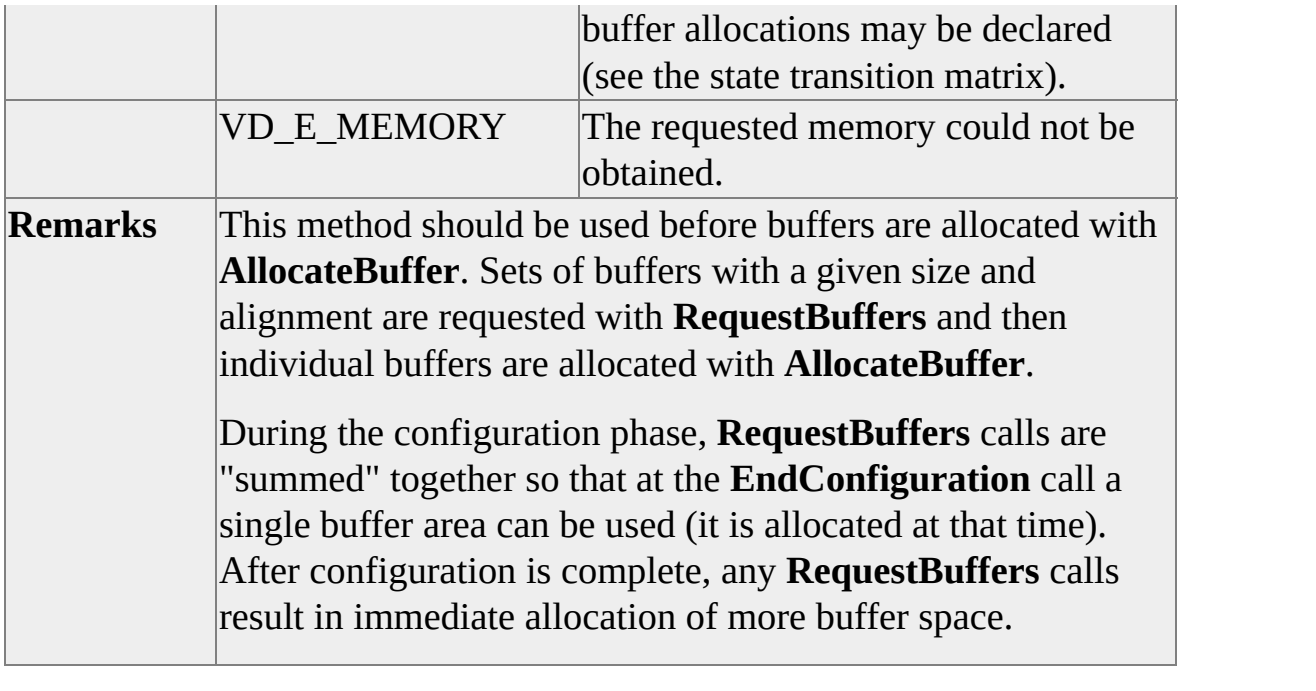

# **IServerVirtualDeviceSet2::ExecuteCompletionAgent**

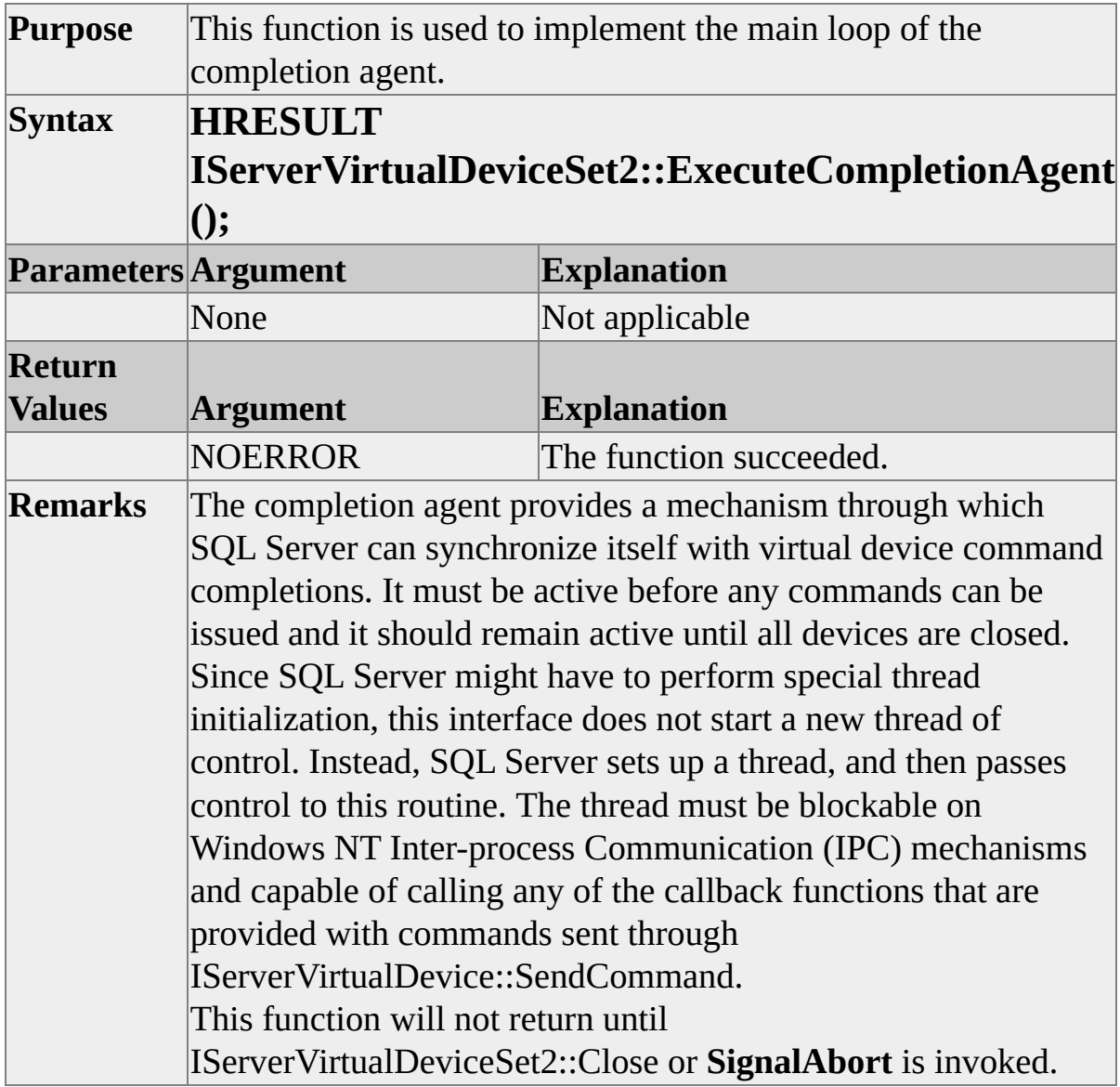

## **IServerVirtualDeviceSet2::OpenDevice**

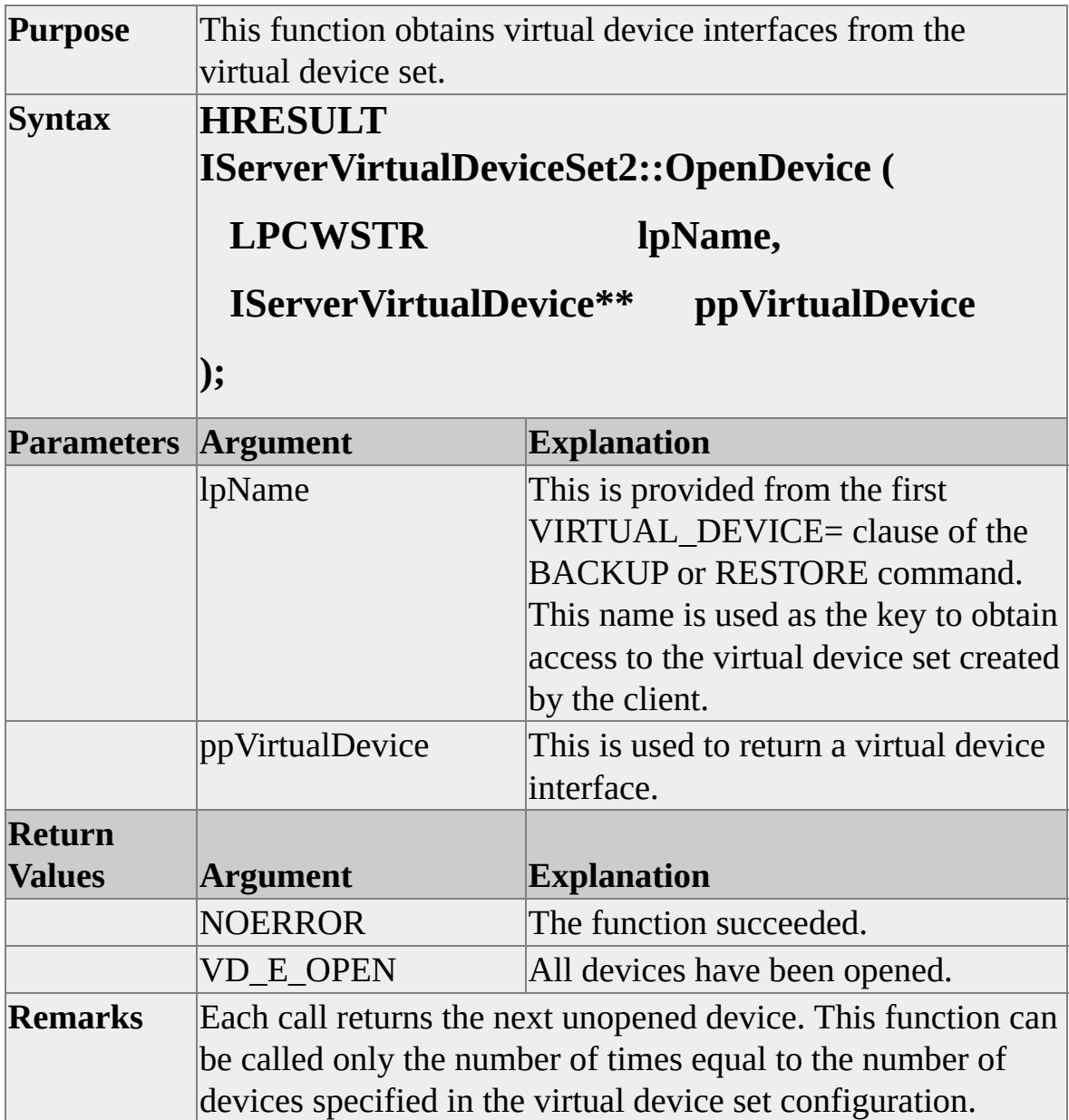

#### **IServerVirtualDeviceSet2::AllocateBuffer**

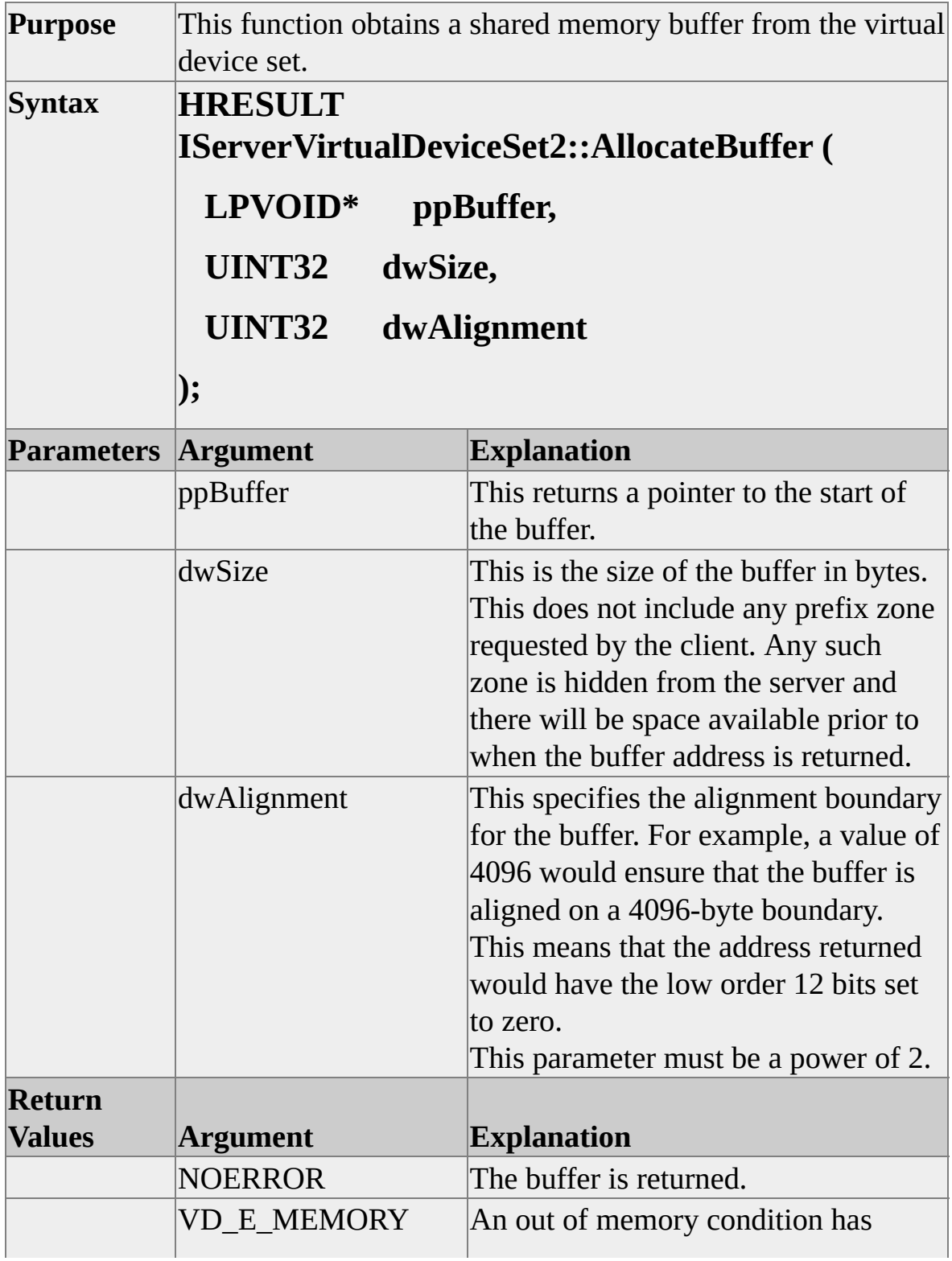

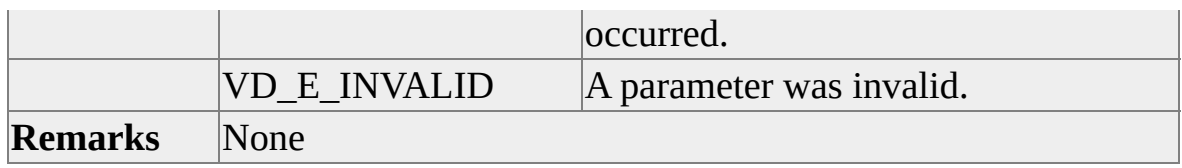

#### **IServerVirtualDeviceSet2::FreeBuffer**

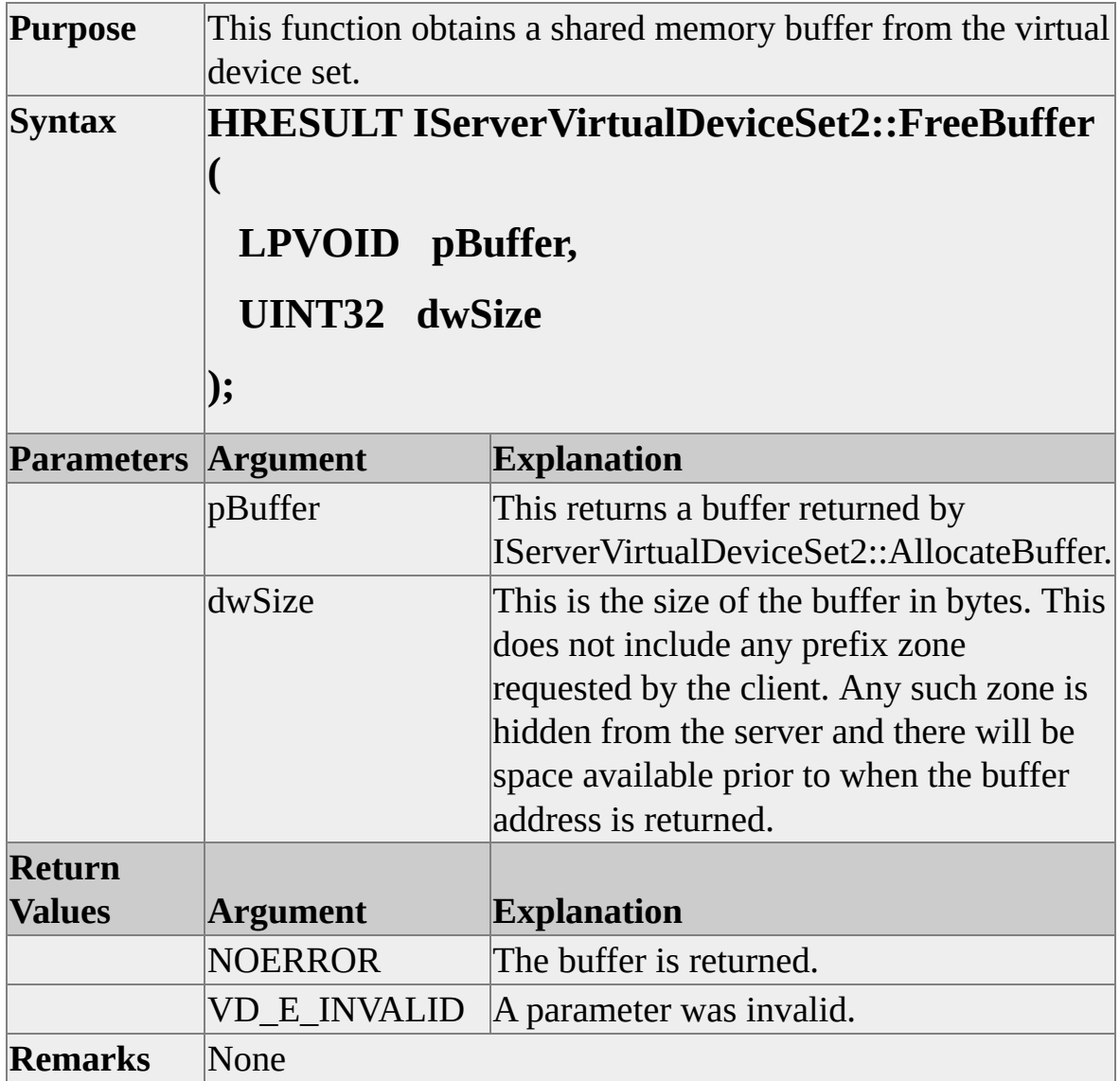

#### **IServerVirtualDeviceSet2::IsSharedBuffer**

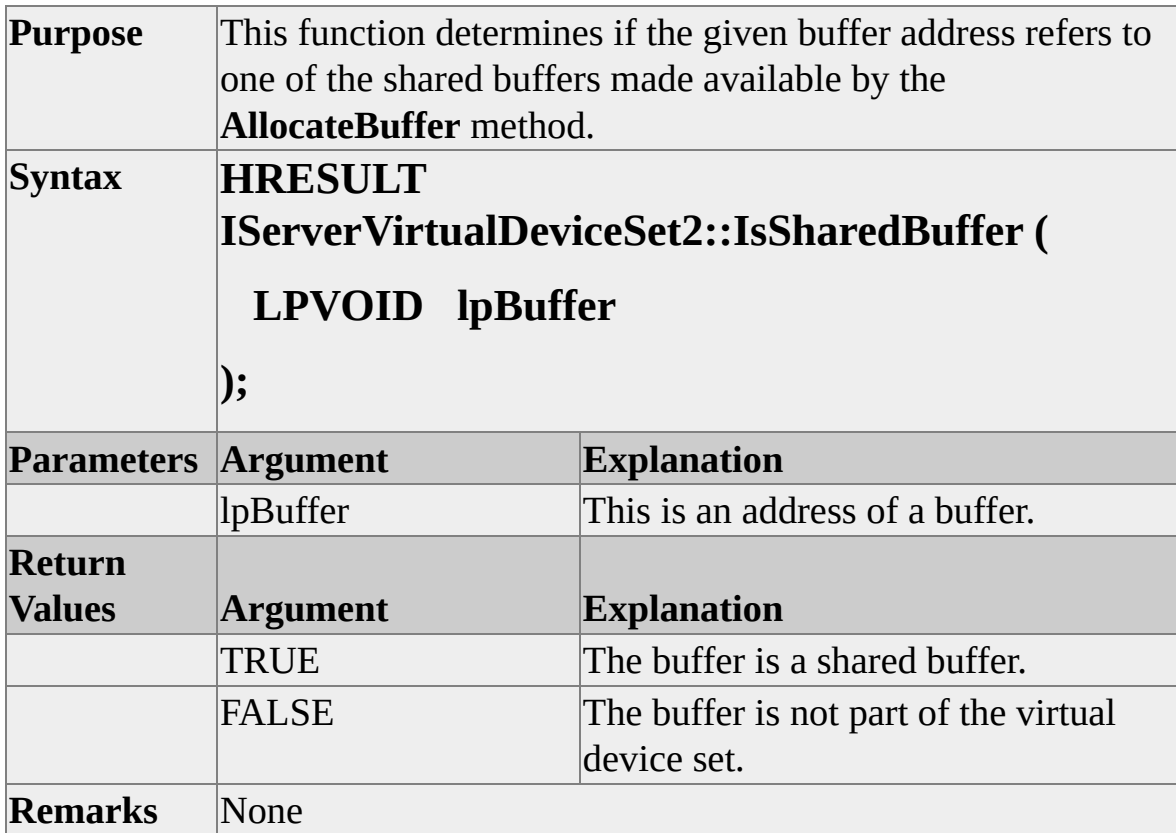

#### **IServerVirtualDevice::SendCommand**

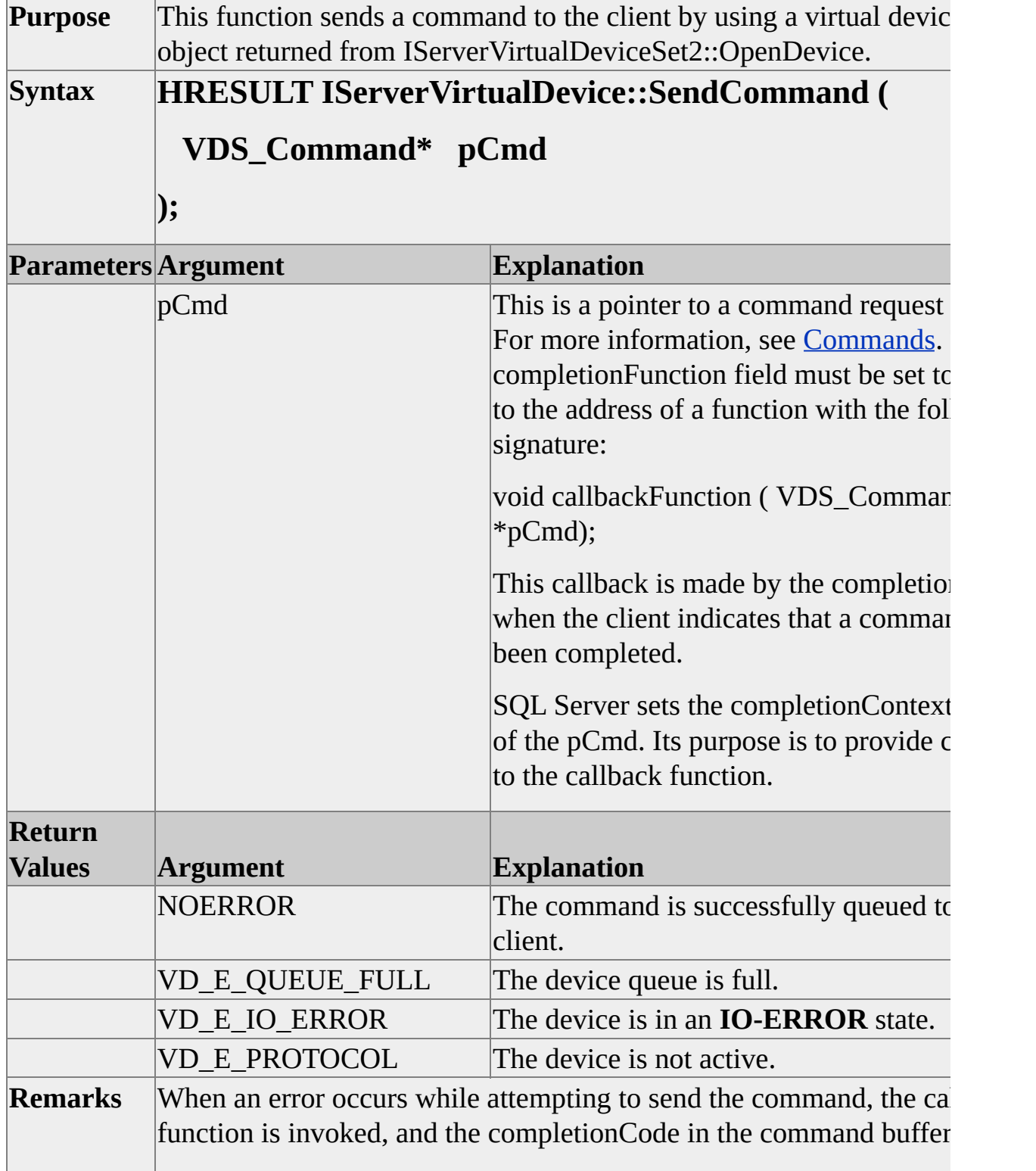

as follows:

VD\_E\_QUEUE\_FULL ERROR\_NO\_SYSTEM\_RESOU VD\_E\_IO\_ERROR ERROR\_IO\_DEVICE VD\_E\_PROTOCOL ERROR\_INVALID\_HANDLE VD\_E\_ABORT ERROR\_OPERATION\_ABORTED

For more information, see **[Command](#page-140-0) Error Handling.** 

#### **IServerVirtualDevice::CloseDevice**

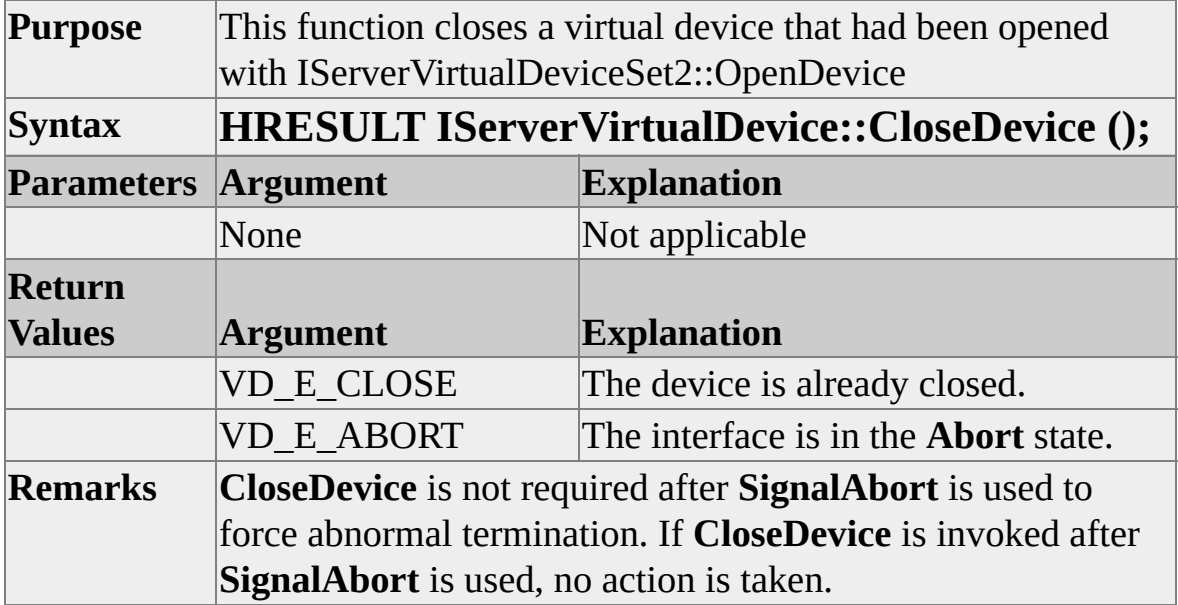

## **IServerVirtualDeviceSet2::SignalAbort**

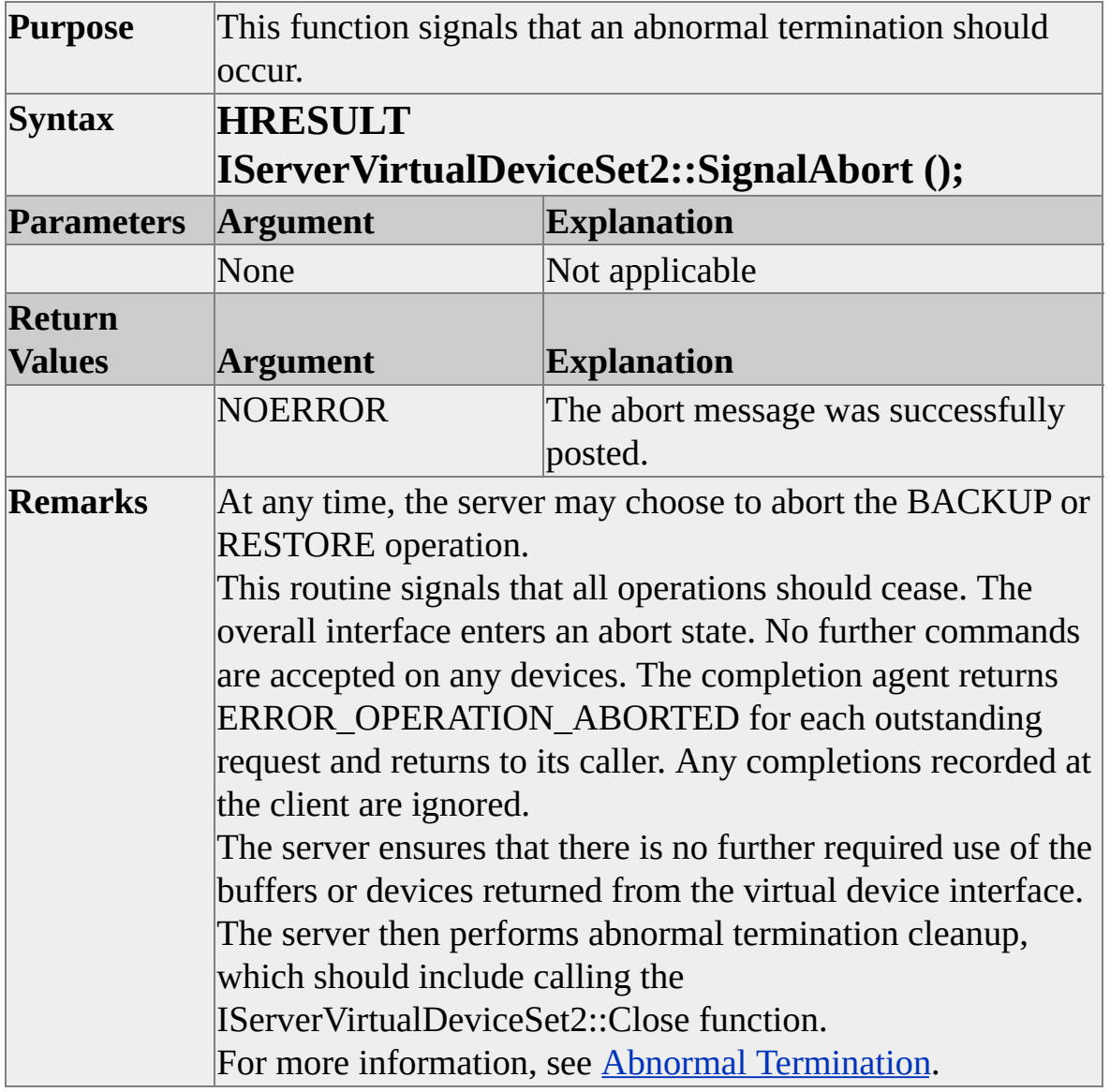

## **IServerVirtualDeviceSet2::Close**

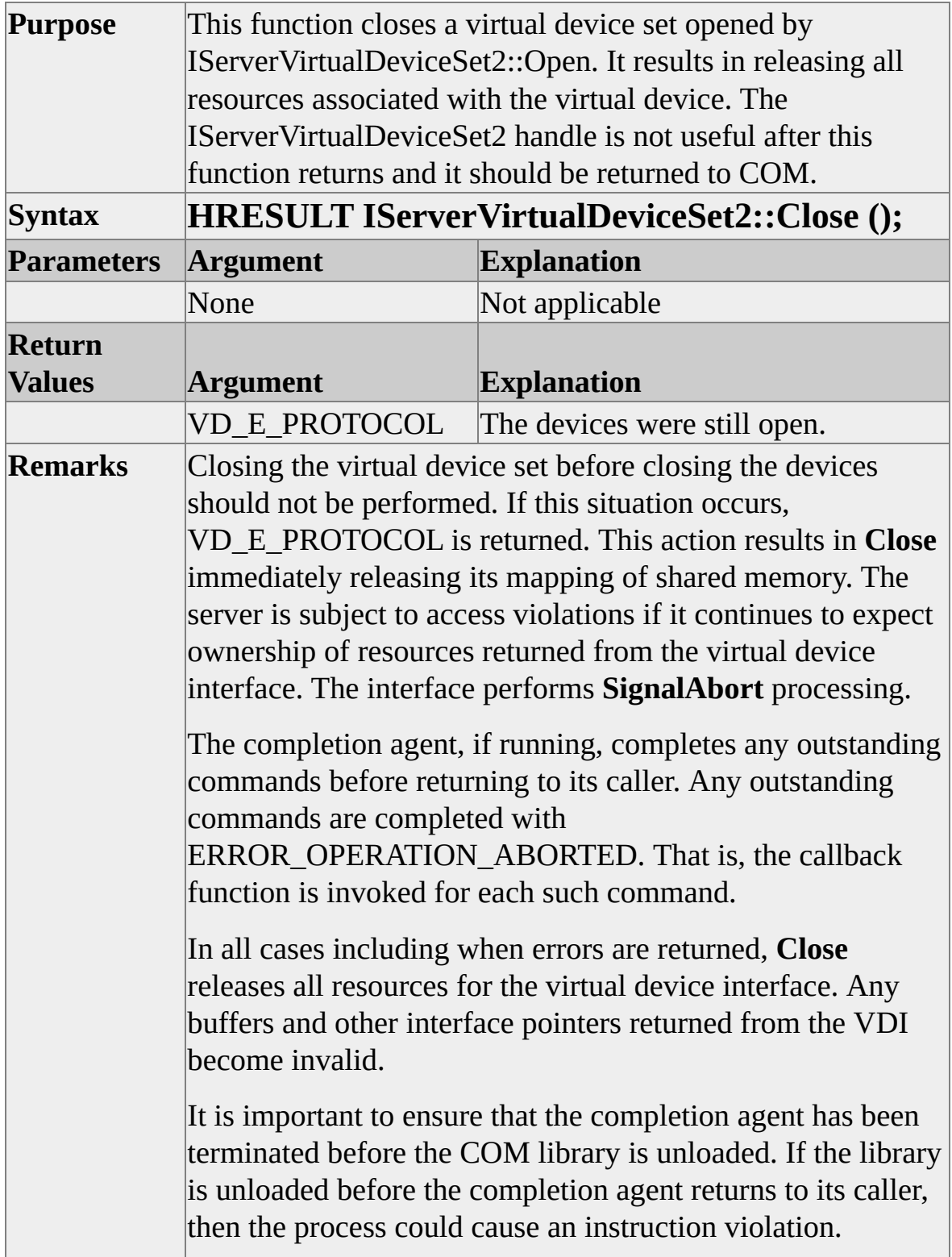

 $\overline{1}$ 

#### **Configuration**

The following topics describe the virtual device configuration, list the client inputs to the VDConfig structure, describe the feature bit positioning methods, and describe the feature bits.

#### **Description**

When a client creates the virtual device set, it specifies inputs to the configuration to be used by initializing a VDConfig structure. When the server opens the virtual device set, it examines these inputs and the BACKUP or RESTORE command inputs, such as BLOCKSIZE, MAXTRANSFERSIZE, and BUFFERCOUNT. This information helps determine the actual configuration used.

After the virtual device set has been configured by the server, the client can obtain the configuration by using the **GetConfiguration** function.

If either the server or the client is unable to work with the selected configuration, **SignalAbort** can be used to terminate the connection.

The VDI supports an optional buffer prefix zone for the convenience of the client.

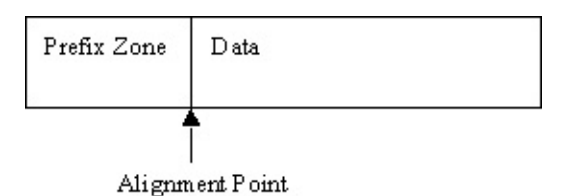

**Note** The start of the data zone is used for alignment purposes. The prefix zone is placed immediately prior to the start of the data.

The configuration supports a serverTimeOut. The client may choose a time-out interval to be used by the server. If the server's completion agent waits longer than two time-out intervals with requests pending and no request completing, the operation is aborted automatically.

This feature is intended to be a debugging aid. Applications may need to implement their own time-out logic to reliably handle issues such as mount requests for removable media.
# **VDConfig Structure**

This table lists the client inputs to the VDConfig structure.

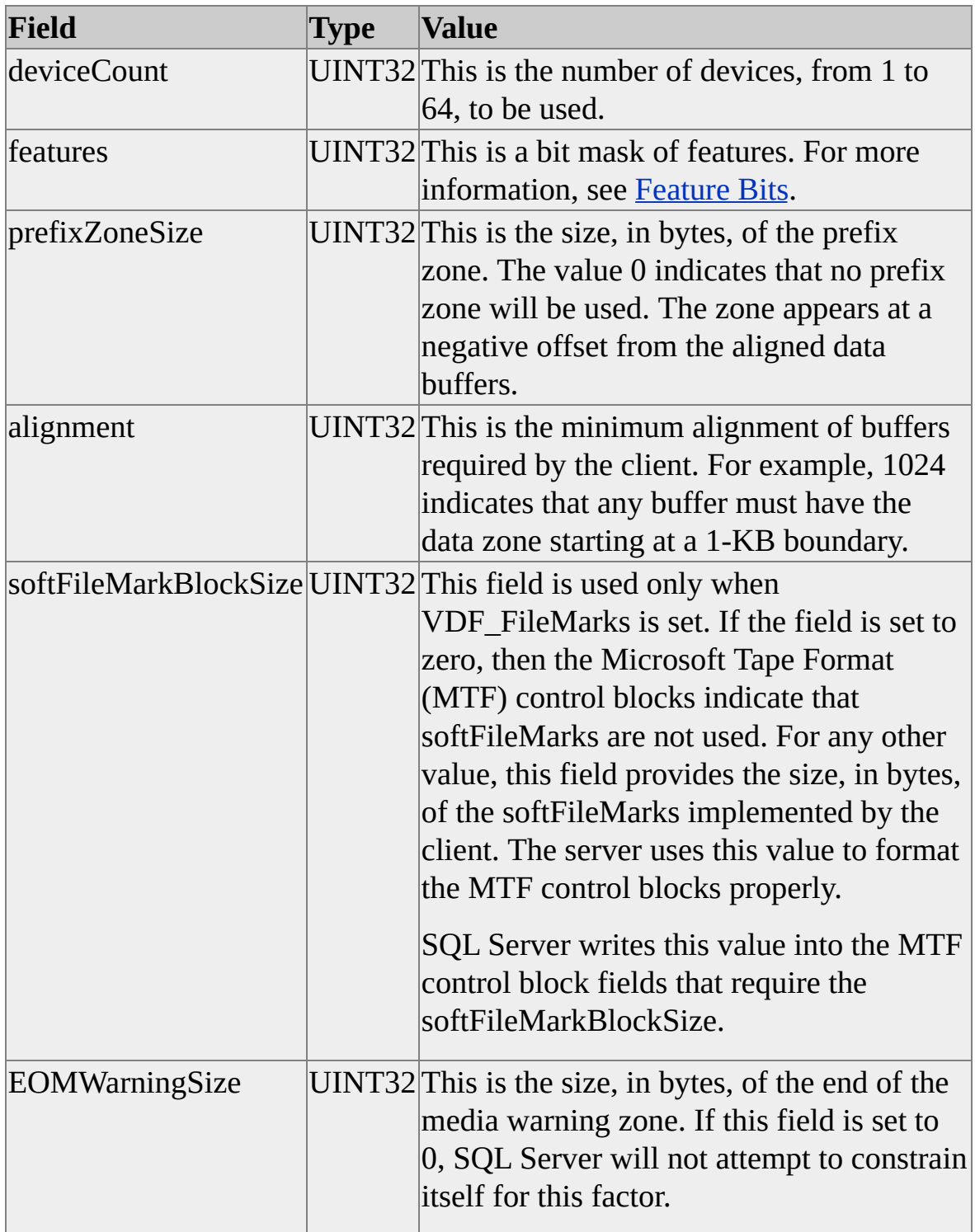

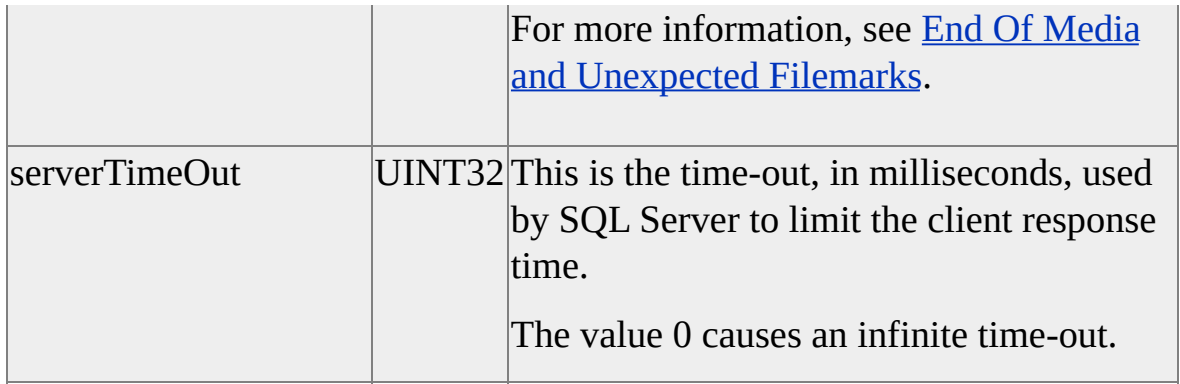

This table lists the server inputs to the VDConfig structure.

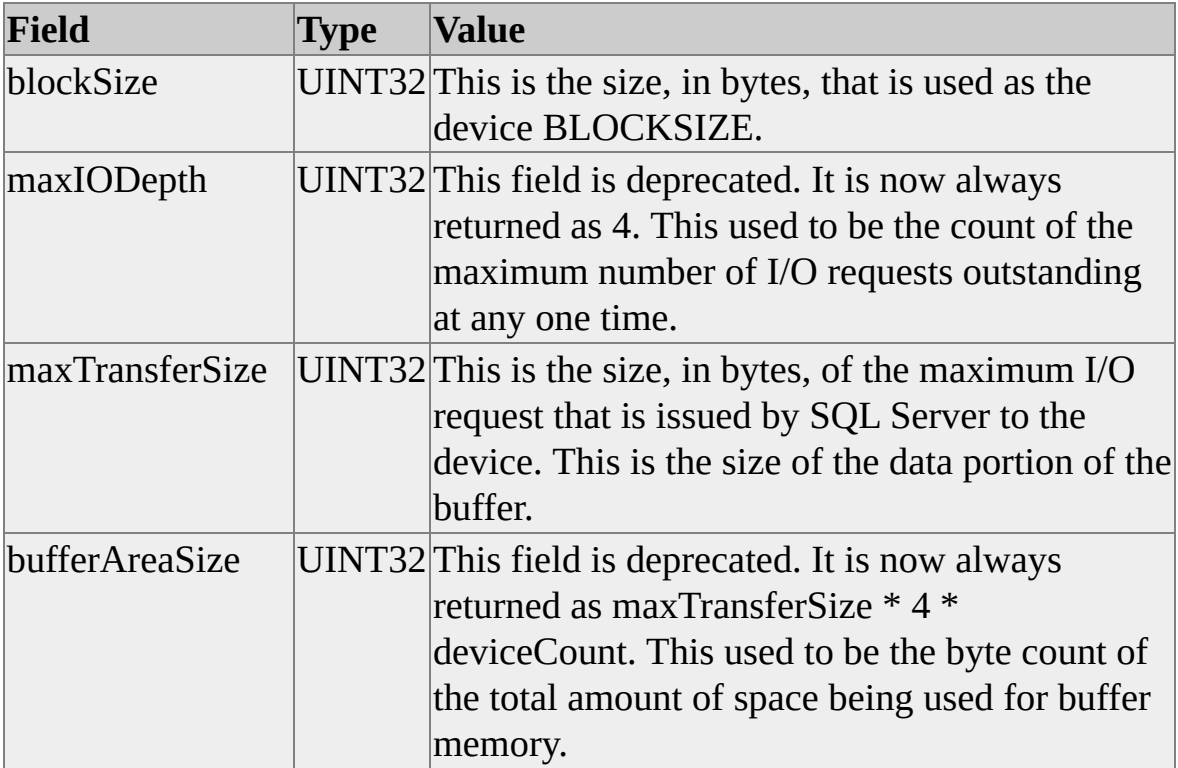

#### **Feature Bits**

The selection of features determines which commands Microsoft® SQL Server<sup>™</sup> sends to the device. For more information about commands, see [Commands.](#page-136-0) Only certain combinations of features are supported: PIPE-like, TAPE-like, and DISK-like. The following describes which commands are required for each of the supported feature bit combinations. When selecting the feature bits, the first consideration is to select a positioning method:

- PIPE-like. In this mode, the client acts like a pipe. This is a pure sequential method. It requires the minimal level of client function. Feature bits: VDF\_LikePipe, all bits are zero (0). Optional feature bits: VDF\_Removable.
- TAPE-like. In this mode, the client acts like a tape device. The virtual tape device is a full-function device, capable of handling filemarks, removable media, reverse positioning, block relative positioning, and skipping forward over blocks. Feature bits: VDF LikeTape. This is equivalent to: VDF FileMarks | VDF\_Removable | VDF\_ReversePosition | VDF\_Rewind | VDF\_Position | VDF\_SkipBlocks.
- DISK-like. In this mode, the client acts like a disk device. All data transfer **Read** and **Write** commands provide the position field in the command. This specifies a byte address relative to the start of the file. The client must ensure that data is read or written to the location specified by the position. Data transfer is sequential, with the following exception: During the validation and positioning phase of media handling, a header is read at position 0 and soft filemarks are scanned. Feature bits: VDF\_LikeDisk. This is equivalent to VDF\_RandomAccess. Optional feature bits: VDF\_Removable.

This option can be included with any of the combinations described previously:

• VDF Discard. This feature bit is set by the client to indicate that it

supports the **Discard** command.

Only combinations of feature bits described earlier are supported. Behavior resulting from using other combinations is undefined.

### **VDF\_Removable (0x001)**

This feature bit specifies the device that supports the VDC\_Load command. Support for end of media handling must be in the client. For more information, see **End of Media and [Unexpected](#page-187-0) Filemarks**. The client must support the VDC\_Load command.

# **VDF\_FileMarks (0x100)**

The device uses filemarks. In this case, the softFileMarkBlockSize field of the VDConfig structure must specify the size of the soft filemark block. A size of 0 indicates that hard filemarks will be used. Otherwise, the client implements soft filemarks and Microsoft® SQL Server™ writes this size into control fields required by Microsoft Tape Format (MTF). The client must respond to VDC\_WriteMarks and VDC\_SkipMarks commands. The client must return ERROR\_FILEMARK\_DETECTED if SQL Server attempts to read through a filemark.

### **VDF\_RandomAccess (x200)**

When this bit is set, the client supports the position field in all VDC\_Read or VDC\_Write commands. The client must respond to the VDC\_SetPosition command. It specifies an origin (current, beginning, or end), but must return a position relative to the start of the file.

# **VDF\_Rewind (x002)**

The device must support the VDC\_Rewind command to position at the start of the data.

# **VDF\_Position (x010)**

The device must support the VDC\_GetPosition and VDC\_SetPosition commands.

# **VDF\_SkipBlocks (x020)**

The device must support the VDC\_SkipBlocks command.

### **VDF\_ReversePosition (x040)**

Reverse positioning is required for removable devices that use filemarks. The VDC\_SkipMarks command may specify a negative direction for the movement.

### **VDF\_Discard (0x080)**

The device must support the VDC\_Discard command. This allows the client to gain control of processing when the backup set is being aborted by SQL Server.

### **VDF\_SnapshotPrepare (0x0400)**

Used with BACKUP WITH SNAPSHOT operations. When this bit is set, SQL Server will send a VDC\_PrepareToFreeze command prior to freezing the database files. This allows the VDI application control over the timing of the freeze. It is particularly useful when coordinating snapshots of multiple databases.

This feature bit is only defined in Microsoft® SQL Server™ 2000 Service Pack 2 and later. In earlier versions of SQL Server, the bit is ignored and no VDC\_PrepareToFreeze command is issued. The snapshot proceeds immediately to the frozen state and a VDC\_Snapshot command is issued.

For more information, see [SNAPSHOT](#page-190-0) Support

# **VDF\_WriteMedia (0x10000)**

This bit is set by Microsoft® SQL Server™. Only this and the VDF\_ReadMedia feature bit are set in this manner. It is visible after

IClientVirtualDeviceSet2::GetConfiguration returns the final configuration. This bit is for the convenience of the client, informing it that a BACKUP is being performed and that it should be prepared to receive VDC\_Write data transfer commands.

# **VDF\_ReadMedia (0x20000)**

For the convenience of the client, this bit is set by Microsoft® SQL™ Server. The client should be prepared to receive VDC\_Read data transfer commands. This bit is always set on RESTORE operations and can be set on BACKUP operations when the client supports positioning, enabling disk-like or tape-like behavior.

#### **Commands**

This section provides a description of each command and lists the client command inputs, server command inputs and outputs, the commands that must be supported by the client based on selected features, and the command completion codes. This section also describes command error handling, as well as end-of-media and unexpected filemark handling.

#### **Command General Rules**

All commands must return a completion code:

- ERROR\_OPERATION\_ABORTED is returned as the completion code when the server or client uses its **SignalAbort** interface.
- ERROR\_SUCCESS is returned whenever a command successfully completes.
- ERROR\_NOT\_SUPPORTED is returned if the client is asked to perform any command for which no support exists. This could happen if the client specifies incorrect feature support bits during IClientVirtualDeviceSet2::Create.
- In other cases, a code appropriate to the operation must be returned. For WIN32-defined codes, see the file Winerror.h.

### **Command Error Handling**

When an error is returned for a command the device enters an **IO-ERROR** state. To clear this state the server must issue a **ClearError** command. The client must complete outstanding commands using the **CompleteCommand** function and then acknowledge the **ClearError** command.

At the server interface, when a virtual device is in the **IO-ERROR** state, further commands are immediately rejected with a code of ERROR\_IO\_DEVICE. This is done by calling the callback function immediately from the thread issuing the **SendCommand**. The server is not able to send any command other than a **ClearError** command. This command is not delivered from the **GetCommand** interface until the client has delivered command completions for commands that were outstanding at the time the device entered the **IO-ERROR** state. When the client receives the **ClearError** command, it can take any necessary actions, and then can respond with a successful completion code. Commands queued but not yet delivered to the client are automatically completed with ERROR\_IO\_DEVICE. The client never sees these commands.

After the server receives the completion on the **ClearError** command, the state of the device becomes **Active** again and any command can be issued.

This diagram describes the device states.

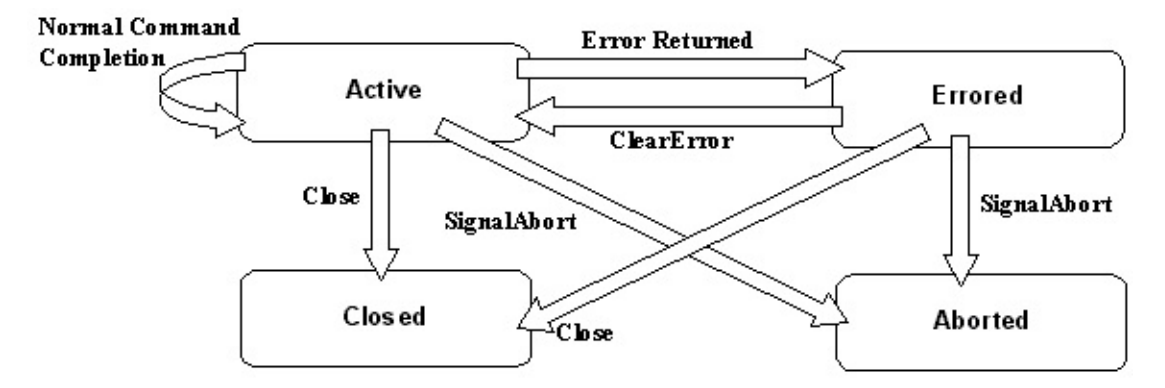

The reason for this error handling protocol is to ensure that the server is able to reliably recover from errors while asynchronous I/O is pending.

Instead of issuing a **ClearError** command, the server is free to **CloseDevice** or **SignalAbort**. In either case, the client sees an appropriate response from a

subsequent **GetCommand** call.
### **Command Descriptions**

This is a list of the VDI commands and a description of each.

# **VDC\_Read**

This command must always be supported. It transfers the size bytes from the device into the buffer. The number of bytes successfully transferred must be returned. Position is defined only if VDF\_RandomAccess is set.

This is a list of error codes and their descriptions:

- ERROR\_HANDLE\_EOF*.* No more data is available.
- ERROR\_NO\_DATA\_DETECTED*.* No more data is available. Microsoft® SQL Server™ handles this error and ERROR\_HANDLE\_EOF in a similar fashion.
- ERROR\_FILEMARK\_DETECTED*.* This error occurs when attempting to read past a filemark. For more [information,](#page-187-0) see End of Media and Unexpected Filemarks.

# **VDC\_Write**

This command must always be supported. It transfers size bytes from the buffer to the device. The number of bytes successfully transferred must be returned. Position is defined only if VDF\_RandomAccess is set.

During BACKUP operations, the client may cache the output data stream. Microsoft® SQL Server™ issues the **Flush** command when it needs to be sure that data is actually stored in a durable fashion.

The following is a list of error codes and their descriptions:

- ERROR\_DISK\_FULL*.* This indicates that the device is not capable of storing more information. SQL Server responds to this code by aborting the BACKUP operation.
- ERROR\_EOM\_OVERFLOW*.* This indicates that the device is not capable of storing more information. SQL Server responds to this code by aborting the BACKUP operation.
- ERROR\_END\_OF\_MEDIA*.* This indicates that the device has reached the end of media warning. For more [information,](#page-187-0) see End of Media and Unexpected Filemarks.

# **VDC\_ClearError**

This command must always be supported. It is used to clear the device out of the **I/O-error** state after an error has been returned for a previous command. Only a successful completion code should be used. If the device cannot recover from a previously returned error code, then Microsoft® SQL Server™ aborts the operation.

### **VDC\_Rewind**

This command is supported when VDF\_Rewind is set in the configuration. It rewinds the medium to the beginning of the data.

### **VDC\_WriteMark**

This command is supported if VDF\_FileMarks is set. It puts a filemark on the medium. At a later time when reading the medium, an attempt to read the filemark should return ERROR\_FILEMARK\_DETECTED.

# **VDC\_SkipMarks**

This command is supported if VDF\_FileMarks is set. It skips forward and backward size filemarks. The size is interpreted as a signed integer for this command. A negative size will be requested only if the VDF\_ReversePosition bit is set.

# **VDC\_SkipBlocks**

This command is supported only if the VDF\_SkipBlocks bit is set in the configuration. It skips forward and backward size physical blocks. The size is interpreted as a signed integer. A negative size will be requested only if the VDF\_ReversePosition bit is set.

### **VDC\_Load**

This command is supported if VDF\_Removable is set in the configuration. This loads media onto the device. On completion, the medium should be positioned at the start of data. Size is interpreted as an unload-first flag. If size is set to one, the existing medium should be ejected before requesting another.

**Note** If serverTimeOut is set to a value other than 0, the load command can time out while waiting for the user to mount a tape. This causes Microsoft® SQL Server™ to abnormally terminate the BACKUP or RESTORE operation. Consider setting the serverTimeOut to the 0 (infinite) value if VDF\_Removable is set in the configuration.

### **VDC\_GetPosition**

This command is supported if VDF\_Position or VDF\_RandomAccess is set in the configuration. The position field must be provided on command completion.

If VDF RandomAccess is specified, the position returned to Microsoft<sup>®</sup> SQL Server<sup>™</sup> must always be a zero-origin byte offset from the beginning of data. If VDF\_RandomAccess is not specified, the position is treated as a block address.

Microsoft Tape Format (MTF) requires a Physical Block Address (PBA) in several of its fields. SQL Server does not support tapes that do not return block addresses. SQL Server chooses logical block addressing before physical block addressing when both are available. Because pipes do not provide PBA, the virtual device interface permits client configurations without positioning support. In this case, SQL Server creates a PBA based on the media's apparent position.

### **VDC\_SetPosition**

This command is required if VDF\_Position or VDF\_RandomAccess is set in the configuration. The position field must be provided as input to this command. The resulting position must be returned on command completion similar to when a **GetPosition** command is executed immediately after the **SetPosition**.

If VDF\_RandomAccess is specified, the input position is interpreted as a byte offset relative to the beginning of data, current position, or end of data. The beginning of data, VDC\_Beginning (0), current position, VDC\_Current (1), or end of data, VDC\_End (2), information is obtained from the size field of the command.

If SetPosition is used without VDF\_RandomAccess, then the position is device defined. Only positions previously returned by a **GetPosition** command are specified by a **SetPosition** command.

### **VDC\_Discard**

This command is supported if VDF\_Discard is set in the configuration. If the device supports the **Discard** command, Microsoft® SQL Server™ issues a **Discard** command before closing the device. This allows the client to gain control over the discard processing for aborted BACKUP sets.

# **VDC\_Flush**

This command is required. It is used by Microsoft® SQL Server<sup>™</sup> to request that all previously received write operations are durably stored. During BACKUP operations, the client may cache the output data stream. SQL Server issues the **Flush** command when it must ensure that data is stored in a durable fashion.

If VDF\_LikeDisk is being used, the end-of-file marker is implicitly set when the **Flush** command is received. Clients implementing a disk-like device must ensure that the file ends at the last position previously written. The **SetEndOfFile()** Windows function can be used to accomplish this. This is important for cases where a pre-existing disk file is being overwritten. For example, when the WITH INIT statement is used to overwrite an existing backup file and the new backup file is shorter than the original, then the **Flush** command should be used to set the end-of-file marker.

### **VDC\_Snapshot**

When BACKUP WITH SNAPSHOT is used, this command indicates that Microsoft® SQL Server™ has suspended writes to its database files. The application must copy the files as quickly as possible and then complete the command. To abort the command, the application should return the 'ERROR\_OPERATION\_ABORTED' error code. For more information, see [SNAPSHOT](#page-190-0) Support.

At the time this command is received, the meta data that is being written over the VDI channel is complete. The application may close its output stream and is free to include the meta data with the actual data portion of the snapshot.

# **VDC\_PrepareToFreeze**

When BACKUP WITH SNAPSHOT is used, and the VDF\_SnapshotPrepare configuration bit is set, the VDC\_PrepareToFreeze command is sent prior to the freeze of the database files. Refer to [SNAPSHOT](#page-190-0) Support for more information on the use of this command.

This command was added in Service Pack 2 for Microsoft® SQL Server™ 2000. In earlier versions the VDF\_SnapshotPrepare configuration bit is ignored and the VDC\_PrepareToFreeze command is never issued.

### **VDC\_MountSnapshot**

When RESTORE WITH SNAPSHOT is used, this command indicates that the application should make the data files available to Microsoft® SQL Server™. To abort the command, the application should return the 'ERROR\_OPERATION\_ABORTED' error code. For more information, see [SNAPSHOT](#page-190-0) Support.

#### **VDC\_Command Client Command Inputs**

This table provides the client command inputs for VDC\_Command.

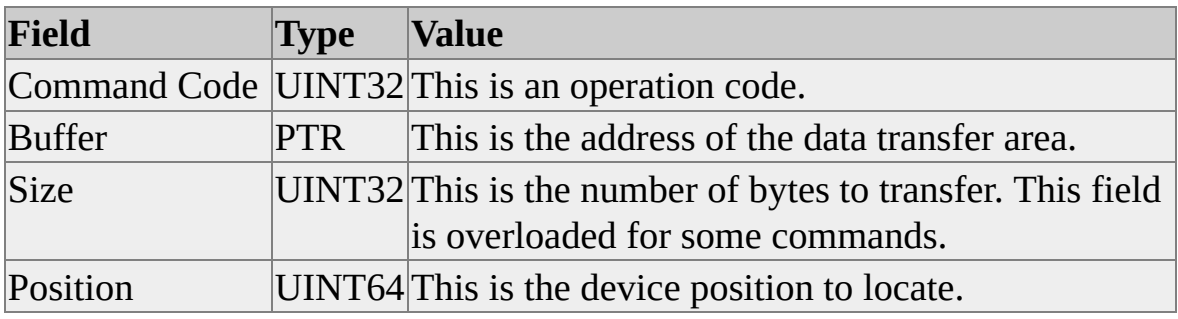

#### **VDS\_Command Server Command Inputs**

This table provides the server command inputs for VDS\_Command.

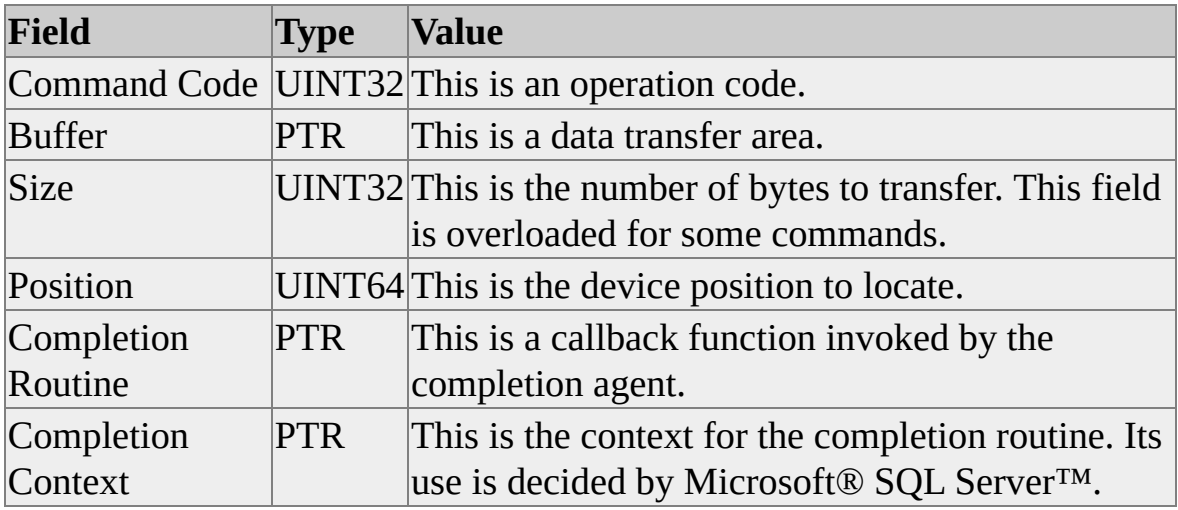
# **VDS\_Command Server Command Outputs**

This table provides the server command outputs for VDS\_Command.

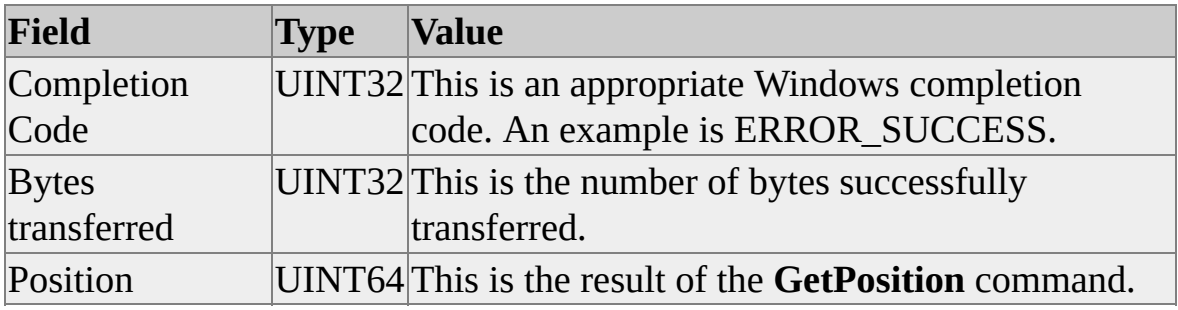

# **Command Inputs**

This table shows the command inputs that are required.

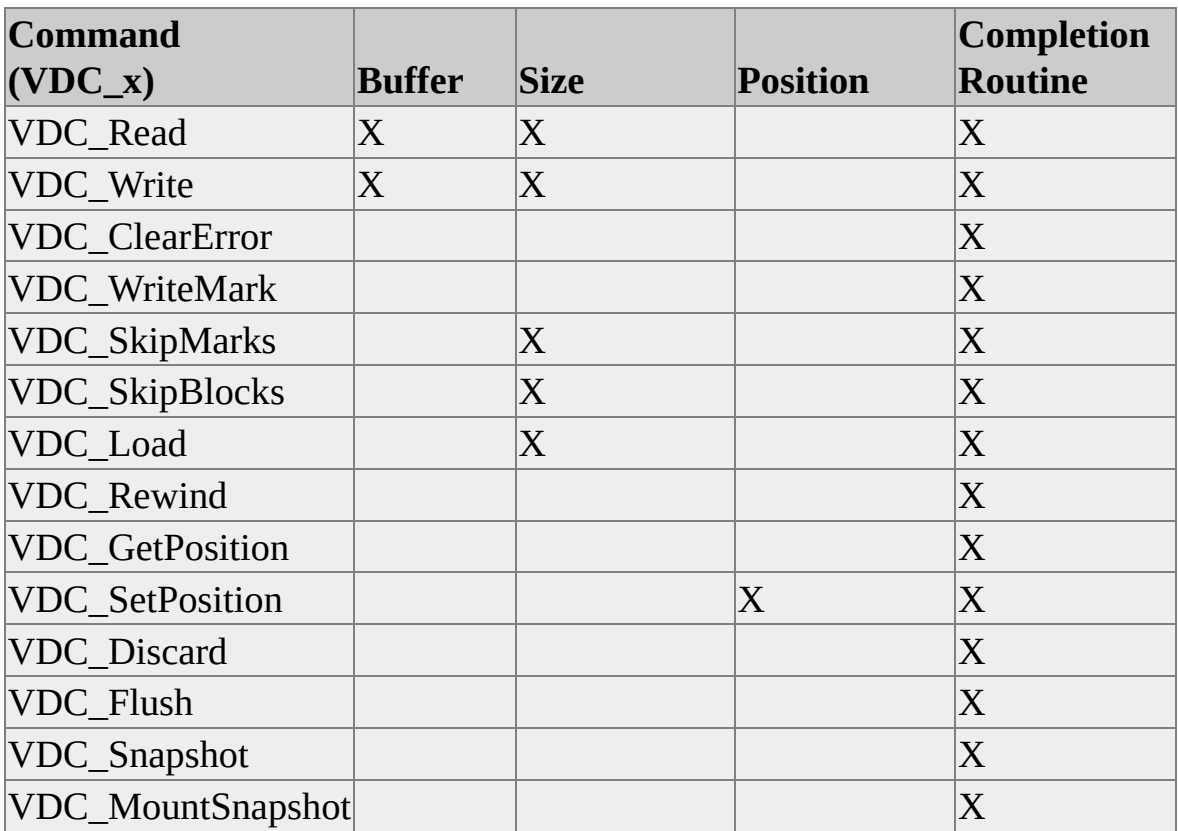

# **Command Outputs**

This table shows the command outputs that are returned for each command.

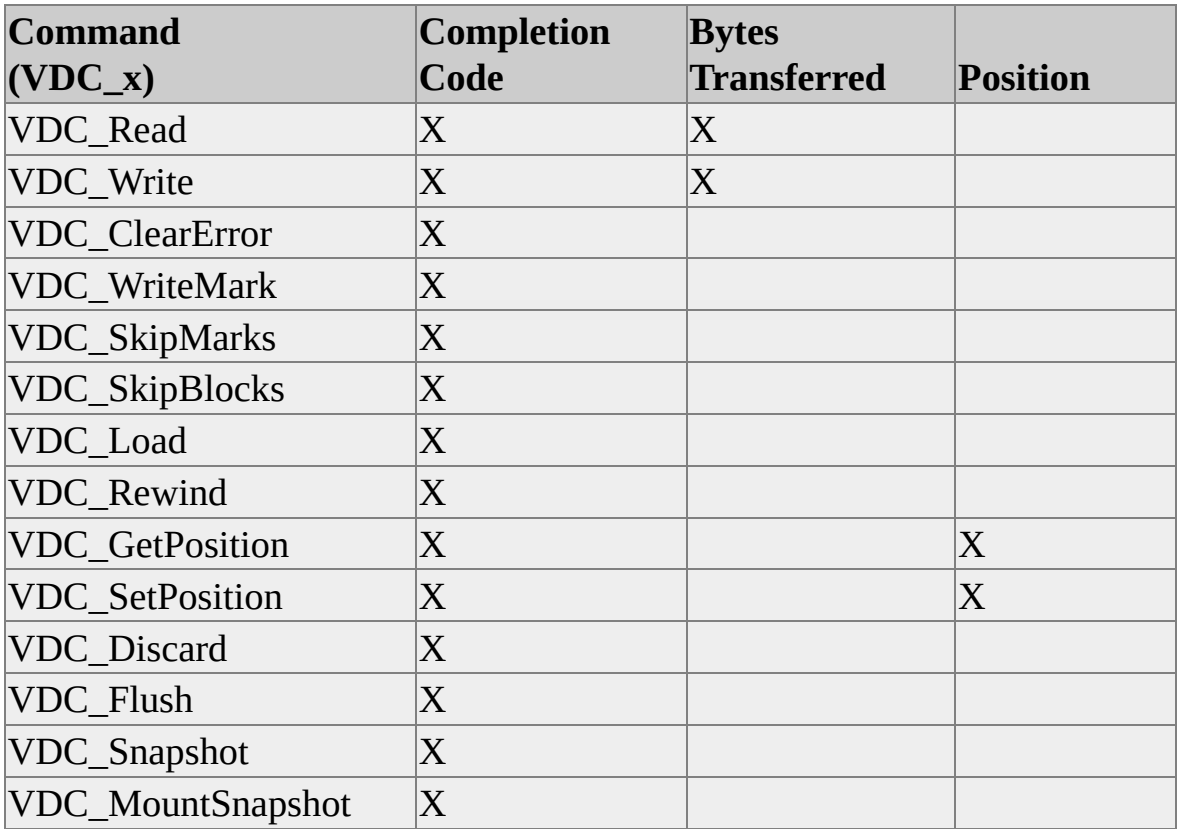

# **Client Supported Commands**

This is a list of commands that are supported by the client, depending on features selected in the configuration. An X indicates that the command must be supported by the client. An O indicates that the command is optional. VDC\_Discard is optional in all configurations.

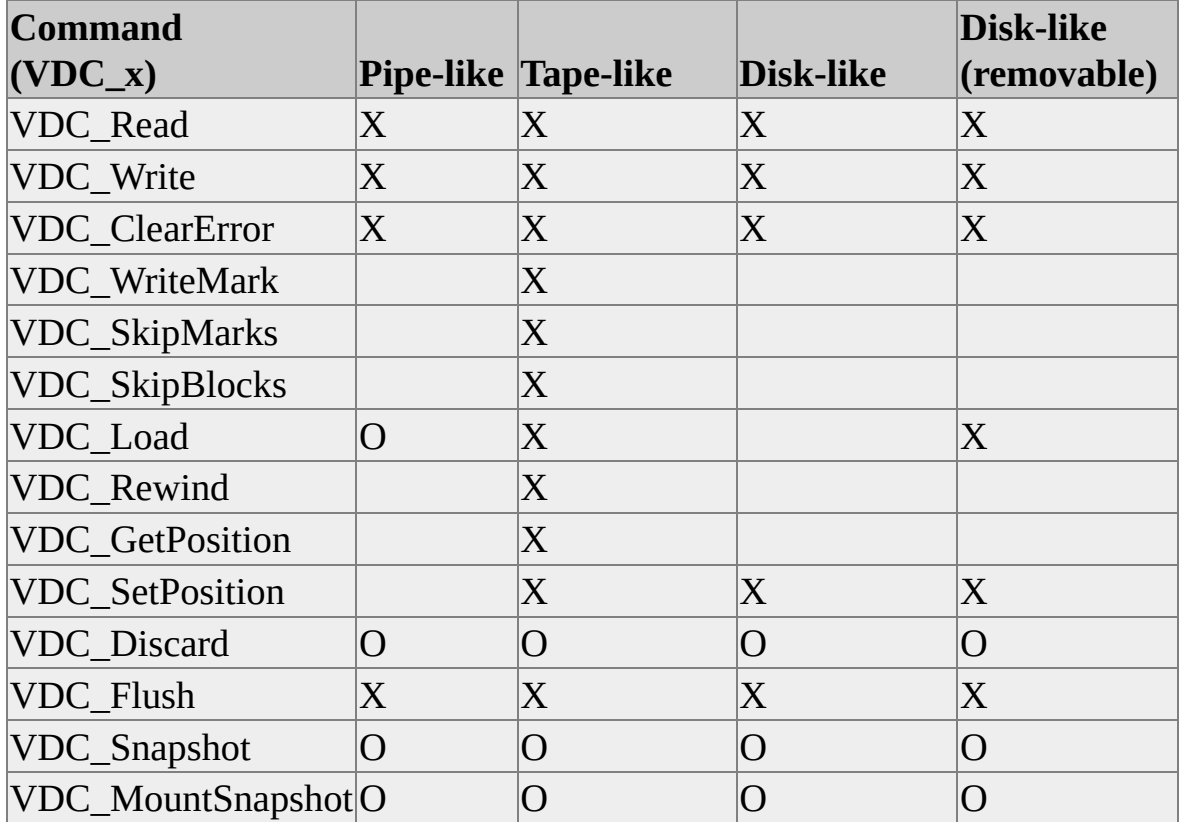

## **End Of Media and Unexpected Filemarks**

For nonremovable devices, there is no available response to an end-of-file or disk-full condition. Microsoft® SQL Server™ aborts the operation in this situation.

Proper handling of end of media, especially with overlapped, asynchronous I/O, for removable devices can be challenging.

In the case of RESTORE operations, SQL Server has one or more read operations issued to a device when one of the following errors is returned:

- ERROR NO DATA DETECTED
- ERROR HANDLE EOF
- ERROR\_FILEMARK\_DETECTED

SQL Server waits for any other outstanding I/O to complete. After determining that the backup set was properly terminated, SQL Server issues a VDC\_Load command to begin processing the next media.

During RESTORE operations, SQL Server either terminates or continues depending on the operation being performed and the state of the medium. For example, RESTORE can be used to restore data to the database, to scan tapes, to verify media, and so on.

During BACKUP operations, removable devices respond with ERROR\_END\_OF\_MEDIA when an end-of-medium warning zone is reached. SQL Server currently requires that all I/O pending at the time this warning occurs must be stored. If the bytesWritten does not equal the requested number of bytes, SQL Server reissues the write requests. If the device cannot store the queued data, SQL Server aborts the BACKUP. SQL Server attempts to avoid overrunning this warning zone by responding to the size of the zone reported in the device configuration.

Clients supporting removable media may hide the end-of-media conditions from SQL Server. When end-of-media conditions are hidden, the native SQL Server

support of the backup set is prevented. SQL Server is not able to read the backup set directly from the media without the assistance of the client application. In such cases, the client should indicate, by configuration, that the media is not a removable device.

# **SNAPSHOT Support**

We recommend the use of the VSS framework for managing snapshot backup and restore. The following information describes how snapshot backup and restore is implemented using VDI. Some of the information is also relevant to snapshot backup and restore implemented using the VSS sqlwriter component. The sqlwriter supports database differential snapshot backup. No such support is planned for the VDI/snapshot interface. However, the sqlwriter does not yet support file and filegroup granularity restore. Refer to the article "SQL Writer in SQL Server 2005: A Guide for SQL Server Backup Application Vendors" for more information.

A snapshot of a Microsoft® SQL Server™ database is a copy of data and log files at a single point in time. The data is not transactionally consistent, but can be made so by applying the log as is done by regular RESTORE operations. A full backup will make a copy of all data and log files. 'File' backups are also supported, in which case only a subset of the data files are copied.

Snapshots may be hardware-assisted or done by software.

Motivations for snapshots, particularly hardware assisted ones, include:

- Extremely fast restores from disk backups.
- Fast creation of database copies for reporting, DBCC, or testing.
- Extremely fast backup of highly available VLDB systems with "no impact".
- Fast initialization of warm standby servers prior to log shipping.

Both full database and file snapshots are supported. Differential snapshots are not supported.

A full database snapshot captures all data and log files, and is equivalent to a full database backup. In particular, one can perform a file, file group, or partial database restore from a full database snapshot.

A file snapshot captures a subset of the data files, but does not capture the log files. The list of files captured must match the list of files and filegroups provided to the BACKUP DATABASE command. File snapshots are subject to the same operational model as conventional file backups; a complete set of file backups and a full set of conventional log backups are required for recovery.

Conventional differential database backups will be based on the most recent full database snapshot or full database backup. That is, only those extents modified since the most recent full database snapshot or conventional backup will be backed up.

Developers of backup applications will write a *snapshot provider* application to issue the backup and restore commands and interact with the server through VDI. This is similar to, yet simpler than, the agents developed by backup application vendors that support VDI. With snapshots, only a single "device" is allowed and vendors are only required to save the backup set meta data.

A *volume* is the minimum unit of which a snapshot can be taken. The snapshot may be created by any technique that makes a "near-instant" copy of the files being captured. Typically, this will involve split-mirror or copy-on-write technology.

The *duration* of the snapshot is the length of time between SQL Server's issuance of the snapshot command to the snapshot provider, and the return of a successful completion indication. Writes to the database files being captured are suspended for the duration of the snapshot operation. Hence, the snapshot must be completed as quickly as possible in order to avoid impact on SQL Server users.

**Note** Microsoft recommends that the duration of the snapshot be limited to 10 seconds or less.

Holding a database frozen for long periods of time may result in server-wide effects. This is particularly true for SQL Server 2000. In SQL Server 2005, background operations such as the lazy writer and checkpoint processes have been improved to avoid some of this "freeze spillover" effect.

The snapshot provider should return indication of completion as soon as it can allow writes to the database while protecting the snapshot from modification. The snapshot operation must appear to SQL Server as if it completed before the provider returned success. For split-mirror snapshots, it may be that the cache

can be marked appropriately without waiting for the flush of the cache to disk or the actual split. For copy-on-write technology, it is normally necessary only to set up the copy, and then materialize the snapshot on separate media later.

We use the term *mount* to refer to the restoration of snapshot volume(s) to the operating system. In the case of a copy-on-write snapshot, this may involve copying the volume content into place from other media. For split-mirror snapshots, this involves a reconciliation of the two mirrors, where the snapshot is the correct copy. This reconciliation is typically done in the background, resulting in an apparent "near-instant" restore.

A volume is the smallest unit that can be captured with a snapshot. Typically, a volume contains files from only one database because in SQL Server 2000 Service Pack 1 (SP1) and earlier, there is no way to freeze and back up more than a single database at one time. The freeze is done in the context of a backup command, which backs up a single database at a time. There is no way to specify that more than one database is being backed up.

However, SQL Server 2000 Service Pack 2 (SP2) includes a PrepareToFreeze capability that allows multiple databases to be frozen and captured in a single snapshot.

For more information, see Creation of a [Snapshot](#page-194-0).

### **Creation of a Snapshot**

The BACKUP command supports the 'WITH SNAPSHOT' option to be used with virtual devices. An application issues the BACKUP DATABASE command, and then interacts with the server through the Virtual Device Interface (VDI) to capture the backup set meta data and perform the snapshot. Only meta data is transferred to the application. Instead of receiving the data and log portions of the backup set, the application receives a command to perform the snapshot. To prevent torn pages, writes to the database files are suspended within Microsoft® SQL Server™ until this command completes or aborts. Upon successful completion of the snapshot, SQL Server will resume writing to the files. The meta data must be saved by the application, as it is required to restore the snapshot.

**Note** When full database snapshot backups are being performed, all database and log files must reside on the volumes being captured.

The development kit contains a sample application (snapshot.cpp) that demonstrates how a snapshot is created.

#### **Here are the basic steps for creating a snapshot:**

1. Create the VirtualDeviceSet.

Setting the VDF\_SnapshotPrepare configuration bit is optional. If omitted, SQL Server will not issue the VDC\_PrepareToFreeze command during the process.

- 2. Issue the BACKUP DATABASE command, including the WITH SNAPSHOT clause.
- 3. Open the VirtualDevice.

There may be only one VirtualDevice for each SNAPSHOT BACKUP command.

4. Consume the MTF header data (a sequence of VDC\_Write commands).

- 5. If the VDF\_SnapshotPrepare bit has been set (optional in SQL Server 2000 SP2), the VDC\_PrepareToFreeze command is issued. The VDI application can coordinate actions prior to the database freeze at this point. For example, if multiple databases are hosted on a single volume, multiple BACKUP WITH SNAPSHOT commands can be issued, and the application can wait for the VDC\_PrepareToFreeze from each of the active backup statements.
- 6. When VDC\_PrepareToFreeze is completed, the database files are frozen. Meta data describing the frozen state is collected and sent as a sequence of VDC Write commands.
- 7. The VDC\_Snapshot command is issued.

The snapshot is made stable (mirror split, etc.).

- 8. When the VDC\_Snapshot command is completed, the database files are unfrozen. The VirtualDeviceSet is closed and the BACKUP command returns a successful status code.
- 9. When freezing the master database along with multiple other databases, always freeze the master database last. When finished with the snapshot, there is no need to serialize the completions of the VDC\_Snapshot commands. All the databases should be unfrozen as quickly as possible by calling CompleteCommand for the VDC\_Snapshot commands.
- 10. When freezing multiple databases, there is a BACKUP statement active against each database. This consumes resources inside SQL Server. Thus there are limits to how many databases can be frozen at a time. We recommend that no more than a few databases be included in a joint snapshot.

#### **See also**

#### [BACKUP](#page-219-0) statement

[VDC\\_Snapshot](#page-169-0)

## **Media Recovery Using the Snapshot**

The RESTORE command supports use of the 'WITH SNAPSHOT' option with virtual devices. An application issues the RESTORE DATABASE command, then interacts with the server through the VDI interface to provide the backup set meta data. After inspecting the meta data, the application receives a command to mount the snapshot. It makes the original content of the data files available on the system and responds when this is complete. The data files mounted must be byte-for-byte exactly the same as when the snapshot was taken with the BACKUP command.

Ideally, the file content is provided to the operating system (mounted) in response to the mount command. This provides the most functionality, highest availability, and easiest administration. However, some technologies or scenarios may not allow this, instead requiring a reboot of the operating system.

If the files cannot be mounted during the RESTORE command, the database should be detached or dropped from a running SQL Server prior to execution of the RESTORE command. This approach precludes restoration of individual files. Snapshot restore of individual files is only supported if the database exists.

#### **See also**

[RESTORE](#page-222-0) statement

[VDC\\_MountSnapshot](#page-173-0)

### **Scenarios**

The following topics address common recovery scenarios with snapshot backups. The scenarios involving restore assume that the volumes are mounted in response to the VDC\_MountSnapshot command issued by Microsoft® SQL Server™ during execution of the RESTORE.

### **Restore Database**

The database must be restored, but the server is functional and other databases remain available. The restore requires application of a full database backup followed by application of one or more transaction log backups. The full database backup is a hardware-assisted snapshot.

#### **Steps**

- Restore the snapshot with norecovery.
- Apply log backups and recover.

Data and log files can be relocated by using the MOVE option. The snapshot files are placed in their new locations by the snapshot provider; MOVE specifies the new pathname.

A very similar scenario can be described in which only the damaged files are restored. The only difference is in the restore command issued and the snapshot files restored by the provider. Point-in-time recovery is not an option, since all the restored files will need to be restored to the end of log, consistent with the files that were not restored.

Snapshot restore of the master database is not supported. If a snapshot backup of the master database was taken, it can be restored by stopping the SQL Server service, copying the master files, and then restarting the service.

### **Disaster Recovery, Master Backup Available**

The entire server is being recovered after a catastrophic failure. Current conventional backups of master, MSDB and model are available. Full database snapshots and conventional log backups are available for some user databases. The snapshot backups are mounted after recovery of master.

#### **Steps**

- Restore Microsoft® SQL Server™ service. (This may require restore from a file system backup or a reinstall.)
- Start SQL Server in single user mode (-m).
- Restore master database.
- Restart server normally.

For each selected database {

Restore database with norecovery.

Apply log backups and recover.

}

### **Disaster Recovery, Master Backup Not Available**

The entire server is being recovered after a catastrophic failure. A current conventional backup of master is not available. Full database snapshots and conventional log backups are available for some user databases.

#### **Steps**

- Restore Microsoft® SQL Server™ service. (This may require restore from a file system backup or a reinstall.)
- Restart server normally.
- Recreate objects in master, but do not create user databases for which there are backups (snapshot or conventional).
- Fix or restore MSDB and model as required.

For each database to be restored {

Restore database with norecovery.

Apply log backups and recover.

}

### **Initialize Warm Standby**

The snapshot is used to initialize the secondary database on the standby server. Once initialized, the standby database will be maintained in the usual manner via log shipping.

#### **Steps**

- Restore the database with norecovery or standby.
- Maintain database via log shipping.

### **Restore and Recover Database, Relocating Files**

The database must be restored, but the server is functional and other databases remain available. The restore requires a snapshot restore followed by application of one or more transaction log backups. One or more files must be relocated due to a different media reconfiguration.

#### **Steps**

- Restore the database with norecovery and appropriate move options.
- Apply log backups and recover.

### **Restore Damaged Files from File Backups**

A few database volumes are damaged and must be restored, but the server is functional and other databases remain available. Available backups consist of a full set of file/filegroup snapshot backups and a set of conventional transaction log backups. Database recovery requires restore of the snapshots of the damaged volumes followed by application of the transaction log backups.

**Note** This scenario is not possible if the snapshot technology does not allow mounting of the volumes during the execution of the RESTORE statement.

**Steps**

• For each damaged volume {

Restore file/filegroup snapshot with NORECOVERY.

}

Apply conventional log backups and recover.

## **Disaster Recovery, Backup of "System Volumes" Available**

The entire server is being recovered after a catastrophic failure. An image snapshot of the system volumes (those volumes containing Windows and SQL Server installations) is available. The system volume snapshot includes current contents of master, model, and MSDB. Conventional log or differential backups are available for some user databases.

This scenario assumes that the snapshot backups are mounted (or copied into place) at the beginning of the sequence as part of the system volume(s). It is also possible to mount or copy the files into place during the execution of the individual restore commands.

Recovery of user databases needing roll-forward is prevented by bringing up the server in minimal mode (-f) to prevent recovery of the databases, then taking these databases offline. The server must not be allowed to come up without this flag, or the capability to roll-forward will be lost. It is usually desirable for SQL Server to start automatically without the –f option, so the snapshot image will not have this option set. Therefore, Microsoft recommends starting Windows in safe mode and adding the –f option to the startup parameters of the SQL Server service. If this is not possible, recovery of a database may also be prevented by temporarily renaming one of the database files.

If the model, msdb and tempdb databases are being relocated, use of the –T3608 flag prevents startup of these databases. Then sp\_detach\_db and sp\_attach\_db can be used to point at the new locations. In SQL Server 2005, a better method is available: use ALTER DATABASE MODIFY FILE to tell SQL Server when the files will be located on the next restart.

#### **Steps**

- Mount all volumes containing the system image snapshot
- Start SQL Server in minimal configuration (-f startup parameter)
- Detach databases for which log or differential backups are available
using sp\_detach\_db.

- Start SQL Server normally (without –f)
- For each user database detached { Restore database snapshot with NORECOVERY, REPLACE. Apply conventional log and/or differential backups and recover. }

#### **Details**

#### **BACKUP Statement**

**Syntax**

```
BACKUP DATABASE {database_name | @database_name_var}
TO <backup_device> [,...n]
[WITH
[BLOCKSIZE = {blocksize | @blocksize_variable}]
[[,] DESCRIPTION = {text | @text_variable}]
[[,] DIFFERENTIAL]
[[,] EXPIREDATE = {date | @date_var}
| RETAINDAYS = {days | @days_var}]
[[,] FORMAT | NOFORMAT]
[[,] {INIT | NOINIT}]
[[,] MEDIADESCRIPTION = {text | @text_variable}]
[[,] MEDIANAME = {media_name | @media_name_variable}]
[[,] [NAME = {backup_set_name | @backup_set_name_var}]
[[,] {NOSKIP | SKIP}]
[[,] {NOUNLOAD | UNLOAD}]
[[,] [RESTART]
[[,] SNAPSHOT]
```
[[**,**] STATS [**=** *percentage*]]  $\mathbf{I}$ 

The following restrictions apply if the SNAPSHOT option is given:

- The backup device must be a virtual device.
- Only a single virtual device may be specified.
- The following options may not be specified:
	- DIFFERENTIAL

It is expected that the application will specify PIPE-like behavior for the virtual device. This mode is write-only and implies FORMAT. In any case, the behavior of the command options will be as it is today for VDI.

**Note** For complete documentation on the BACKUP statement, see SQL Server Books Online.

#### **RESTORE Statement**

**Syntax**

```
RESTORE DATABASE {database_name | @database_name_var}
[FROM <backup_device> [,...n]]
[WITH
[DBO_ONLY]
[[,] FILE = file_number]
[[,] MEDIANAME = {median\ name} | @media_name_variable}][[,] MOVE 'logical_file_name' TO 'operating_system_file_name']
[,...n]
[[,] {NORECOVERY | RECOVERY | STANDBY =
undo_file_name}]
[[,] {NOUNLOAD | UNLOAD}]
[[,] REPLACE]
[[,] RESTART]
[[,] SNAPSHOT]
```

```
[[,] STATS [= percentage]]
\overline{\phantom{a}}
```
The SNAPSHOT option instructs RESTORE to skip the data and log laydown phases of the restore, as the snapshot will be present on disk. Instead, restore will issue a VDC\_MountSnapshot command to the VDI application. Successful completion of the command indicates to backup that the data and log files are in place.

The following restrictions apply if the SNAPSHOT option is given:

- The backup device must be a virtual device.
- Only a single virtual device may be specified.

It is expected that the application will specify PIPE-like behavior for the virtual device. Whatever mode is chosen, the behavior of the command options will be consistent with VDI behavior. In particular, MOVE can be used to indicate that an individual file is in a different location than indicated in the backup set meta data.

**Note** For complete documentation on the RESTORE statement, see SQL Server Books Online.

#### **Error Codes and Logs**

The I/O completion codes are returned as part of command completion. These are appropriate WIN32 codes.

The virtual device methods return the COM standard of HRESULTS. The caller can use SUCCEEDED or FAILED macros to determine if the function failed.

Errors from WIN32 functions will be encoded as HRESULT\_FROM\_WIN32(). This is defined in the file Winerror.h. Another useful function: GetScode() is also defined in Winerror.h. The GetScode() function can extract a WIN32 status code from a WIN32-HRESULT.

VDI error messages are now stored in the Windows application event log. Look for events with the source "SQLVDI". A regkey is available to turn off VDI error logging:

```
under HKLM\Software\Microsoft\SQL Virtual Device Interface
```
Create a REG\_SZ value with name "Log File", but leave the string null.

In SQL Server 2000 Service Pack 4 (SP4), this key could be used to redirect VDI.LOG to another location.

In SQL Server 2005, this key just controls whether or not VDI errorlogging is enabled.

Refer to vdierror.h for the list of errors.

# **VD\_E\_NOTOPEN (0x80770002)**

The device or virtual device set was not open.

# **VD\_E\_TIMEOUT (0x80770003)**

The specified time-out interval elapsed before the event occurred.

#### **VD\_E\_ABORT (0x80770004)**

**SignalAbort** was used to force abnormal termination.

# **VD\_E\_SECURITY(0x80770005)**

A problem initializing the security environment occurred. For more information, check the application event log.

# **VD\_E\_INVALID (0x80770006)**

An invalid parameter was supplied to the interface returning this error.

### **VD\_E\_INSTANCE\_NAME (0x80770007)**

An invalid instance name was passed to the CreateEx interface. The instance name is used to identify the SQL Server service account in the Service Control Manager. Verify that a valid instance name was passed and that no machine name was included in the string.

#### **VD\_E\_NOTSUPPORTED (0x80770009)**

The configuration is invalid or not supported.

### **VD\_E\_MEMORY (0x8077000A)**

An out-of-memory condition has occurred.

# **VD\_E\_UNEXPECTED (0x8077000B)**

An internal error in SQLVDI.DLL has occurred. Check the application event log for more information.

### **VD\_E\_PROTOCOL (0x8077000C)**

A request was made that is incompatible with the current state of the object.

# **VD\_E\_OPEN (0x8077000D)**

All devices were already open.

# **VD\_E\_CLOSE (0x8077000E)**

The object was closed.
# **VD\_E\_BUSY (0x8077000F)**

The device queue is full.

## **Converting Applications Written for Pipes**

Currently, an application written to use named pipes must perform basic Open, Close, Read, and Write processing on a pipe. With the VDI, these operations are performed with the following function calls:

• Read

- Write
- Flush
- ClearError

### **Initialization**

For pipes, the WIN32 interfaces attempt to open and wait for the pipe interface to become available:

```
while(1) \{h = CreateFile( <pipename>, OPEN_EXISTING...)
 if (h != INVALID_HANDLE_VALUE)
   break; // continue with active phase
 WaitNamedPipe( <some interval of time>)
}
```
With the VDI, the client obtains a COM interface, creates the virtual device set, and then waits for the server to finish configuring it:

```
VDConfig config;
IClientVirtualDeviceSet2 *vds;
memset (&config, 0, sizeof(config));
config.deviceCount = 1;
CoCreateInstance(CLSID_MSSQL_ClientVirtualDeviceSet,
   NULL, CLSCTX_INPROC_SERVER,
```
IID\_IClientVirtualDeviceSet2, &vds ); vds-> Create( <VDNAME>, &config) vds-> GetConfiguration( &newConfig, timeout)

The invocation of the BACKUP or RESTORE command was not shown. The only difference in the command syntax is to specify VIRTUAL\_DEVICE rather than pipe and the names of the devices themselves.

## **Reading or Writing**

With pipes, the application will loop: while(1)  $\{$ if( readingPipe) ReadFile(h, buf, maxBytes, &bytesRead) else WriteFile(h, buf, numBytes, &bytesWritten)

```
switch (error) {
case ERROR_BROKEN_PIPE:
 // the server closed its end, so we're done
 goto exit; // break while loop
```

```
case ERROR_MORE_DATA
// more data to read; a normal situation
break;
```

```
default:
 // unexpected error
 // break out of while loop
 goto exit;
}
```

```
// deal with buffer, either writing it somewhere,
// or read the next chunk from somewhere
}
exit: // proceed with termination
With the VDI:
while(1) \{
```

```
errCode = vds->GetCommand( &cmd )
switch (errCode) {
 case NOERROR: // we got a command
   break;
 case VD_E_CLOSE: // time to close
   // break out of loop
   goto exit;
 default: // unexpected
   goto exit;
}
compCode = ERROR_SUCCESS;
bytesTransferred = 0;
switch (cmd.commandCode) {
 case Read:
   // read bytes into cmd.Buffer
   break;
 case Write:
   // write bytes from cmd.Buffer
   break;
 case Flush:
   // flush the real output device
   break;
 case ClearError:
 // simply acknowledging the command
```

```
// is sufficient
```

```
break;
```

```
default:
   // unexpected, so abort
   vds->SignalAbort();
   goto exit;
}
```

```
vds->CompleteCommand (cmd, compCode, bytesTransferred, 0 );
}
exit:
// continue with termination
```
The main phase of processing is slightly more complicated with the VDI than with pipes. No complex asynchronous I/O processing is required. A simple fetch, execute, and complete loop is sufficient. Higher performance is possible by exploiting an asynchronous model.

## **Termination**

CloseFile() is used to terminate using pipes.

vds->Close() is used to terminate using the VDI.

## **Glossary**

### BLOCKSIZE

This is the size, in bytes, that is used as the device BLOCKSIZE. All data transfers are in integral multiples of this value. Values must be a power of 2 between 512 bytes and 64 kilobytes (KB) inclusive. If this option is not specified with the command, then a default of 512 bytes is used.

The BLOCKSIZE parameter is specified in the WITH clause of the BACKUP and RESTORE statements. For example:

BACKUP DATABASE pubs to VIRTUAL\_DEVICE='...' WITH BLOCKSIZE=65536

#### BUFFERCOUNT

This is the total number of buffers (of size MAXTRANSFERSIZE) used by the BACKUP or RESTORE operation.

The BUFFERCOUNT parameter is specified in the WITH clause of the BACKUP and RESTORE statements. For example:

BACKUP DATABASE pubs to VIRTUAL\_DEVICE='...' WITH BUFFERCOUNT=20

### buffers

Shared buffers are provided from the virtual device set to Microsoft® SQL Server™ on demand. These buffers are referenced by commands issued to the virtual devices. While the commands are being processed by the device, the buffers are in client control. The server will not read or write to the buffer while the command is outstanding to the client. The client may only read or write to the buffer, or remember the buffer's address, from the time it receives a command until the time it completes the command. When the client indicates that the command is completed, then the buffer is implicitly returned to SQL Server control.

#### data stream

A data stream is an ordered sequence of bytes and filemarks.

#### MAXTRANSFERSIZE

This is the size, in bytes, of the maximum input or output request that is issued by SQL Server to the device. This is the size of the data portion of the buffer. It does not include the prefix zone, if any. The MAXTRANSFERSIZE must be a multiple of 64KB. The range is from 64KB through 4 megabytes (MB). If this option is not specified with the command, then a default of 64KB is used.

The MAXTRANSFERSIZE parameter is specified in the WITH clause of the BACKUP and RESTORE statements. For example:

BACKUP DATABASE pubs to VIRTUAL\_DEVICE= '...' WITH MAXTRANSFERSIZE=524288

virtual device

The virtual device is implemented by the client. It is used by SQL Server as a storage device, like any other device. During BACKUP, a data stream is written to the device. During RESTORE, the data stream is read from the device.

The number of devices used during a RESTORE will typically be the same as that used for the BACKUP. It is possible to use fewer devices during RESTORE operations if the media is removable. However, for removable media, it is possible to use fewer devices. In that case, once each data stream has been read, SQL Server requests a new, unprocessed data stream by issuing a mount request. For more information about media sets, backup sets, and media families, see Microsoft SQL Server Books Online.

Virtual Device Interface (VDI)

The VDI is a set of Component Object Model (COM) interfaces. Behind the interfaces are COM objects that implement the behavior of virtual devices.

virtual device set

The virtual device set is the top-level object to be manipulated by the client and server sides of the interface. The client is responsible for creating the virtual device set. The server opens and configures the virtual device set.

## **Finding More Information**

For more information about the Microsoft® SQL Server™ BACKUP and RESTORE operations, see the following sources.

- Microsoft SQL Server Books Online
- Microsoft Tape Format (MTF) specification
- Sqlwriter.doc, VSS SDK.